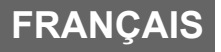

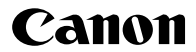

# **DIGITAL IXUS 70**

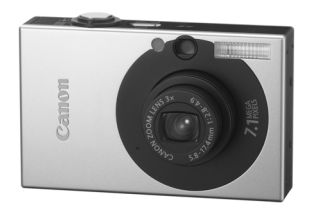

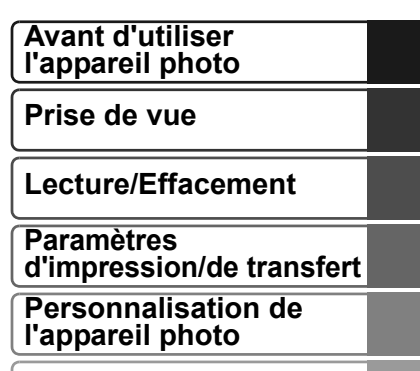

**Dépannage**

**Liste des messages**

**Détaillé** 

**Annexes**

# Guide d'utilisation de l'appareil photo

Ce guide décrit en détail les fonctions et les procédures de l'appareil photo.

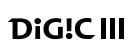

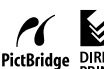

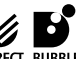

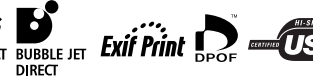

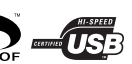

# Principales fonctions

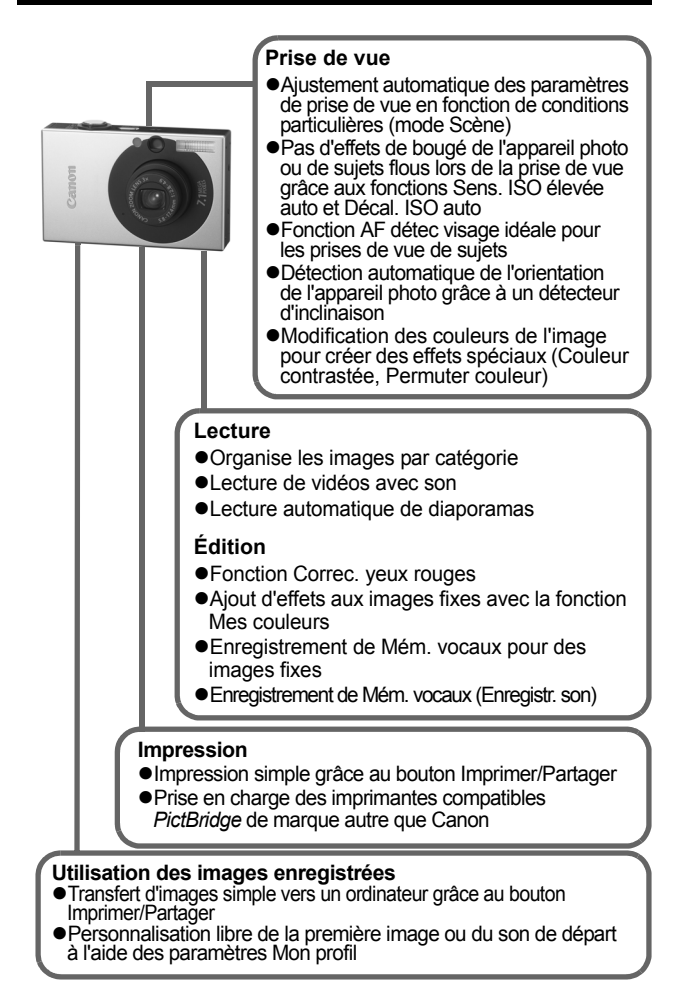

# <span id="page-2-0"></span>Conventions utilisées dans ce guide

Les icônes figurant sous les titres indiquent les modes dans lesquels la procédure peut être utilisée.

Sélecteur de mode

O

# Mode Carte postale

**O CIO © D EI A A S S S Y 8 S S O T F 5 5** 

• Les modes de vue non disponibles apparaissent grisés.

 $\cdot$   $\blacksquare$  et  $\blacksquare$  sont indiqués par  $\blacksquare$ .

#### **Reportez-vous à la section** *Fonctions disponibles dans chaque mode de prise de vue* [\(p. 148\)](#page-149-0)

Dans ce guide, le *Guide d'utilisation en bref de l'appareil photo* est appelé *Guide en bref*, et le *Guide d'utilisation détaillé de l'appareil photo* est appelé *Guide détaillé*.

Ce symbole indique des problèmes pouvant affecter le fonctionnement de l'appareil photo.

Ce symbole indique des rubriques supplémentaires complétant les procédures de fonctionnement de base.

FC

Avec cet appareil photo, vous pouvez utiliser des cartes mémoire SD, des cartes mémoire SDHC et des MultiMediaCards. Dans le présent guide, ces cartes sont désignées collectivement par le terme « carte mémoire ».

#### **L'utilisation d'accessoires Canon d'origine est recommandée.**

Ce produit est conçu pour offrir des performances optimales avec des accessoires Canon authentiques. Canon décline toute responsabilité en cas de dommage subi par ce produit et/ou d'accidents (incendie, etc.) causés par le dysfonctionnement d'un accessoire d'une marque autre que Canon (fuite et/ou explosion d'une batterie, par exemple). Veuillez noter que cette garantie ne s'applique pas aux réparations découlant du dysfonctionnement d'un accessoire d'une marque autre que Canon, même si vous demandez que ces réparations soient effectuées à vos frais.

# Table des matières

Les éléments marqués d'une  $\hat{\mathbf{X}}$  sont des listes ou des tableaux qui résument les fonctions ou procédures de l'appareil photo.

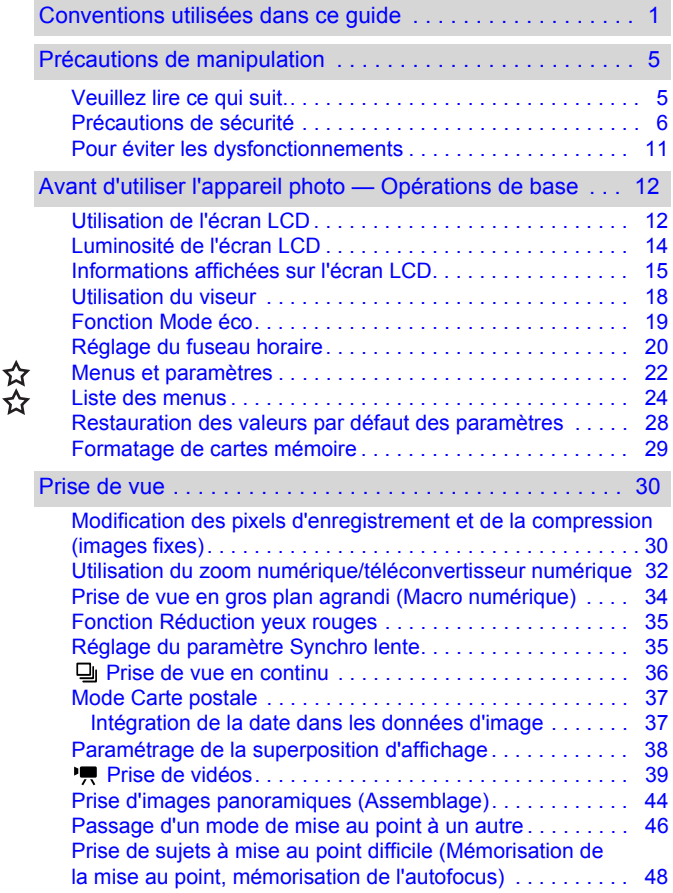

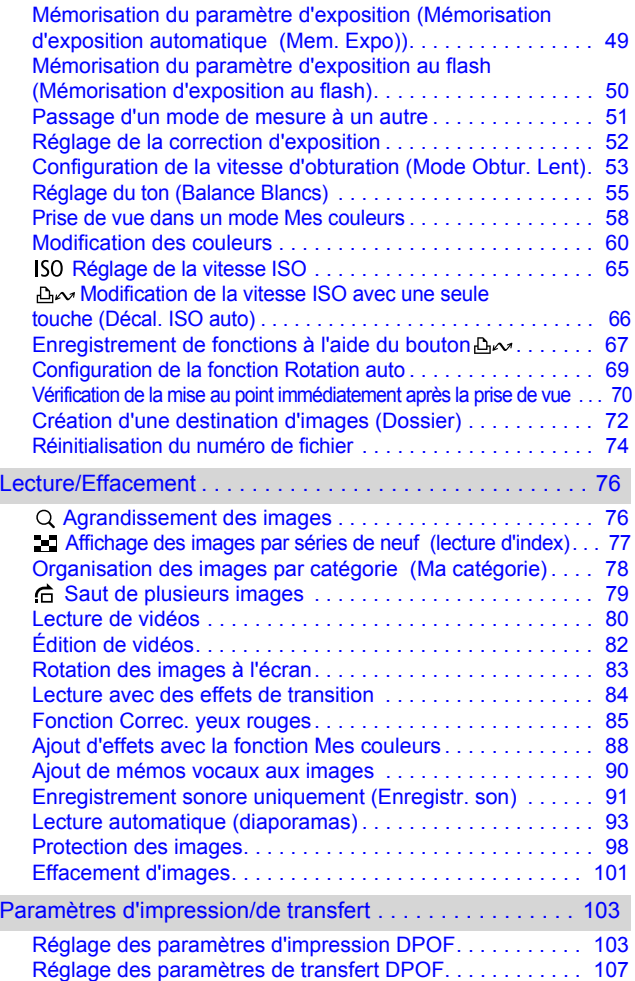

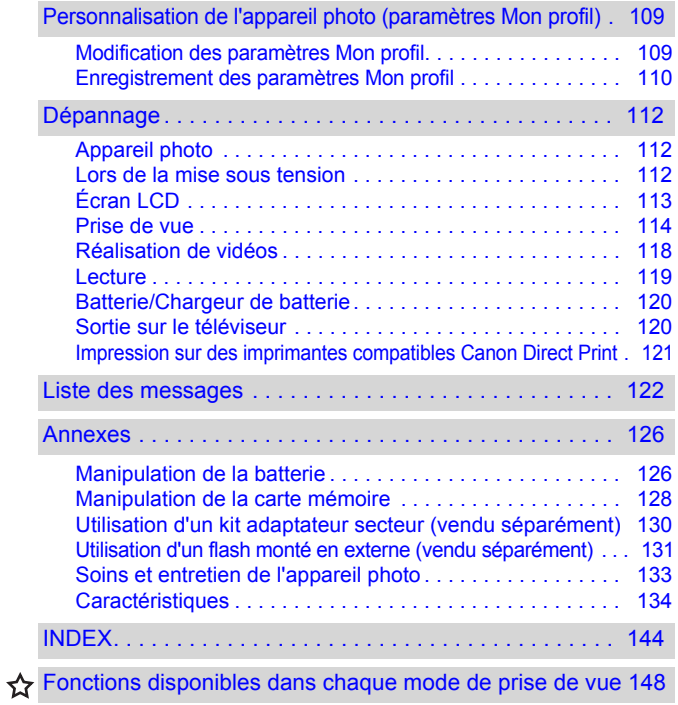

# <span id="page-6-1"></span><span id="page-6-0"></span>Veuillez lire ce qui suit.

#### **Prises de vue test**

Avant d'envisager de prendre en photo des sujets importants, nous vous recommandons vivement de faire plusieurs essais de prise de vue pour vous assurer que l'appareil photo fonctionne et que vous l'utilisez correctement.

Veuillez noter que Canon Inc., ses filiales et ses revendeurs ne peuvent être tenus pour responsables de dommages consécutifs au dysfonctionnement d'un appareil photo ou d'un accessoire, y compris les cartes mémoire, entraînant l'échec de l'enregistrement d'une image ou son enregistrement de manière illisible par le système.

#### **Avertissement contre l'atteinte aux droits d'auteur**

Veuillez noter que les appareils photo numériques Canon sont destinés à un usage privé. Ils ne pourront en aucun cas être utilisés d'une façon susceptible d'enfreindre ou de contrevenir aux lois et règlements internationaux ou nationaux en matière de droits d'auteur. Il convient de signaler que, dans certains cas, la copie d'images issues de spectacles, d'expositions ou de biens à usage commercial au moyen d'un appareil photo ou de tout autre dispositif peut contrevenir à des lois en matière de droits d'auteur ou autres droits légaux, même si lesdites prises de vue ont été effectuées à des fins privées.

#### **Limites de garantie**

Pour plus d'informations sur la garantie de votre appareil photo, veuillez consulter la Brochure sur le système de garantie européenne (EWS) de Canon, qui accompagne votre appareil photo.

**Pour obtenir la liste des centres d'assistance Canon, veuillez vous reporter au verso de la Brochure sur le système de garantie européenne (EWS).**

#### **Température du boîtier de l'appareil photo**

Si vous utilisez l'appareil photo pendant une durée prolongée, son boîtier risque de chauffer. Gardez cela à l'esprit et prenez les précautions nécessaires lorsque vous utilisez l'appareil photo de façon prolongée.

#### **À propos de l'écran LCD**

L'écran LCD fait appel à des techniques de fabrication de très haute précision. Plus de 99,99 % des pixels répondent à la spécification demandée. Moins de 0,01 % des pixels peuvent parfois ne pas fonctionner ou s'afficher sous la forme de points noirs ou rouges. Cela n'a aucune incidence sur l'image prise et ne constitue nullement un dysfonctionnement.

#### **Format vidéo**

Veuillez régler le format du signal vidéo de l'appareil photo en fonction de celui utilisé dans votre région avant de l'utiliser avec un écran de télévision [\(p. 100\).](#page-101-0)

#### **Paramètre de langue**

Veuillez vous reporter au *Guide en bref* (p. 9) pour modifier le paramètre de langue.

# <span id="page-7-0"></span>Précautions de sécurité

- !Avant d'utiliser l'appareil photo, prenez soin de lire les précautions de sécurité stipulées ci-dessous ainsi que dans la section « Précautions de sécurité » du *Guide d'utilisation en bref de l'appareil photo*. Veillez à toujours utiliser l'appareil photo de manière appropriée.
- !Les précautions de sécurité reprises aux pages suivantes ont pour but de vous présenter le fonctionnement adéquat de l'appareil photo et de ses accessoires, afin d'éviter tout risque de dommages corporels et matériels. Assurez-vous que vous les avez bien comprises avant de poursuivre la lecture du manuel.
- !Le terme « équipement » fait référence à l'appareil photo, au chargeur de batterie ou à l'adaptateur secteur compact vendu séparément.
- !Le terme « batterie » fait référence à la batterie.

# Avertissements

## Équipement

- ! **Ne dirigez pas l'appareil photo vers le soleil ou une source de lumière intense.**
- Cela pourrait endommager la technologie CCD de l'appareil photo ou votre vue.
- ! **Rangez cet équipement hors de portée des enfants.**
- Dragonne : placée autour du cou d'un enfant, la dragonne présente un risque de strangulation.
- Carte mémoire : présente un danger si elle est avalée accidentellement. En cas d'ingestion, contactez immédiatement un médecin.
- ! **N'essayez pas de démonter ou de modifier une pièce de l'équipement qui n'est pas expressément décrite dans ce guide.**
- ! **Pour éviter tout risque de décharge électrique haute tension, ne touchez pas le flash de l'appareil photo s'il a été endommagé.**
- ! **Arrêtez immédiatement d'utiliser l'équipement si de la fumée ou des émanations nocives s'en dégagent.**
- ! **Évitez tout contact de l'équipement avec de l'eau ou tout autre liquide, par simple éclaboussure ou immersion. Si le boîtier a été en contact avec des liquides ou de l'air salin, essuyez-le avec un chiffon doux et absorbant.**

En continuant à utiliser l'équipement, vous vous exposez à des risques d'incendie ou de décharge électrique. Mettez immédiatement l'appareil photo hors tension, retirez la batterie ou débranchez le chargeur de batterie ou l'adaptateur secteur compact de la prise de courant. Veuillez contacter votre revendeur ou le centre d'assistance Canon le plus proche.

- ! **N'utilisez pas de substances contenant de l'alcool, de la benzine, des diluants ou autres substances inflammables pour nettoyer l'équipement ou assurer son entretien.**
- ! **Évitez de couper, d'endommager et de modifier le cordon d'alimentation ou de déposer des objets lourds dessus.**
- ! **Utilisez uniquement des accessoires d'alimentation recommandés.**
- ! **Débranchez régulièrement le cordon d'alimentation secteur et retirez la poussière et la saleté qui s'accumulent sur la prise, l'extérieur de la prise de courant et les zones environnantes.**
- ! **Ne manipulez pas le cordon d'alimentation secteur lorsque vos mains sont humides.**

En continuant à utiliser l'équipement, vous vous exposez à des risques d'incendie ou de décharge électrique.

### **Batterie**

- ! **Ne placez pas la batterie près d'une source de chaleur. Ne l'exposez pas à une flamme ni à une source de chaleur directe.**
- ! **La batterie ne doit en aucun cas être immergée dans de l'eau claire ou de l'eau de mer.**
- ! **N'essayez pas de démonter, transformer ou chauffer la batterie.**
- ! **Évitez de faire tomber la batterie ou de lui faire subir des chocs violents susceptibles d'endommager le boîtier.**
- ! **Utilisez uniquement la batterie et les accessoires recommandés.**

L'utilisation d'une batterie non recommandée expressément pour ce type d'équipement peut entraîner des explosions ou des fuites, provoquant ainsi un risque d'incendie, de blessure et de détérioration de l'environnement. En cas de fuite du liquide de la batterie et de contact entre ce liquide et les yeux, la bouche, la peau ou les vêtements, rincez immédiatement avec de l'eau et consultez un médecin.

- ! **Débranchez le chargeur de batterie et l'adaptateur secteur compact de l'appareil photo et de la prise de courant après la recharge ou lorsqu'ils ne sont pas utilisés afin d'éviter tout risque d'incendie ou autre danger.**
- ! **Ne placez aucun objet tel que des nappes, des tapis, des oreillers ou des coussins sur le chargeur de batterie en cours de charge.**

Le branchement des unités pendant une durée prolongée peut provoquer une surchauffe, une déformation des unités et, ce faisant, un risque d'incendie.

- ! **Utilisez uniquement le chargeur de batterie spécifié pour recharger la batterie.**
- ! **Le chargeur de batterie et l'adaptateur secteur compact sont conçus exclusivement pour cet appareil photo. Ne les utilisez pas avec d'autres produits ou batteries.**

Cela risque de provoquer une surchauffe et une déformation pouvant entraîner un incendie ou une décharge électrique.

! **Avant de jeter une batterie, recouvrez les bornes avec de l'adhésif ou un autre type d'isolant afin d'éviter tout contact direct avec d'autres objets.**

Tout contact avec les composants métalliques d'autres objets présents dans le conteneur à déchets peut entraîner un incendie ou une explosion.

#### Autres

! **Ne déclenchez pas le flash à proximité des yeux d'une personne ou d'un animal. La lumière intense générée par le flash pourrait endommager la vue.**

Si le sujet est un enfant en bas âge, respectez une distance d'au moins un mètre (39 pouces) lors de l'utilisation du flash.

! **Les objets sensibles aux champs magnétiques (par exemple les cartes de crédit) doivent être tenus à distance du haut-parleur de l'appareil photo.**

Ces objets risquent en effet de perdre des données ou de cesser de fonctionner.

# **A Précautions**

## Équipement

- ! **Prenez soin de ne pas cogner l'appareil photo ni de l'exposer à des chocs violents susceptibles de provoquer des blessures ou d'endommager l'équipement lorsque vous le tenez par la dragonne.**
- ! **Ne placez pas l'équipement dans un endroit humide ou poussiéreux.**
- ! **Évitez tout contact d'objets métalliques (aiguilles ou clés par exemple) ou de saleté avec les bornes ou la prise du chargeur.**

Un tel contact risque de provoquer un incendie, une décharge électrique ou d'autres dégâts.

- ! **Évitez d'utiliser, de placer ou d'entreposer l'équipement dans des endroits exposés directement aux rayons solaires ou à des températures élevées, tels que le tableau de bord ou le coffre d'une voiture.**
- ! **N'utilisez pas l'équipement d'une façon qui lui ferait dépasser la capacité nominale de la prise de courant ou des accessoires de câblage. Ne les utilisez pas si le cordon d'alimentation ou la prise sont endommagés ou si cette dernière n'est pas bien insérée dans la prise de courant.**
- ! **Ne l'utilisez pas dans des endroits mal aérés.** Les conditions mentionnées ci-dessus peuvent provoquer une fuite, une surchauffe ou une explosion, avec pour conséquence un risque d'incendie, de brûlures ou d'autres blessures. Des températures élevées risquent également de déformer le boîtier.
- ! **Si vous ne comptez pas utiliser l'appareil photo pendant une période prolongée, retirez la batterie de l'appareil photo ou du chargeur de batterie, puis rangez l'équipement dans un endroit sûr.**

Il est possible que la batterie se décharge.

## Équipement

! **Ne raccordez pas un adaptateur secteur compact ou un chargeur de batterie à des périphériques tels que des transformateurs électriques utilisés lors de voyages à l'étranger car cela risque de provoquer des dysfonctionnements, un dégagement de chaleur excessive, un incendie, une décharge électrique ou des blessures.**

## Flash

- ! **Ne déclenchez pas le flash lorsque sa surface n'est pas propre (présence de poussières, de saleté ou de corps étrangers).**
- ! **Prenez soin de ne pas placer vos doigts ou un vêtement devant le flash lorsque vous prenez une photo.**

Le flash pourrait être endommagé et émettre de la fumée ou des bruits. L'accumulation de chaleur qui résulterait d'une telle utilisation pourrait l'endommager.

! **Évitez de toucher le flash après avoir pris plusieurs photos successives.**

Vous pourriez en effet vous brûler.

# <span id="page-12-0"></span>Pour éviter les dysfonctionnements

### Évitez les champs magnétiques puissants

! **Ne placez jamais l'appareil photo à proximité de moteurs électriques ou de tout autre équipement générant des champs électromagnétiques puissants.**

L'exposition à des champs magnétiques puissants risque d'entraîner des dysfonctionnements ou d'altérer des données d'image.

## Évitez les problèmes liés à la condensation

! **Lorsque l'équipement est transféré rapidement entre des endroits chauds et froids, vous pouvez éviter la formation de condensation en le plaçant dans un sac plastique hermétique et en le laissant s'adapter lentement aux variations de température avant de le sortir du sac.**

Les brusques variations de température imposées à l'équipement peuvent entraîner la formation de condensation (gouttelettes d'eau) sur les surfaces internes et externes.

## Si de la condensation se forme à l'intérieur de l'appareil photo

! **Arrêtez immédiatement d'utiliser l'appareil photo.** Si vous continuez de l'utiliser, vous risquez de l'endommager. Retirez la carte mémoire et la batterie ou l'adaptateur secteur compact de l'appareil photo et attendez que la condensation se soit complètement évaporée avant de le réutiliser.

# <span id="page-13-2"></span><span id="page-13-1"></span><span id="page-13-0"></span>Utilisation de l'écran LCD

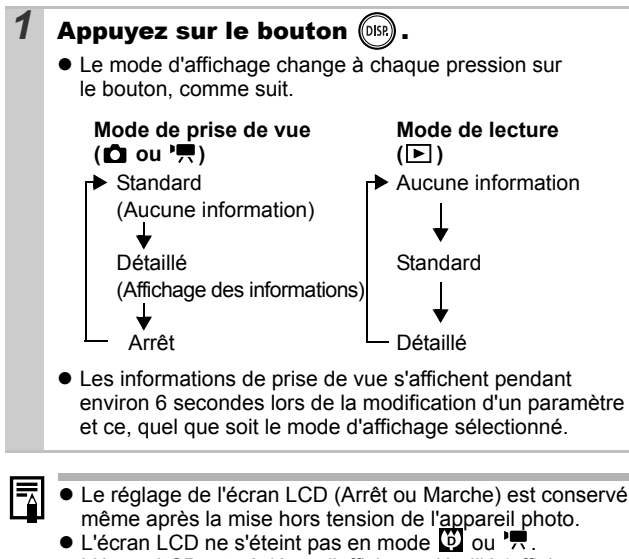

- ! L'écran LCD est réglé sur l'affichage détaillé (affichage des informations) en mode  $\mathbf{M}$ ,  $\mathbf{M}$ ,  $\mathbf{E}$ ,  $\mathbf{M}$  ou  $\mathbf{M}$ .
- L'écran LCD ne bascule pas vers l'affichage détaillé dans un affichage agrandi [\(p. 76\)](#page-77-1), ou en mode de lecture d'index [\(p. 77\)](#page-78-0).

## <span id="page-14-0"></span>Affichage de l'heure

Vous pouvez afficher la date et l'heure actuelles pendant une durée de 5 secondes\* à l'aide des deux méthodes suivantes.

\* Paramètre par défaut

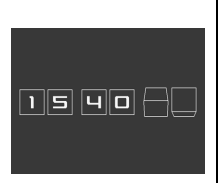

#### **Méthode 1**

Appuyez sur le bouton **FUNC./SET** et maintenez-le enfoncé pendant que vous mettez l'appareil photo sous tension.

#### **Méthode 2**

Dans un mode de prise de vue/lecture, appuyez sur le bouton **FUNC./SET** pendant plus d'une seconde.

Si vous tenez l'appareil photo horizontalement, l'heure s'affiche. Si vous le tenez verticalement, la date et l'heure s'affichent. Cependant, si vous tenez l'appareil photo verticalement et utilisez la méthode 1 pour afficher la date et l'heure, seule l'heure sera affichée au départ, tout comme si vous teniez l'appareil photo à l'horizontale.

- !Vous pouvez modifier la couleur de l'affichage en appuyant sur le bouton  $\div$  ou  $\div$ .
- !L'heure disparaît une fois son intervalle d'affichage écoulé, ou lorsque vous appuyez sur le bouton.
- !L'intervalle d'affichage de l'heure peut être modifié dans le menu (Configurer) [\(p. 27\).](#page-28-0)
- !L'heure ne peut pas être affichée lorsque les images sont agrandies [\(p. 76\)](#page-77-1) ou en mode de lecture d'index [\(p. 77\).](#page-78-0)

# <span id="page-15-0"></span>Luminosité de l'écran LCD

## Paramètres de luminosité de l'écran LCD

La luminosité de l'écran LCD peut être modifiée des deux façons suivantes.

!**Modification des paramètres à l'aide du menu Configurer [\(p. 26\)](#page-27-0)**

#### !**Modification des paramètres à l'aide du bouton DISP. (fonction Luminosité LCD rapide)**

Quelle que soit l'option sélectionnée dans le menu Configurer, vous pouvez régler l'écran LCD sur la luminosité maximale en appuyant sur le bouton **DISP.** pendant plus d'une seconde.\*

- Pour restaurer le précédent réglage de luminosité, appuyez de nouveau sur le bouton **DISP.** pendant plus d'une seconde.
- La prochaine fois que vous allumerez l'appareil photo, la luminosité de l'écran LCD sera celle sélectionnée dans le menu Configurer.
- \* Vous ne pouvez pas changer la luminosité de l'écran LCD avec cette fonction si vous l'avez déjà réglée sur la valeur la plus élevée dans le menu Configurer.

## Affichage nocturne

Lorsque vous prenez des photos dans des endroits sombres, l'appareil photo éclaircit automatiquement l'écran LCD en fonction de la luminosité du sujet\*, ce qui permet de le cadrer plus facilement.

\* Des parasites peuvent apparaître et le mouvement du sujet affiché sur l'écran LCD peut être saccadé, mais l'image enregistrée ne sera pas affectée. La luminosité de l'image affichée sur l'écran et celle de l'image réellement enregistrée sont différentes.

# <span id="page-16-0"></span>Informations affichées sur l'écran LCD

## Informations sur la prise de vue (mode de prise de vue)

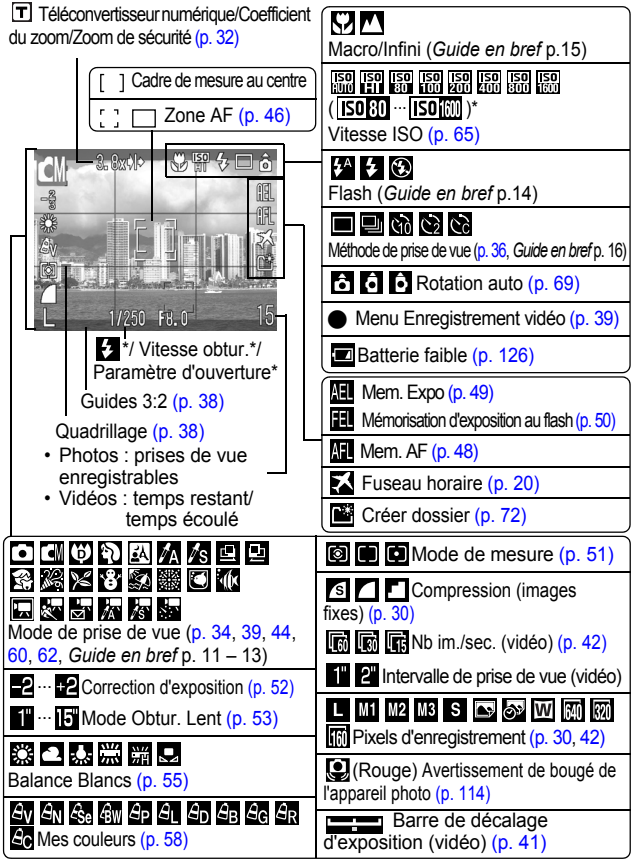

S'affiche lorsque le déclencheur est enfoncé à mi-course. L'appareil photo redéfinit automatiquement les paramètres optimaux lorsque vous utilisez le flash. Par conséquent, les paramètres affichés dans les informations sur la prise de vue peuvent être différents des paramètres réels.

Si le témoin est orange clignotant et que l'icône de bougé de l'appareil photo  $\ddot{Q}$  apparaît, cela signifie que l'éclairage est insuffisant et qu'une vitesse d'obturation lente va être sélectionnée. Effectuez la prise de vue en appliquant les méthodes suivantes.

- Augmentez la vitesse ISO [\(p. 65\).](#page-66-0)
- Définissez l'option Décal. ISO auto à [Marche] [\(p. 66\)](#page-67-0).
- Sélectionnez un paramètre autre que  $\odot$  (flash désactivé). (*Guide en bref* p. 14)
- Fixez l'appareil photo sur un trépied ou un autre dispositif.

## Informations sur la lecture (mode de lecture)

#### **Standard**

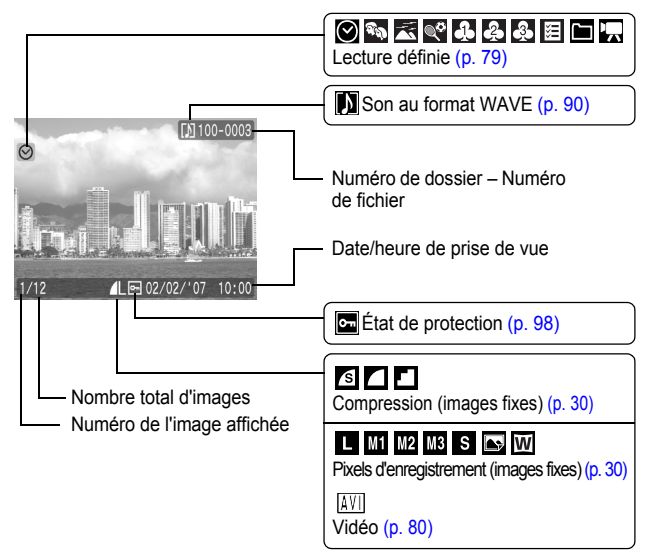

## **Détaillé**

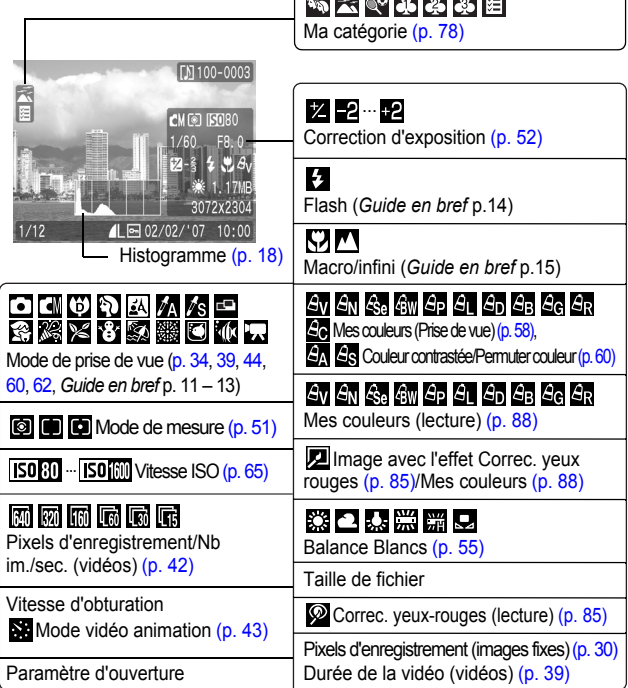

 $\subset$ 

- - - - - - -

Les informations suivantes peuvent aussi être affichées avec certaines images.

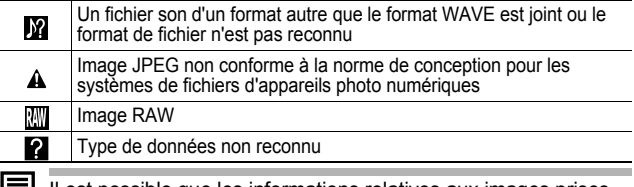

Il est possible que les informations relatives aux images prises sur d'autres appareils photo ne s'affichent pas correctement.

## <span id="page-19-1"></span>Fonction Histogramme

L'histogramme est un graphique qui vous permet de contrôler la luminosité de l'image. Plus la tendance est à gauche, plus l'image est sombre.

Plus la tendance est à droite, plus l'image est claire. Si l'image est trop sombre, réglez la correction d'exposition sur une valeur positive. De même, si l'image est trop claire, réglez la correction d'exposition sur une valeur négative [\(p. 52\).](#page-53-0)

Exemples d'histogramme

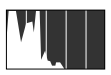

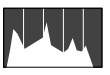

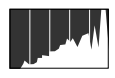

Image sombre lmage équilibrée lmage claire

# <span id="page-19-0"></span>Utilisation du viseur

Pour économiser la batterie lors des prises de vue, il est possible d'utiliser le viseur (*Guide en bref* p.1) et de désactiver l'écran LCD [\(p. 12\).](#page-13-2)

# <span id="page-20-1"></span><span id="page-20-0"></span>Fonction Mode éco

Cet appareil photo est équipé d'une fonction d'économie d'énergie (Mode éco). Il est mis hors tension dans les cas décrits ci-dessous. Appuyez sur le bouton ON/OFF pour rétablir l'alimentation.

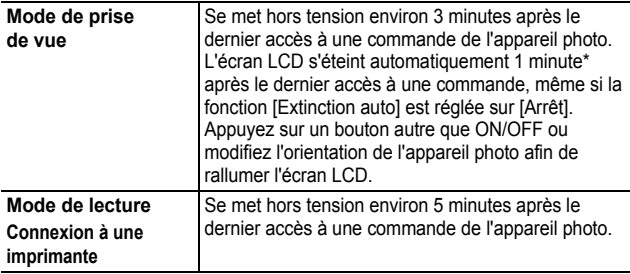

\* Ce délai peut être modifié.

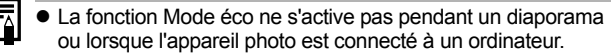

! Il est possible de modifier les paramètres de la fonction d'économie d'énergie (Mode éco) [\(p. 26\)](#page-27-1).

# <span id="page-21-1"></span><span id="page-21-0"></span>Réglage du fuseau horaire

Lorsque vous voyagez à l'étranger, vous pouvez enregistrer des images en utilisant la date et l'heure locales simplement en modifiant le paramètre de fuseau horaire si vous avez pré-enregistré les fuseaux horaires de destination. L'avantage de cette fonction est que vous ne devez pas modifier les paramètres Date/Heure.

## Réglage des fuseaux horaires du pays/monde

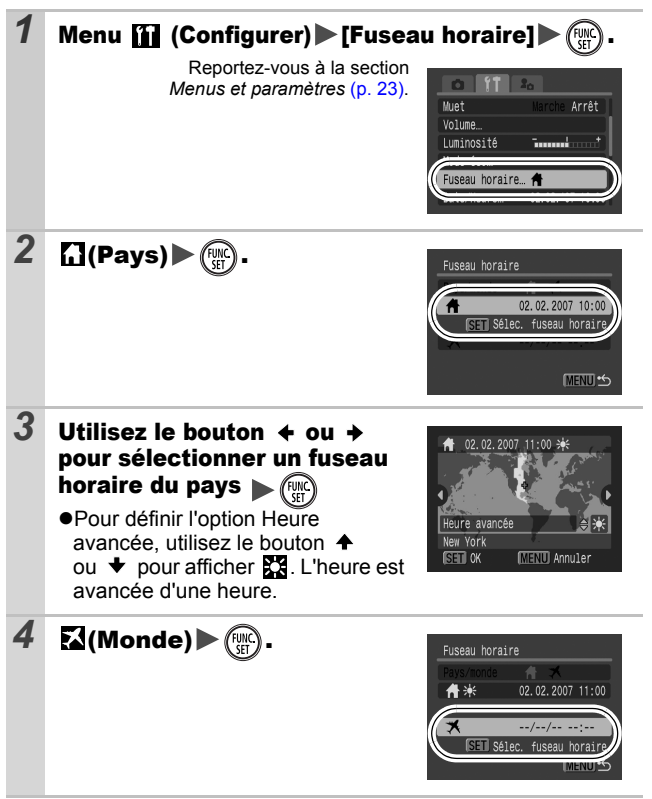

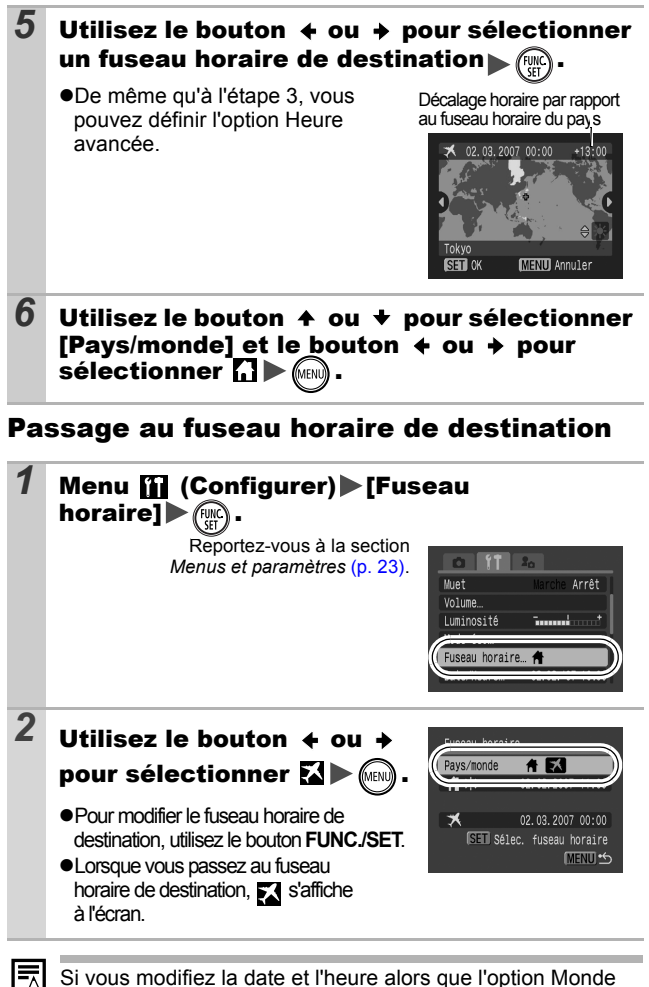

est sélectionnée, la date et l'heure du pays sont également changées automatiquement.

# <span id="page-23-0"></span>Menus et paramètres

Les menus sont utilisés pour définir les paramètres de prise de vue, de lecture, les réglages impression, ainsi que divers paramètres de l'appareil photo tels que la date/l'heure et le signal sonore électronique. Les menus suivants sont disponibles.

!**Menu FUNC.**

!**Menus Enreg., Lecture, Imprimer, Configurer et Mon profil**

## Menu FUNC.

Ce menu permet de régler de nombreuses fonctions de prise de vue courantes.

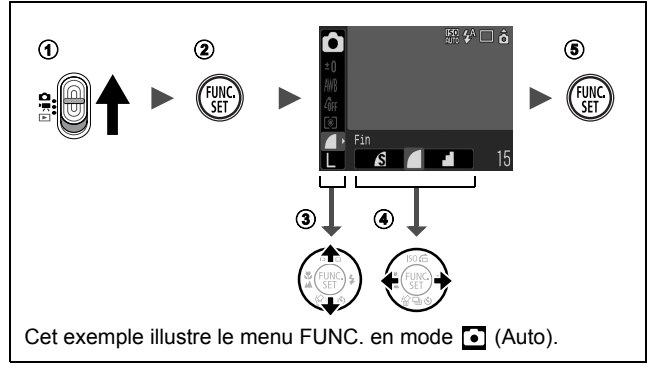

- **(1)** Placez le sélecteur de mode en position  $\bullet$  ou  $\cdot$  .
- b **Appuyez sur le bouton FUNC./SET.**
- **(3)** Utilisez le bouton  $\triangle$  ou  $\triangle$  pour sélectionner un élément de menu.
	- Il peut arriver que certains éléments ne soient pas disponibles dans certains modes de prise de vue.
- d **Utilisez le bouton ou pour sélectionner une option pour l'élément de menu.**
	- Pour certaines options, le bouton **MENU** vous permet de sélectionner des options supplémentaires.
	- Après avoir sélectionné une option, vous pouvez appuyer sur le déclencheur pour prendre une photo immédiatement. Après la prise de vue, le menu réapparaît pour vous permettre de modifier facilement les paramètres.
- *22* **6** Appuyez sur le bouton FUNC./SET.

## <span id="page-24-1"></span><span id="page-24-0"></span>Menus Enreg., Lecture, Imprimer, Configurer et Mon profil

Ces menus permettent de régler des paramètres pratiques pour la prise de vue, la lecture ou l'impression.

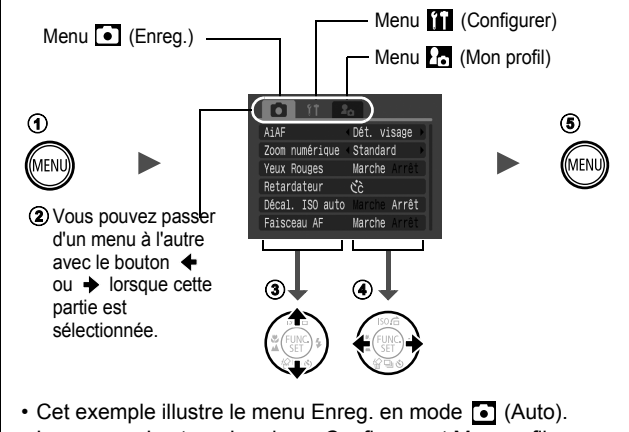

• Les menus Lecture, Imprimer, Configurer et Mon profil s'affichent en mode de lecture.

## $\odot$  Appuyez sur le bouton MENU.

**2** Utilisez le bouton ← ou → pour passer d'un menu à l'autre.

- Vous pouvez également utiliser la commande de zoom pour naviguer entre les menus.
- **3** Utilisez le bouton ← ou ← pour sélectionner un élément **de menu.**
	- Il peut arriver que certains éléments ne soient pas disponibles dans certains modes de prise de vue.
- **4** Utilisez le bouton ← ou → pour sélectionner une option.
	- Les éléments de menu suivis de (...) ne peuvent être paramétrés qu'après avoir appuyé sur le bouton **FUNC./SET** pour afficher le menu suivant.

Appuyez de nouveau sur le bouton **FUNC./SET** pour valider le paramètre.

**6** Appuyez sur le bouton MENU.

# <span id="page-25-0"></span>Liste des menus

#### **Reportez-vous à la section** *Fonctions disponibles dans chaque mode de prise de vue* **[\(p. 148\)](#page-149-0)**

#### Menu FUNC. Les icônes affichées ci-dessous correspondent aux paramètres par défaut.

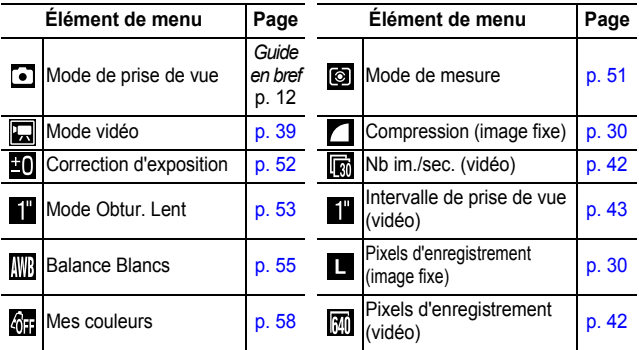

## Menu Enreg. [J]

*24*

\* Paramètre par défaut

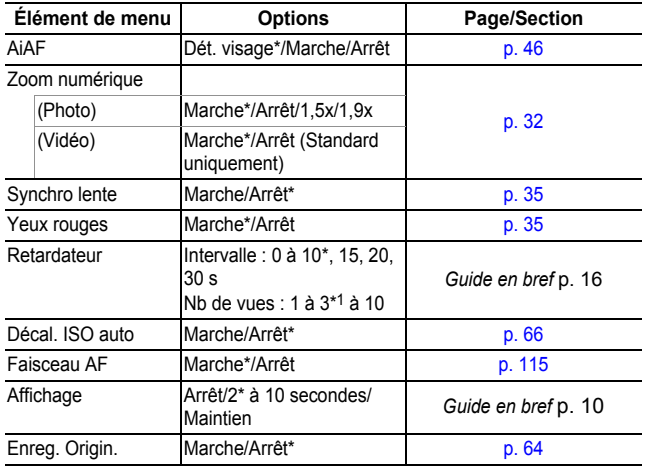

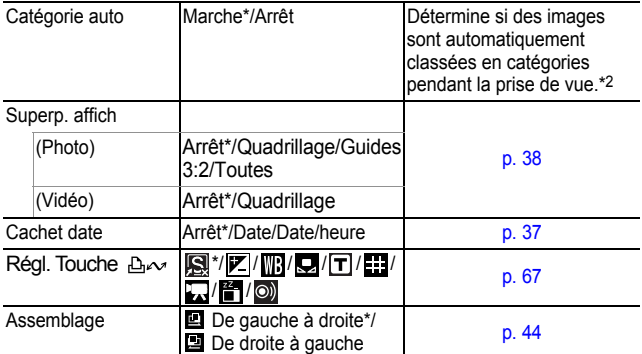

\*1 Le réglage par défaut est de 3 prises de vue.

\*2 Elles sont classées dans les catégories suivantes.

Personnes : **(b)**, M,  $\gg$  ou images avec visages détectés si [Dét.

visage] a été sélectionné dans le mode [AiAF].

**Ambiances :**

 $\frac{1}{2}$  $E$ vénements :  $\overline{\mathbb{R}^2}$ ,  $E$ ,  $\overline{\mathbb{S}^2}$ ,  $\overline{\mathbb{R}^3}$ ,  $E$ ,  $\overline{\mathbb{C}}$ ,  $\overline{\mathbb{R}^4}$ 

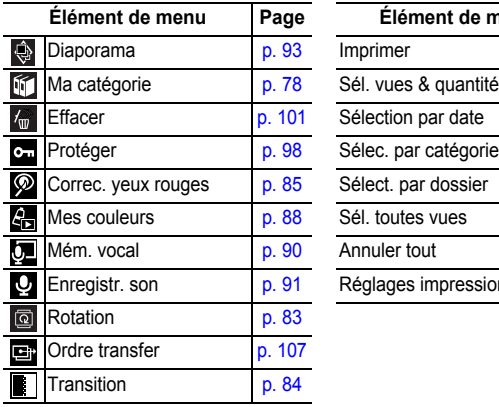

## Menu Lecture **D** Menu impression **B**

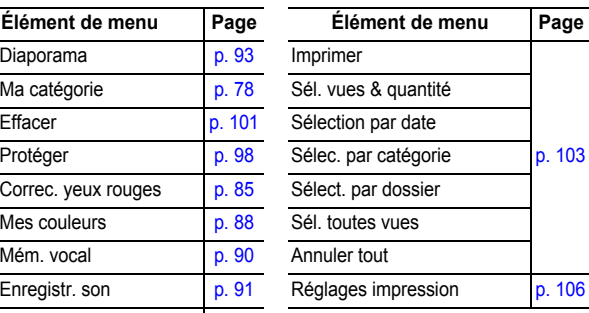

# Menu Configurer<sup>11</sup>

<span id="page-27-2"></span><span id="page-27-1"></span><span id="page-27-0"></span>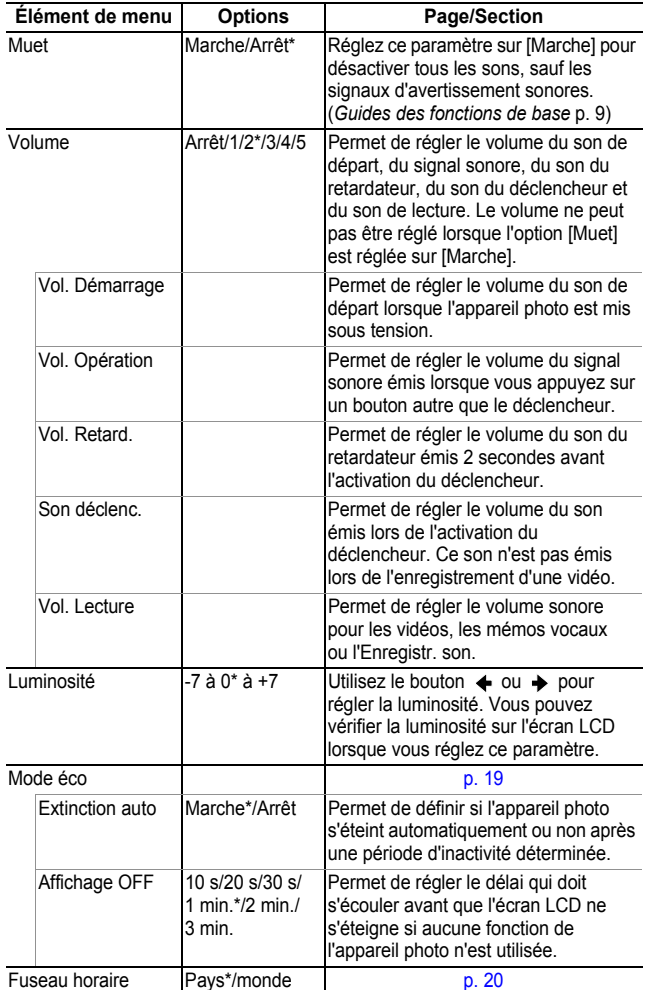

<span id="page-28-0"></span>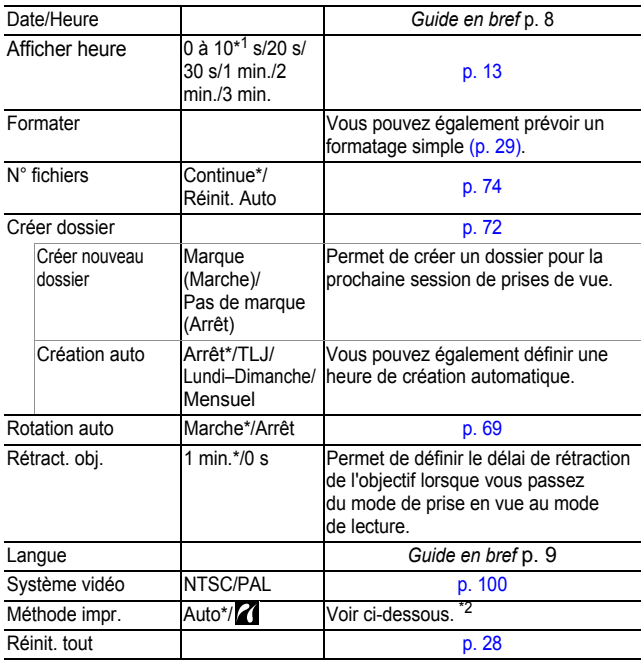

<span id="page-28-1"></span>\*1 Le réglage par défaut est de 5 secondes.

\*2 Vous pouvez modifier le mode de connexion de l'imprimante. Il n'est généralement pas nécessaire de modifier les réglages, mais  $s$ électionnez  $\overline{Z}$  lorsque vous imprimez une image enregistrée en mode WI (Écran large) avec le paramètre de page entière pour du papier de format large à l'aide d'une imprimante Compact Photo Printer Canon SELPHY CP730/CP720/CP710/CP510. Dans la mesure où ce réglage est enregistré même lorsque l'appareil photo est hors tension, prenez soin de rétablir le réglage [Auto] pour imprimer des images avec d'autres tailles. Il ne peut toutefois pas être changé lorsque l'imprimante est connectée.

## Menu Mon profil **Pa**

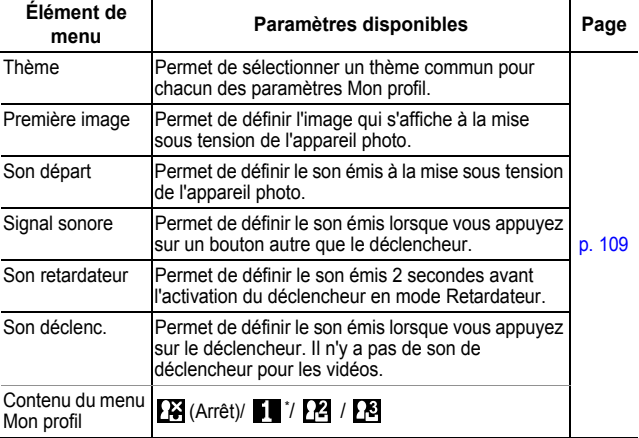

## <span id="page-29-1"></span><span id="page-29-0"></span>Restauration des valeurs par défaut des paramètres

## *1* Menu (Configurer) [Réinit. tout].

Reportez-vous à la section *Menus et paramètres* [\(p. 23\)](#page-24-0).

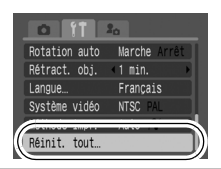

## *2* Sélectionnez [OK], puis appuyez sur .

! Les paramètres ne peuvent pas être réinitialisés lorsque l'appareil photo est connecté à un ordinateur ou à une imprimante.

- ! Il est impossible de réinitialiser les paramètres suivants :
	- Mode de prise de vue
	- Les options [Fuseau horaire], [Date/Heure], [Langue] et [Système vidéo] du menu **[1]** (Configurer) [\(p. 26,](#page-27-2) [27\)](#page-28-1)
	- Données de balance des blancs enregistrées avec la fonction de balance des blancs personnalisée [\(p. 56\)](#page-57-0)
	- Couleurs spécifiées dans les modes [Couleur contrastée] [\(p. 60\)](#page-61-1) ou [Permuter couleur] [\(p. 62\).](#page-63-0)
	- Paramètres Mon profil récemment ajoutés [\(p. 110\)](#page-111-0)

# <span id="page-30-1"></span><span id="page-30-0"></span>Formatage de cartes mémoire

Vous devez formater toute nouvelle carte mémoire, de même que les cartes dont vous voulez effacer toutes les images et autres données.

! Veuillez noter que le formatage (l'initialisation) d'une carte mémoire efface toutes les données, y compris les images protégées et les autres types de fichier. • Lorsque l'icône  $\bullet$  s'affiche, les données enregistrées à l'aide de l'Enregistr. son existent. Avant de formater la carte mémoire, assurez-vous que vous souhaitez vraiment effacer les données qu'elle contient. **Menu** *1* (Configurer) [Formater]. Reportez-vous à la section *Menus et paramètres* [\(p. 23\)](#page-24-0). Mode éco... Fuseau horaire... 02.02.107 11:00 Date/Heure... Formater  $\bigcap$  30, OME *2* Sélectionnez [OK], Formater puis appuyez sur . Formater carte mémoire ? !Pour effectuer un formatage simple, 30.0MB utilisez le bouton  $\triangle$  pour sélectionner 20.0MB utilisé  $J_2$ . Formatage simple [Formatage simple], et le bouton Annuler  $ou \rightarrow$  pour ajouter une marque. !Lorsque l'option [Formatage simple] est Indique l'existence de sélectionnée, vous pouvez interrompre données enregistrées à l'aide de l'Enregistr. le formatage d'une carte en appuyant son [\(p. 91\)](#page-92-0).sur le bouton **FUNC./SET**. Vous pouvez continuer à utiliser une carte sans problème lorsque le formatage est interrompu, mais les données qu'elle contient seront effacées. ! **Formatage simple** Nous vous conseillons d'utiliser l'option [Formatage simple]

lorsque vous pensez que la vitesse d'enregistrement/de lecture d'une carte mémoire a diminué. Un formatage simple peut prendre 2 à 3 minutes avec certaines cartes mémoire.

<span id="page-31-1"></span><span id="page-31-0"></span>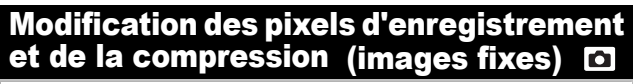

## *1* Menu FUNC. \* (Compression)/ \* (Pixels d'enregistrement).

Reportez-vous à la section *Menus et paramètres* [\(p. 22\)](#page-23-0).

\* Paramètre par défaut.

 $\bullet$ Utilisez le bouton  $\bullet$  ou  $\bullet$  pour sélectionner les paramètres concernant les pixels d'enregistrement et la compression, puis appuyez sur le bouton<br>**FUNC./SET**.

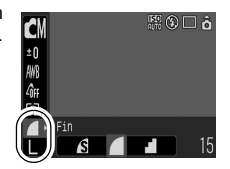

## Valeurs approximatives de pixels

## d'enregistrement

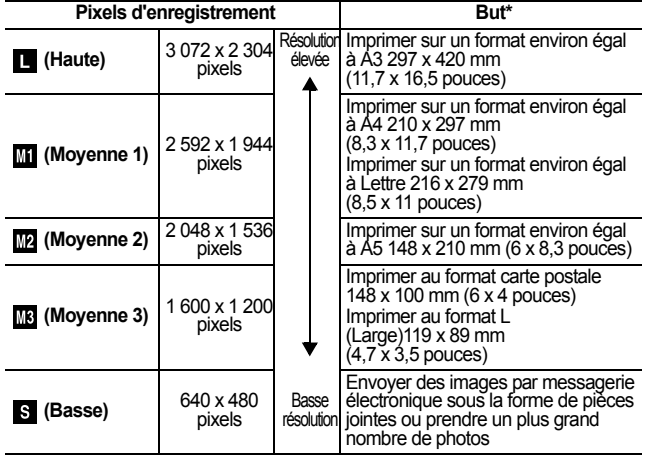

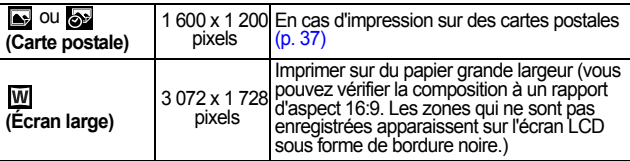

\* Les formats papier varient selon les pays.

## Valeurs approximatives des paramètres de compression

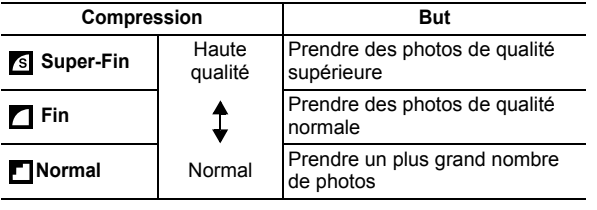

- ! Reportez-vous à la section *Tailles des données d'image*  h *(estimation)* [\(p. 141\)](#page-142-0).
	- ! Reportez-vous à la section *Cartes mémoires et performances estimées* [\(p. 139\)](#page-140-0).

#### <span id="page-33-0"></span>Utilisation du zoom numérique/ téléconvertisseur numérique 面隔

**O Q - ● ? A 4 4 3 3 3 3 3 3 5 1 5 5 5 4 5** 

Vous pouvez photographier des images agrandies en combinant les zooms optique et numérique. Les distances focales (équivalent en format 35 mm) et les caractéristiques sont les suivantes.

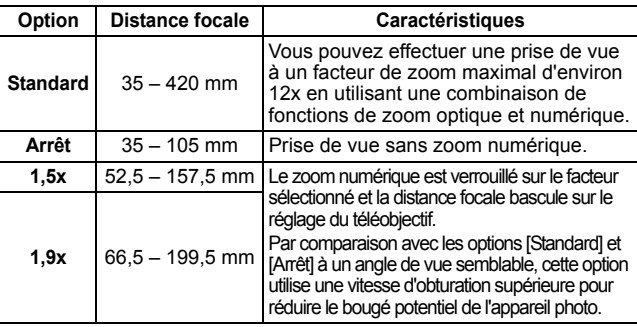

 $\bullet$  Le zoom numérique ne peut pas être utilisé lorsque l'écran LCD est éteint.

• Le zoom numérique ne peut pas être utilisé en mode ou **ou** (Mode Carte postale) ou **W** (Écran large).

! Il est impossible de définir un zoom de [1,5x] ou [1,9x] en mode  $\Box$ .

## 1 Menu **(a)** (Enreg.) [Zoom numérique] > [Standard]\*/[Arrêt]/[1,5x]/[1,9x].

Reportez-vous à la section *Menus et paramètres* [\(p. 23\)](#page-24-1).

\*Paramètre par défaut.

#### ! **Standard**

Reportez-vous à la section *Utilisation du zoom numérique* [\(p. 33\)](#page-34-0).

#### !**1,5x/1,9x**

Reportez-vous à la section *Utilisation du téléconvertisseur numérique* [\(p. 33\)](#page-34-1).

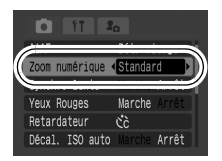

## <span id="page-34-0"></span>2 Déplacez la commande de zoom vers [4], puis prenez une photo.

- I e facteur combiné du zoom optique et du zoom numérique s'affiche sur l'écran LCD.
- Selon le nombre de pixels d'enregistrement choisi, la fonction zoom de sécurité calcule le facteur de zoom maximal au-delà duquel la

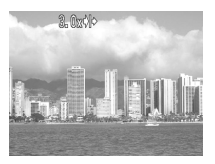

qualité d'image commence à être compromise. Le zoom numérique marque une pause à ce facteur de zoom pendant un moment, puis **De** apparaît sur l'écran LCD  $(sawf)$  en mode  $\Box$ ).

Si vous déplacez à nouveau la commande de zoom vers  $\blacksquare$ , vous pouvez encore accentuer le zoom avant. Dans ce cas, le facteur de zoom affiché passe du blanc au bleu.

**.** Le déplacement de la commande de zoom vers  $\overline{u}$  réduit le facteur de zoom.

## <span id="page-34-1"></span>Utilisation du téléconvertisseur numérique

## *2* Modifiez l'angle de vue à l'aide de la commande de zoom, puis prenez la photo.

- $\blacksquare$  et le facteur de zoom apparaissent sur l'écran LCD.
- !L'image peut être grossière selon les pixels d'enregistrement sélectionnés (l'icône  $\overline{\mathbf{T}}$  et le facteur de zoom apparaissent en bleu).

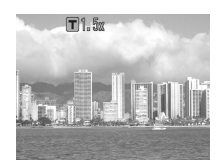

## À propos du téléconvertisseur numérique

Un téléconvertisseur numérique permet de reproduire l'effet d'un objectif de téléconvertisseur (objectif supplémentaire qui étend le facteur de zoom d'un objectif) lors de l'utilisation du zoom numérique.

#### <span id="page-35-0"></span>Prise de vue en gros plan agrandi (Macro numérique) Ō

Vous pouvez photographier un sujet placé à une distance de 3 à 10 cm (1,2 à 3,9 pouces) à partir de l'extrémité de l'objectif avec le grand angle maximum. Avec le zoom numérique, la zone de l'image est de 9 x 7 mm (0,35 x 0,28 pouce) pour l'agrandissement maximal (environ 4 fois).

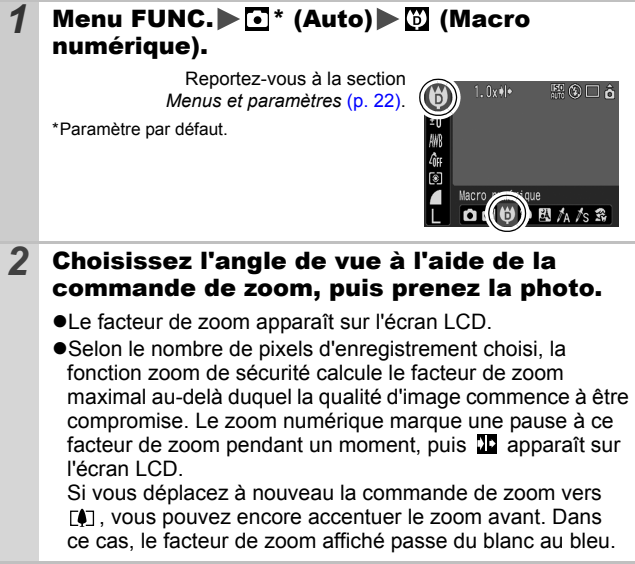
Fonction Réduction yeux rouges O **O C © © ♡ ♡ K ∧ /≲ ☆ ☆ ☆ ☆ ☆ ◎ ☆ ● ☆** 

Vous pouvez définir le déclenchement automatique de la lampe atténuateur d'yeux rouges\* avec le flash.

\*Cette fonction permet d'empêcher que la lumière du flash ne se reflète dans les yeux des sujets, ce qui les fait apparaître rouges.

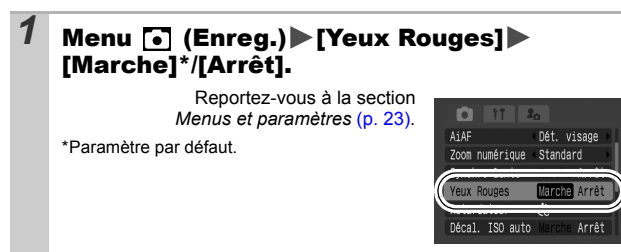

# Réglage du paramètre Synchro lente **D**

 $\mathbb{E}[f_{\mathrm{A}}|f_{\mathrm{S}}|]$  of

Vous pouvez effectuer une prise de vue au flash à de faibles vitesses d'obturation. Cela est très pratique lors d'une prise de vue la nuit ou en éclairage artificiel à l'intérieur.

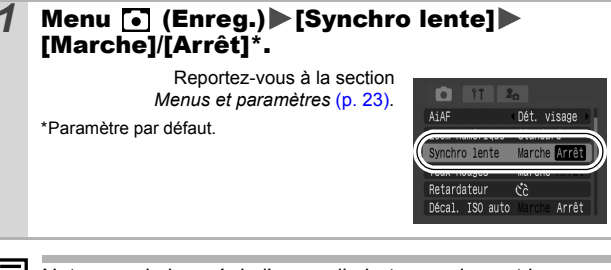

Notez que le bougé de l'appareil photo a un impact lorsque l'option [Synchro lente] est réglée sur [Marche]. Il est recommandé de placer l'appareil photo sur un trépied pour effectuer une prise de vue dans ce mode.

# **Prise de vue en continu**

Dans ce mode, l'appareil photo prend des photos en continu lorsque le déclencheur est maintenu enfoncé.

Si vous utilisez la carte mémoire recommandée\*, vous pouvez prendre des photos en continu (prise de vue en continu de manière fluide) à un intervalle déterminé jusqu'à ce que carte mémoire soit pleine [\(p. 139\)](#page-140-0).

#### **\*Carte mémoire recommandée**

Carte mémoire SDC-512MSH à vitesse très élevée (vendue séparément) nouvellement formatée avec un formatage simple [\(p. 29\).](#page-30-0)

- Ce réglage reflète les critères de prise de vue standard établis par Canon. Les résultats réels peuvent varier en fonction du sujet et des conditions de prise de vue.
- L'interruption soudaine de la prise de vue en continu ne signifie pas nécessairement que la carte mémoire est pleine.

#### **1** Appuyez sur le bouton  $\mathbb Q$  et utilisez le bouton  $\uparrow$  ou  $\uparrow$  pour afficher  $\Box$ .

# *2* Prenez une photo.

!L'appareil photo continue d'enregistrer des images successives tant que le déclencheur est entièrement enfoncé. L'enregistrement cesse lorsque vous relâchez le déclencheur.

#### **Pour annuler la prise de vue en continu**

Sélectionnez **■** à l'étape 1.

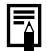

- ! L'intervalle entre les prises de vue s'allonge à mesure que la mémoire intégrée de l'appareil photo se remplit.
- ! Si vous utilisez le flash, l'intervalle entre les prises de vue s'allonge, car le flash doit se charger.

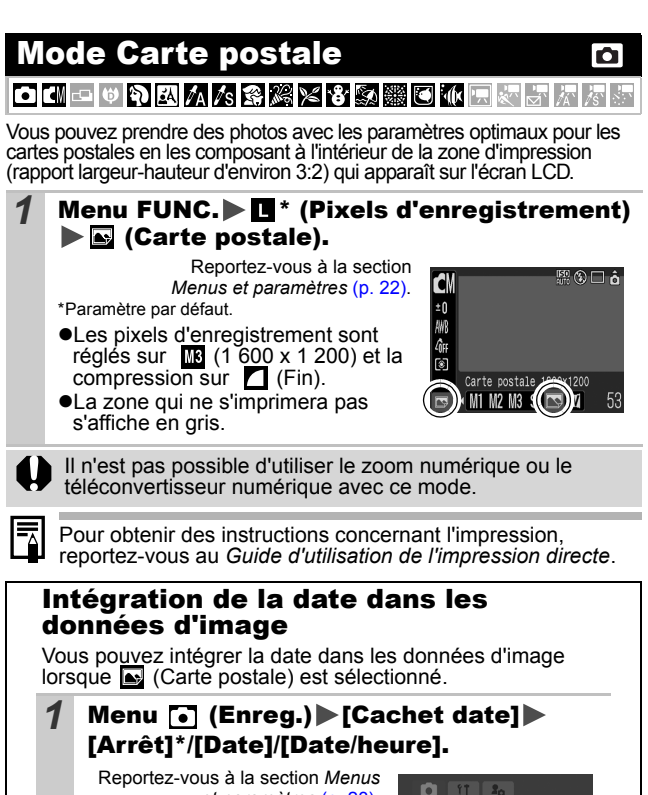

#### *et paramètres* [\(p. 23\)](#page-24-0). Faisceau AF Marche \*Paramètre par défaut. Affichage  $2$  sec. !**Affichage de l'écran LCD** Catégorie auto Marche : [Arrêt] t date **Arrêt a**: [Date]/[Date/heure] ! Assurez-vous au préalable que la date et l'heure ont été réglées sur l'appareil photo [\(p. 27\)](#page-28-0). • Le cachet de date ne peut pas être supprimé des

données d'image une fois qu'il y a été incorporé.

#### <span id="page-39-0"></span>Paramétrage de la superposition d'affichage **PIP**

## 

Vous pouvez contrôler l'alignement horizontal et vertical d'une composition ainsi que la plage d'impression d'un rapport d'aspect 3:2 sur l'écran LCD à l'aide d'un guide de prises de vue lors de la prise de vue.

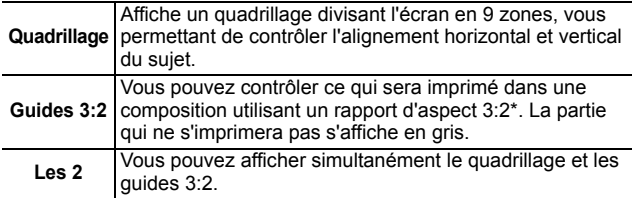

\*Les images sont enregistrées au même rapport d'aspect que celui affiché dans le mode de visualisation normal.

## 1 Menu (c) (Enreg.) [Superp. affich] [Arrêt]\*/[Quadrillage]/[Guides 3:2]/[Les 2].

Reportez-vous à la section *Menus et paramètres* [\(p. 23\)](#page-24-0).

\*Paramètre par défaut.

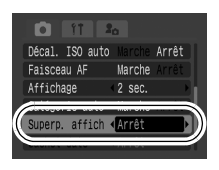

- ! Le quadrillage et les guides 3:2 n'apparaissent pas sur les images enregistrées.
- . Seule l'option [Quadrillage] peut être utilisée lorsque vou  $\overline{w}$  est sélectionné ou en mode  $\overline{w}$ .

#### <span id="page-40-0"></span> Prise de vidéos Ľ

# **O C © © © © K X ∆ ∆ ∴ € € ≈ ≤ € 5 5 5 G × F & 5 7 & 5 F**

Les modes vidéo suivants sont disponibles.

Pour obtenir des informations sur les pixels d'enregistrement et le nombre d'images par seconde dans chaque mode, reportez-vous à la section *Modification des pixels d'enregistrement et de la cadence* [\(p. 42\)](#page-43-0). Si la fonction  $\Box$  est enregistrée sur le bouton  $\Box \rightsquigarrow$ , vous pouvez enregistrer une vidéo en appuyant simplement sur le bouton  $\triangle\sim$ même si le sélecteur de mode est réglé sur  $\bigcirc$  [\(p. 67\).](#page-68-0)

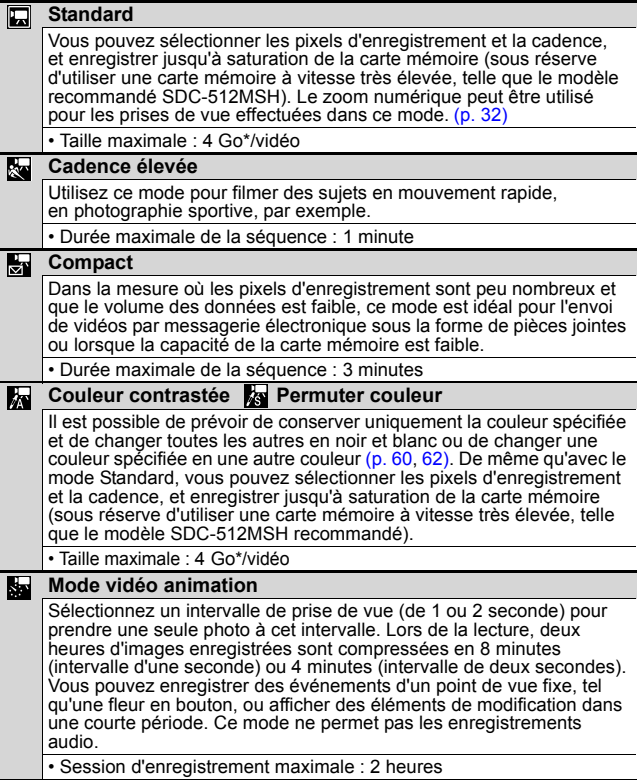

- La durée d'enregistrement varie en fonction de la capacité de la carte mémoire utilisée [\(p. 139\).](#page-140-0)
- \* L'enregistrement s'arrête après une heure d'enregistrement en continu même si le volume de données enregistrées n'a pas atteint 4 Go. Selon le volume et la vitesse d'écriture des données de la carte mémoire, l'enregistrement s'arrête après une heure d'enregistrement en continu même si le volume des données enregistrées n'a pas atteint 4 Go.

# 1 Menu FUNC. **External** (Standard).

Reportez-vous à la section *Menus et paramètres* [\(p. 22\).](#page-23-0)

\*Paramètre par défaut.

- $\bullet$ Utilisez le bouton  $\bullet$  ou  $\bullet$  pour sélectionner un mode vidéo, puis appuyez sur le bouton **FUNC./SET**.
- $\bullet$  En mode  $\Box$ .  $\Box$  ou  $\Box$  vous pouvez modifier les pixels d'enregistrement ainsi que la cadence [\(p. 42\).](#page-43-1)

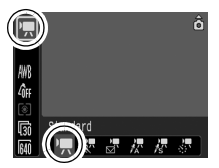

- !Reportez-vous à la section *Modification des couleurs* [\(p. 60\)](#page-61-1) pour connaître les procédures d'utilisation des modes  $\mathbb{R}$  et  $\mathbb{R}$ .
- $\bullet$  Vous pouvez modifier l'intervalle de prise de vue [\(p. 43\)](#page-44-0) si  $\bullet$ est sélectionné.
- **.** La durée des prises de vue étant longue en mode sa, il est recommandé d'utiliser une batterie complètement chargée ou un adaptateur secteur.

## *2* Prenez une photo.

- !Si vous appuyez sur le déclencheur à mi-course, les paramètres d'exposition, de mise au point et de balance des blancs sont automatiquement réglés.
- Si vous enfoncez entièrement le déclencheur, l'enregistrement simultané de la vidéo et du son démarre.
- $\bullet$ Lors de la prise de vue, la durée d'enregistrement et [ $\bullet$ ENR] s'affichent sur l'écran LCD. Le témoin vert clignote en mode  $\mathbf{S}$ .
- !Appuyez à nouveau à fond sur le déclencheur pour arrêter l'enregistrement.

L'enregistrement s'interrompt automatiquement dans les cas suivants.

- Lorsque la durée maximale d'enregistrement est écoulée.
- Lorsque la mémoire intégrée ou la carte mémoire est pleine.
- !Le temps écoulé du début à la fin de l'enregistrement s'affiche sur l'écran LCD lors de la lecture d'un enregistrement  $\blacksquare$ , cependant, le tmps de lecture sera inférieur à la durée affichée.

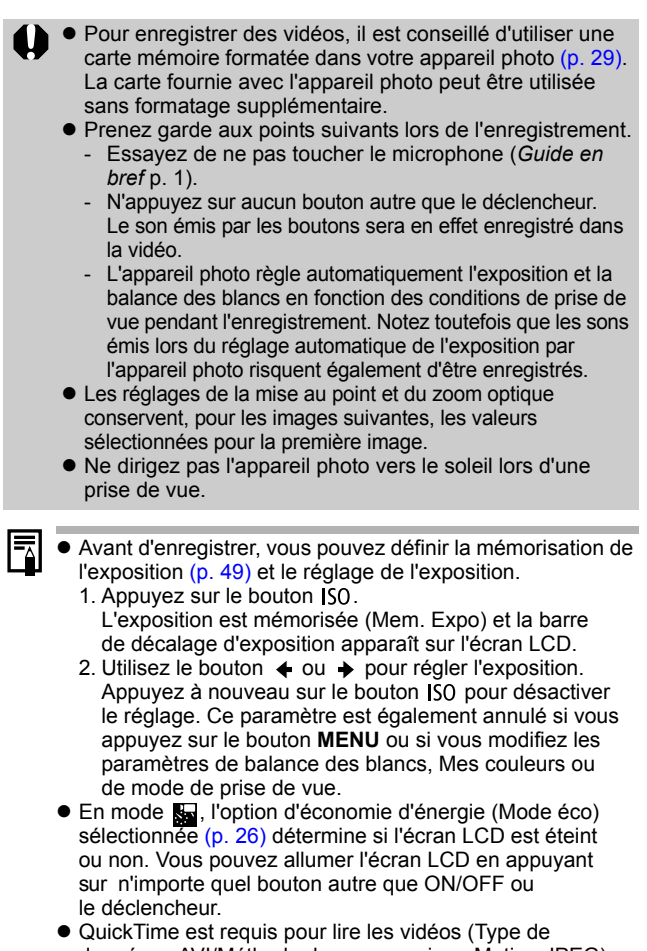

<span id="page-42-0"></span>données : AVI/Méthode de compression : Motion JPEG) sur un ordinateur (pour Windows 2000 uniquement).

### <span id="page-43-0"></span>Modification des pixels d'enregistrement et de la cadence

Vous pouvez modifier les pixels d'enregistrement et la cadence lorsque le mode vidéo est réglé sur 口 (Standard),<br>A (Couleur contrastée) ou As (Permuter couleur).

## **1** Menu FUNC.  $\blacktriangleright$   $\mathbb{R}^*$  (Nb im./sec.)/ \* (Pixels d'enregistrement).

Reportez-vous à la section *Menus et paramètres* [\(p. 22\).](#page-23-0)

\*Paramètre par défaut.

 $\bullet$ Utilisez le bouton  $\bullet$  ou  $\bullet$ pour sélectionner les paramètres concernant les pixels d'enregistrement et la

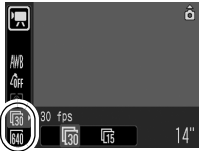

cadence, puis appuyez sur le bouton **FUNC./SET**.

### <span id="page-43-1"></span>Pixels d'enregistrement et cadence

La cadence indique le nombre d'images enregistrées ou lues chaque seconde. Plus la cadence est élevée, plus le mouvement semble fluide.

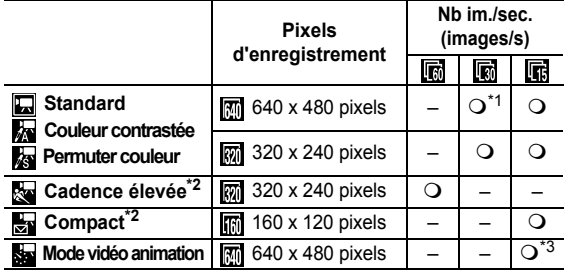

\*1 Paramètre par défaut

\*2 Les pixels d'enregistrement et la cadence sont réglés

\*3 Cadence lorsque l'intervalle de prise de vue est  $\blacksquare$ : 1 image/sec.,  $2$ : 0,5 image/sec., Cadence lors de la lecture (  $\Box$  ou  $\Box$ ) : 15 images/sec.

! Reportez-vous à la section *Tailles des données d'image* 

**Reportez-vous à la section Cartes mémoires et performances** *estimées* [\(p. 139\)](#page-140-0).

<span id="page-44-0"></span>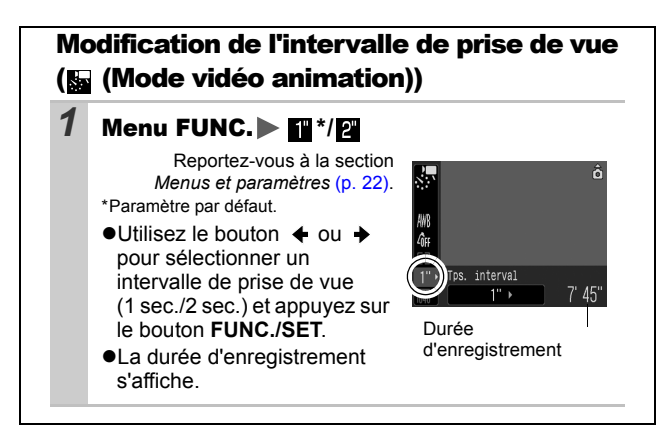

#### Prise d'images panoramiques (Assemblage) Ō

 $\mathbf{O}$  and  $\mathbf{O}$  to the mass  $\mathbb{Z}/\mathbb{Z}$  to the mass  $\mathbb{Z}/\mathbb{Z}$ 

Le mode Assemblage permet de prendre des images qui se chevauchent, puis de les fusionner (assembler) afin de créer une image panoramique sur un ordinateur.

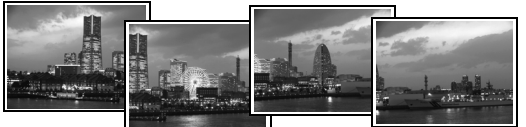

Les bordures de plusieurs images adjacentes qui se chevauchent peuvent être assemblées afin de produire une seule image panoramique.

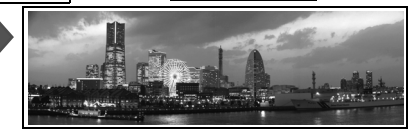

# **1** Menu FUNC.  $\bigcirc$  \* (Auto)  $\bigcirc$  (Manuel).

Reportez-vous à la section *Menus et paramètres* [\(p. 22\)](#page-23-0). \*Paramètre par défaut.

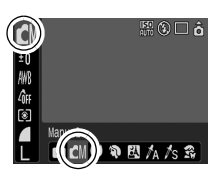

# 2 Menu (a) (Enreg.) [Assemblage].

Reportez-vous à la section *Menus et paramètres* [\(p. 23\)](#page-24-0).

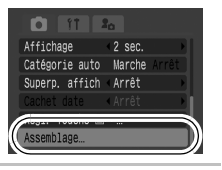

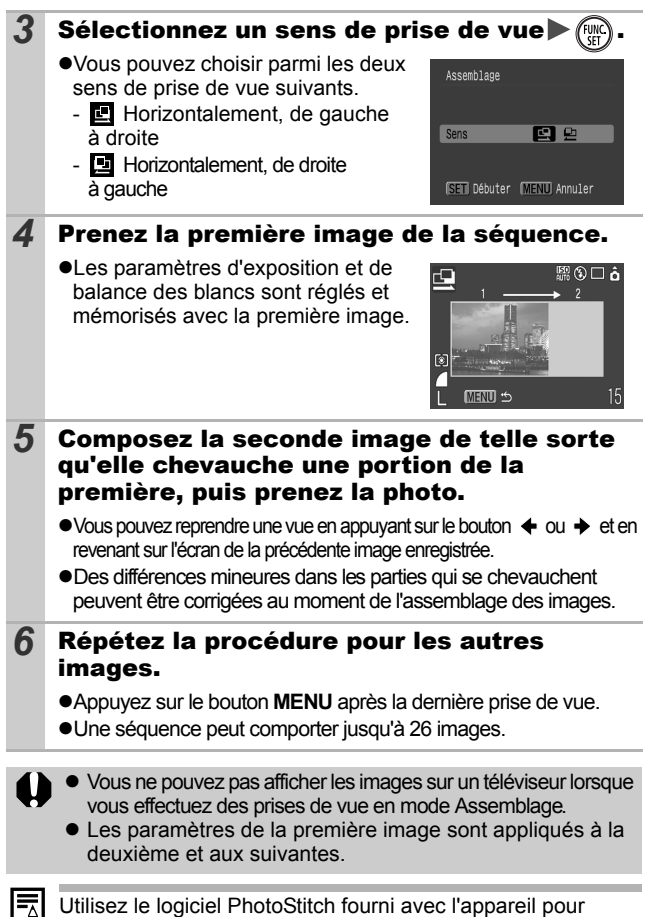

fusionner les images sur un ordinateur.

Prise de vue **Prise de vue**

#### <span id="page-47-0"></span>Passage d'un mode de mise au point à un autre o

### OCI- 0 9 5 A 6 3 3 X 8 \$ 5 6 6 F 5 7 5

La zone autofocus (AF) indique indique la zone utilisée pour effectuer la mise au point. Choisissez l'une des trois méthodes de mise au point suivantes.

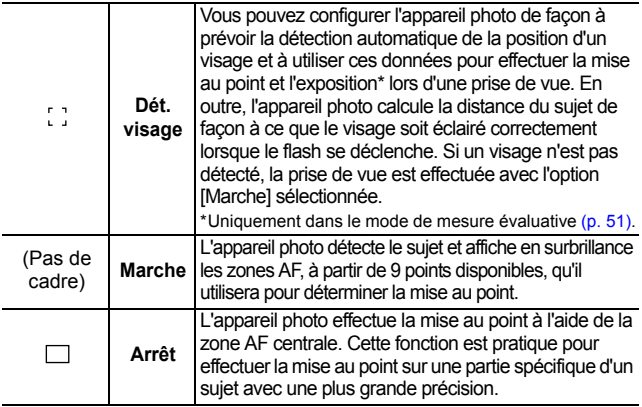

## $1$  Menu  $\lceil \cdot \rceil$  (Enreg.)  $\blacktriangleright$  [AiAF] [Dét. visage]\*/[Marche]/ [Arrêt].

Reportez-vous à la section *Menus et paramètres* [\(p. 23\)](#page-24-0).

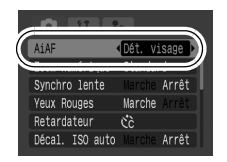

\*Paramètre par défaut.

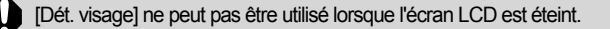

! Lorsque vous enfoncez le déclencheur jusqu'à mi-course, la zone AF apparaît comme suit (si l'écran LCD est allumé).<br>- Vert : préparation de la prise de vue terminée

- Vert : il préparation de la prise de vue terminée<br>- Jaune : il mise au point difficile (AiAF réglé sur lA
- mise au point difficile (AiAF réglé sur [Arrêt])
- Aucun affichage : mise au point difficile (AiAF réglé sur [Marche])
- ! Les résultats suivants sont obtenus lorsque [Dét. visage] est sélectionné.
	- L'appareil photo affiche au maximum trois zones où un visage est détecté. À ce stade, la zone que l'appareil photo estime constituer le sujet principal apparaît en blanc, les autres en gris. Si vous appuyez à mi-course sur le déclencheur, jusqu'à 9 zones AF vertes s'affichent.
	- Si aucune zone blanche ne s'affiche et si toutes les zones apparaissent en gris, les photos seront prises en utilisant l'option [Marche] et non l'option [Dét. visage].
	- L'appareil photo peut par erreur identifier des sujets non humains comme des visages. Dans ce cas, choisissez l'option [Marche] ou [Arrêt].
	- Dans certains cas, les visages ne sont pas détectés. Examples :
		- Les visages proches des bords de l'écran ou ceux qui apparaissent extrêmement petits, grands, sombres ou clairs par rapport à l'image globale.
		- Les visages de profil ou en diagonal ou ceux dont une partie est cachée.

#### Prise de sujets à mise au point difficile (Mémorisation de la mise au point, mémorisation de l'autofocus) **O图**

O O O O O O A A S S S Y 3 S T O W D & 5 A & 5

La mise au point peut s'avérer difficile sur les types de sujets suivants.

- !Sujets dans un environnement à faible contraste
- !Scènes comprenant à la fois des sujets proches et éloignés
- !Sujets avec des objets très lumineux au centre de la composition
- !Sujets se déplaçant rapidement
- !Sujets photographiés à travers une vitre : prenez la photo le plus près possible de la vitre pour minimiser le risque de réflexion de la lumière

## Prise de vue avec mémorisation de la mise au point

La mémorisation de la mise au point peut être utilisée avec n'importe quel mode de prise de vue.

- *1* Visez avec l'appareil photo de telle sorte qu'un objet situé à la même distance focale que le sujet principal soit centré dans le viseur ou dans la zone AF affichée sur l'écran LCD.
- *2* Appuyez sur le déclencheur à mi-course pour mémoriser la mise au point.
- *3* Maintenez le déclencheur enfoncé, visez à nouveau avec l'appareil photo pour composer la vue comme vous le souhaitez et appuyez à fond sur le déclencheur.

Prise de vue avec mémorisation de l'autofocus La mémorisation de l'autofocus (Mem. AF) peut être utilisée en mode  $\blacksquare$ ,  $\blacksquare$ ,  $\blacksquare$ ,  $\blacksquare$ ,  $\blacksquare$ ,  $\blacksquare$ ,  $\blacksquare$  ou  $\blacksquare$ .

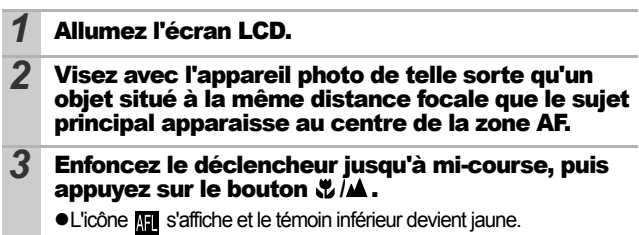

#### *4* Visez à nouveau avec l'appareil photo afin de composer la vue comme vous le souhaitez, puis effectuez la prise de vue.

**Pour désactiver la mémorisation de l'autofocus** Appuyez sur le bouton  $\sqrt{\frac{1}{2}}$  / $\triangle$ .

- Lorsque vous réalisez des prises de vue avec la mémorisation de la mise au point ou la mémorisation de l'autofocus en utilisant<br>l'écran LCD, il est conseillé de paramétrer [AiAF] sur [Arrêt] (p. 46) dans la mesure où il est plus facile pour l'appareil photo d'effectuer la mise au point uniquement à l'aide de la zone AF centrale.
	- ! La mémorisation de l'autofocus est très pratique, car vous pouvez composer l'image sans toucher au déclencheur. En outre, la mémorisation de l'autofocus est conservée une fois l'image prise, ce qui vous permet de prendre une deuxième photo avec la même mise au point.
	- $\bullet$  En mode  $\overline{P}$ , la zone AF ne s'affiche pas.

# <span id="page-50-0"></span>Mémorisation du paramètre d'exposition (Mémorisation d'exposition automatique (Mem. Expo))

Vous pouvez régler l'exposition et la mise au point séparément, ce qui s'avère utile lorsque le contraste est trop fort entre le sujet et l'arrière-plan ou lorsqu'un sujet est à contre-jour.

Vous devez régler le flash sur la position  $\mathbb{R}$ . La mémorisation d'exposition automatique ne peut pas être utilisée lorsque le déclenchement du flash est prévu.

- *1* Allumez l'écran LCD.
- *2* Faites la mise au point sur la partie du sujet sur laquelle vous voulez mémoriser le paramètre d'exposition.
- *3* Enfoncez le déclencheur jusqu'à mi-course, puis appuyez sur le bouton  $|S_0|$ .

**.** L'icône **m** s'affiche.

*4* Visez à nouveau avec l'appareil photo afin de composer la vue comme vous le souhaitez et appuyez à fond sur le déclencheur.

**Pour désactiver la mémorisation d'exposition** Appuyez sur le bouton ISO.

- En mode ', la mémorisation d'exposition automatique peut également être activée/annulée (p. 41).
- Lorsque vous employez le flash, vous [pouve](#page-51-0)z utiliser la mémorisation d'exposition au flash [\(p. 50\).](#page-51-0)

# <span id="page-51-0"></span>Mémorisation du paramètre d'exposition au flash (Mémorisation d'exposition au flash)

ra Rico G, Hard

Vous pouvez mémoriser l'exposition au flash de sorte que les paramètres d'exposition soient réglés correctement quelle que soit la composition de votre sujet.

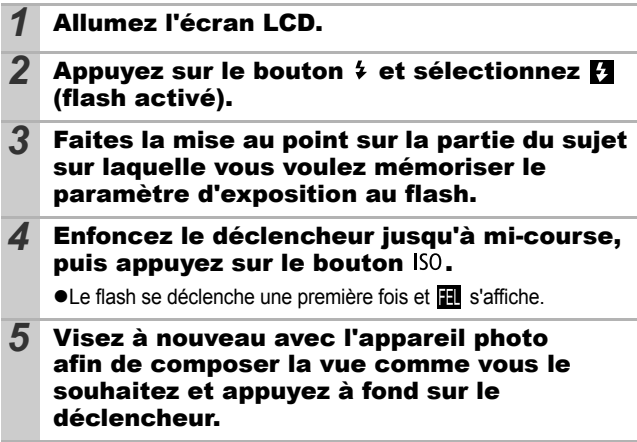

**Pour désactiver la mémorisation d'exposition au flash** Appuyez sur le bouton ISO.

<span id="page-52-0"></span>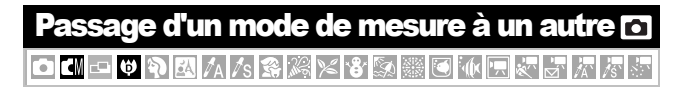

# *Menu FUNC.▶ 2* (Evaluative).

Reportez-vous à la section *Menus et paramètres* [\(p.22\).](#page-23-0)

- \*Paramètre par défaut.
- $\bullet$ Utilisez le bouton  $\bullet$  ou  $\bullet$  pour sélectionner le mode de mesure, puis appuyez sur le bouton **FUNC./SET**.

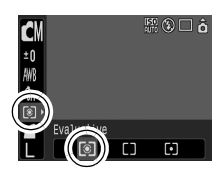

#### Modes de mesure

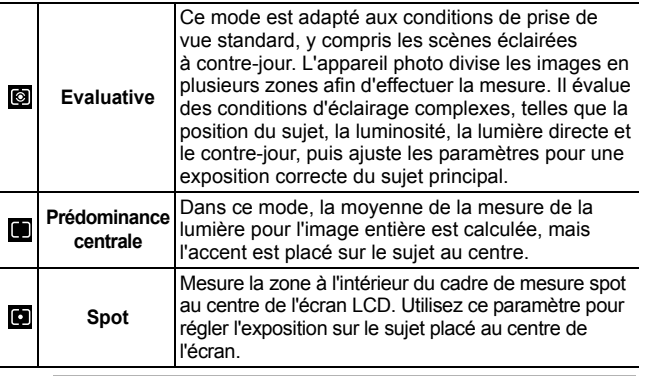

Le mode de mesure est réglé sur [Evaluative] en mode Obtur. Lent [\(p. 53\).](#page-54-0)

# <span id="page-53-0"></span>Réglage de la correction d'exposition

Ajustez le paramètre de correction d'exposition à une valeur positive pour éviter de réaliser un sujet trop foncé lorsqu'il est à contre-jour ou prendre une photo face à un arrière-plan lumineux. Ajustez le paramètre de correction d'exposition à une valeur négative pour éviter de réaliser un sujet trop clair dans les photos de nuit lors d'une prise de vue contre un arrière-plan sombre.

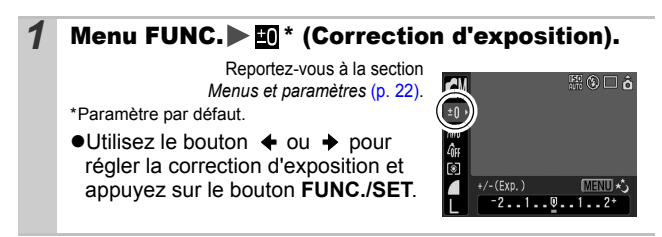

### **Pour annuler la correction d'exposition**

Réglez la valeur de correction sur [0].

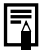

Dans le mode ', il est possible de définir/annuler le réglage de l'exposition [\(p. 41\).](#page-42-0)

# <span id="page-54-0"></span>Configuration de la vitesse d'obturation (Mode Obtur. Lent)

O G O G O R A 45 3 2

Vous pouvez définir une vitesse d'obturation lente pour éclaircir les sujets sombres.

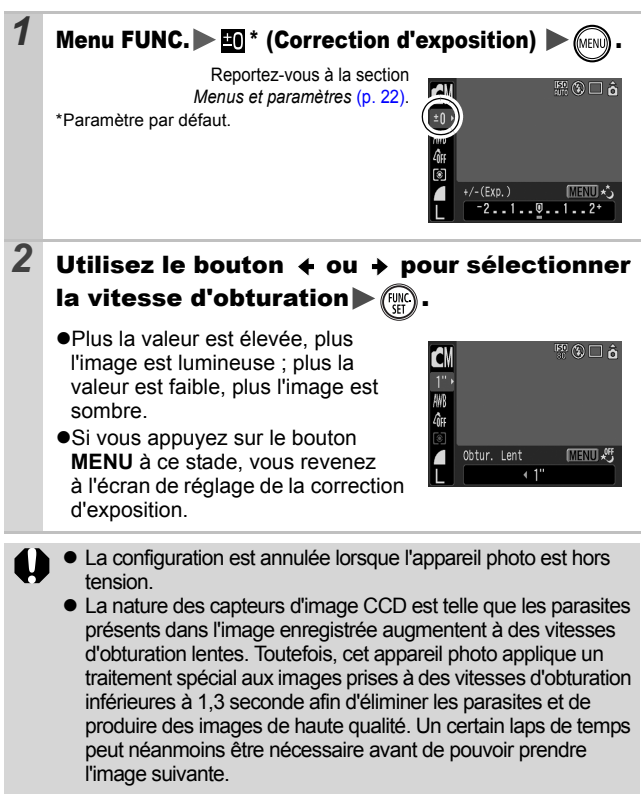

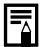

- ! Utilisez l'écran LCD pour vérifier que l'image a été enregistrée avec la luminosité souhaitée.
- ! Évitez de faire bouger l'appareil photo lorsque la vitesse d'obturation est lente. Fixez l'appareil sur un trépied pour prendre les photos.
- ! L'utilisation du flash peut entraîner une surexposition de l'image. Dans ce cas, réglez le flash en position ...
- ! Les options suivantes ne sont pas disponibles :
	- Correction d'exposition
	- Mesure
	- Mem. Expo
	- Mémorisation d'exposition au flash
	- Vitesse ISO : Auto, Sens. ISO élevée auto
	- Décal. ISO auto
	- Flash : Auto
	- Synchro lente

#### <span id="page-56-0"></span>Réglage du ton (Balance Blancs) o

CHOODRIAMSRKXBISIS **水医药品 医** 

En principe, le paramètre de balance des blancs **(WM** (Auto) sélectionne la balance optimale. Si le paramètre **ne parvient pas** à produire des couleurs naturelles, modifiez la balance des blancs à l'aide d'un paramètre adapté à la source de lumière.

# **Menu FUNC.**  $\blacktriangleright$   $\mathbb{m}^*$  (Auto).

Reportez-vous à la section *Menus et paramètres* [\(p. 22\)](#page-23-0).

\*Paramètre par défaut.

 $\bullet$ Utilisez le bouton  $\bullet$  ou  $\bullet$  pour sélectionner un paramètre de balance des blancs, puis appuyez sur le bouton **FUNC./SET**.

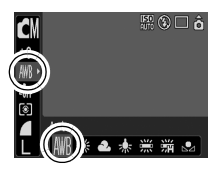

### Paramètres de balance des blancs

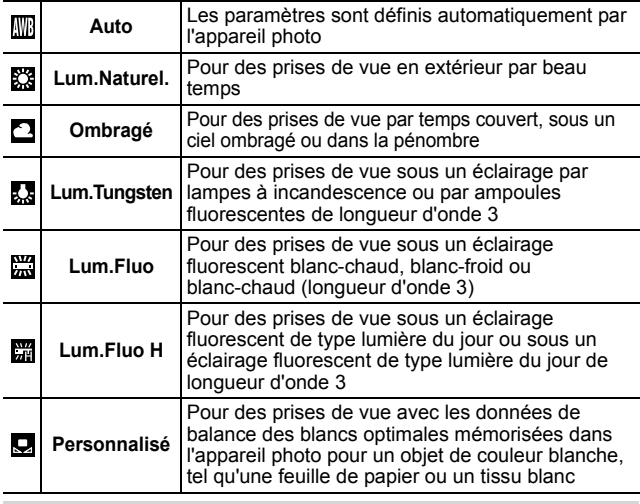

Ce paramètre ne peut pas être réglé lorsque le mode Mes Couleurs est réglé sur **Ra** ou **au**.

# <span id="page-57-0"></span>Utilisation de la balance des blancs personnalisée

Vous pouvez définir une balance des blancs personnalisée afin d'obtenir le réglage optimal pour les conditions de prise de vue en faisant en sorte que l'appareil photo évalue un objet (tel qu'une feuille de papier ou un tissu blanc) ou une carte grise de qualité photo que vous souhaitez définir comme couleur blanche standard.

Il est notamment recommandé d'effectuer une mesure de balance des blancs personnalisée dans les cas suivants, que le paramètre **[40]** (Auto) a du mal à détecter correctement.

- !Prise de vue en gros plan
- !Prise de vue de sujets de couleur monotone (tels que le ciel, la mer ou une forêt)
- !Prise de vue avec une source lumineuse spéciale (telle qu'une lampe à vapeur de mercure)

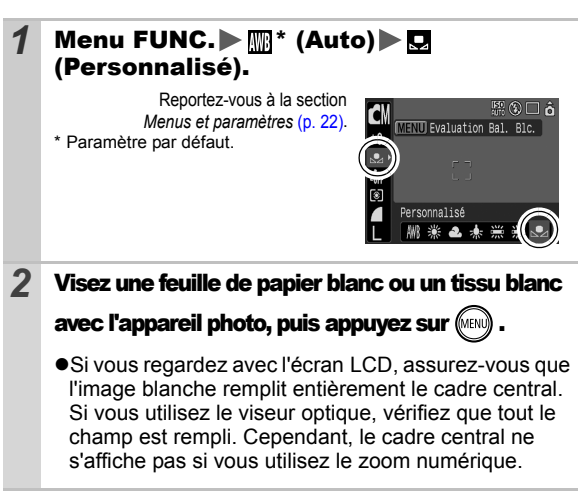

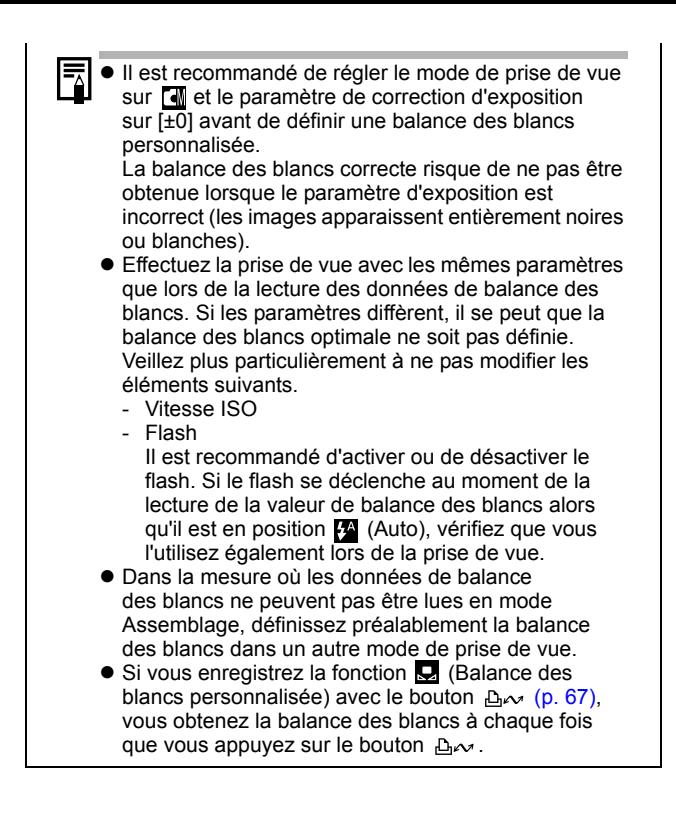

# Prise de vue dans un mode Mes couleurs

**PIP** 

Vous pouvez changer l'aspect des photos que vous prenez.

#### Paramètres Mes couleurs

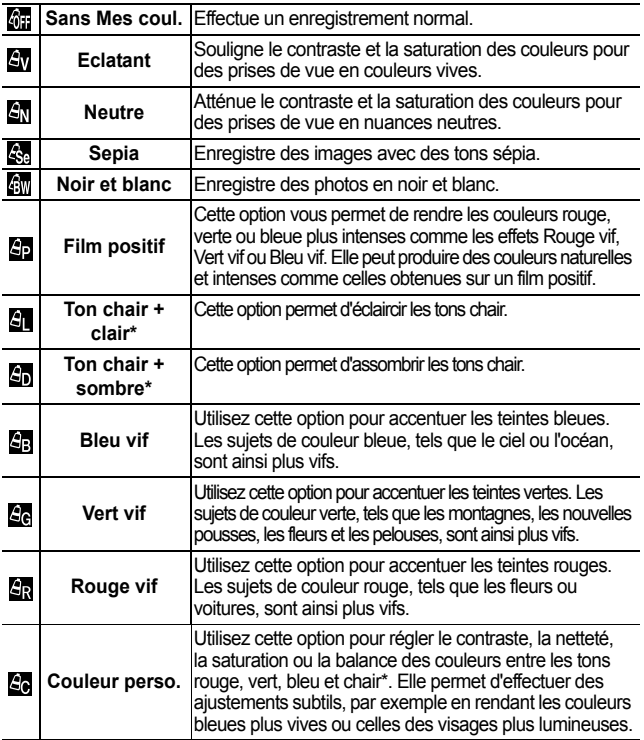

\* Si l'image contient des couleurs identiques à celles de la peau humaine, ces couleurs sont également modifiées. Il est possible que vous n'obteniez pas les résultats attendus en fonction de la couleur de la peau.

<span id="page-60-0"></span>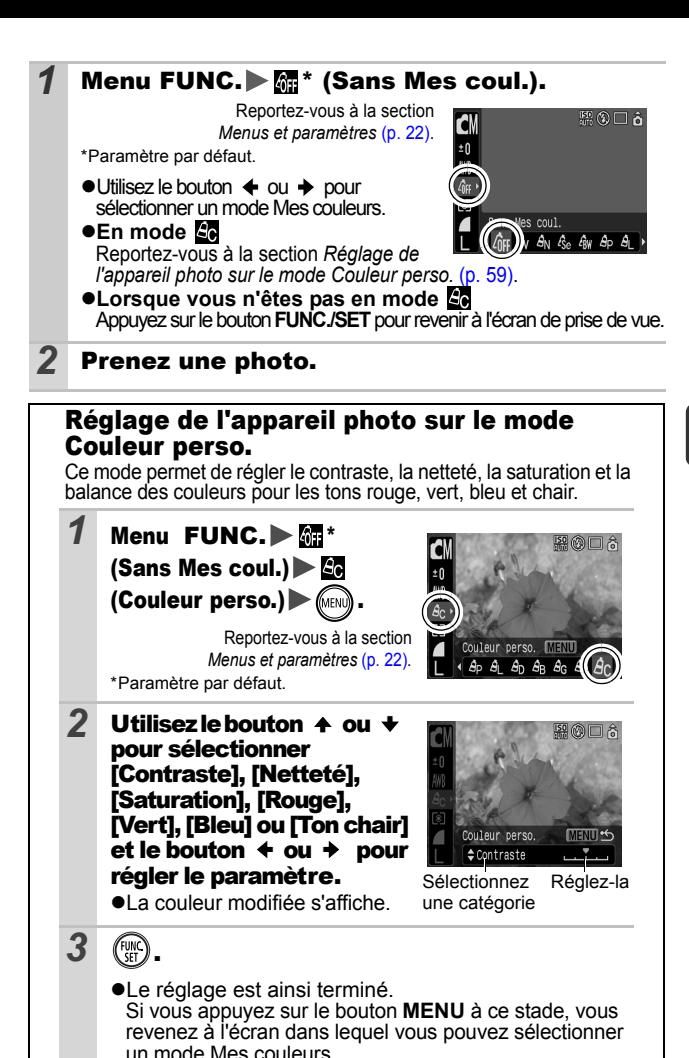

# <span id="page-61-1"></span>Modification des couleurs

lo l'I

AASRK855 해고[W] 전라 I MERIKA <del>LA</del> ATIKE

Vous pouvez prendre des photos avec les couleurs d'origine transformées. Cette opération est possible sur les vidéos ainsi que les images fixes, ce qui vous permet de bénéficier d'effets vidéo ou photo pour la photographie. Toutefois, selon les conditions de prise de vue, les images peuvent avoir l'air de manquer de netteté ou ne pas présenter la couleur attendue. Avant de prendre en photo des sujets importants, nous vous conseillons vivement de faire des essais de prise de vue et de vérifier les résultats.

Si vous réglez [Enreg. Origin.] [\(p. 64\)](#page-65-0) sur [Marche] lorsque vous photographiez une image fixe, vous pouvez enregistrer l'image d'origine ainsi que celle transformée.

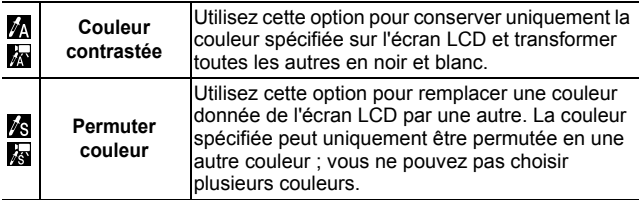

La vitesse ISO augmente selon les conditions de prise de vue, ce qui peut augmenter les « parasites » dans l'image.

### <span id="page-61-0"></span>Prise de vue en mode Couleur contrastée

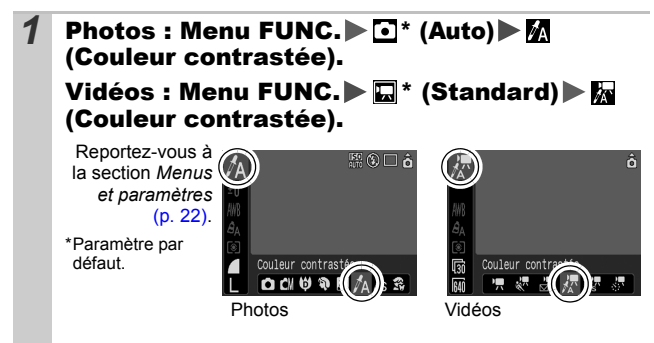

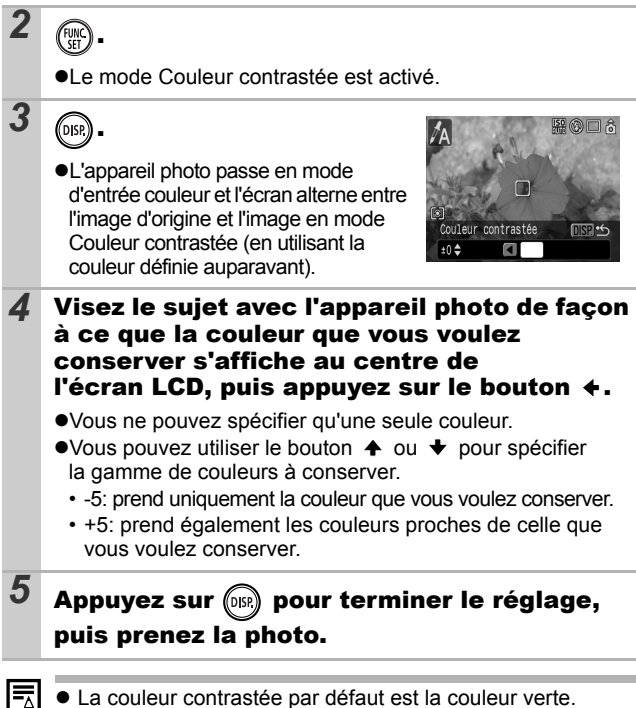

- ! Il est possible que vous n'obteniez pas les résultats attendus si vous utilisez le flash.
- ! La couleur contrastée et la gamme de couleurs choisies sont conservées même si l'appareil photo est mis hors tension.

## <span id="page-63-0"></span>Prise de vue en mode Permuter couleur

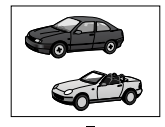

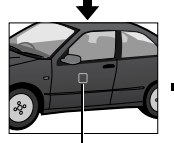

Couleur d'origine (avant permutation)

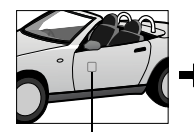

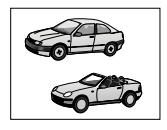

Couleur souhaitée (après permutation)

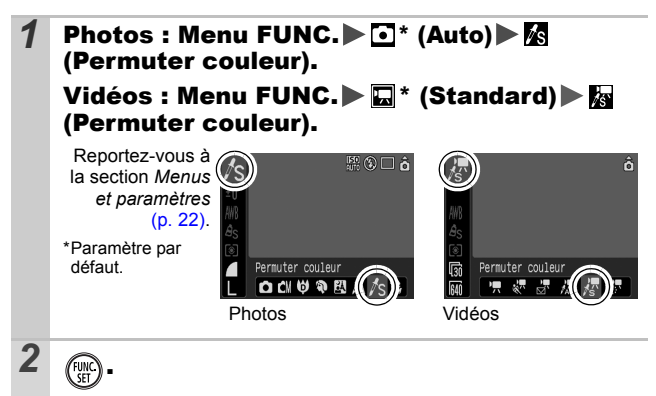

**I e mode Permuter couleur est activé.** 

!L'appareil photo passe en mode d'entrée couleur et l'écran alterne entre l'image d'origine et l'image en mode Permuter couleur (en utilisant la couleur définie auparavant).

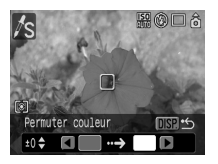

*3* .

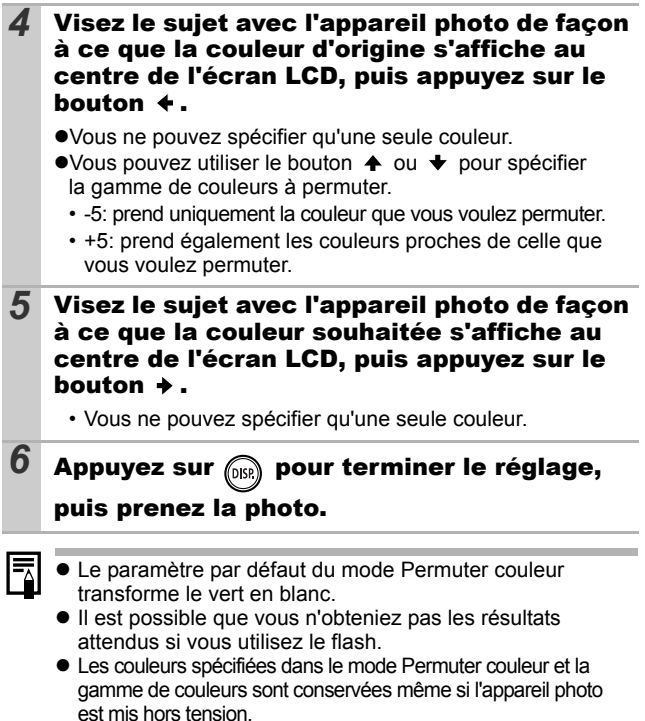

# <span id="page-65-0"></span>Modification de la méthode d'enregistrement de l'image d'origine

Lorsque vous photographiez des images fixes en mode Couleur contrastée ou Permuter couleur, vous pouvez définir si vous voulez, ou non, enregistrer l'image d'origine et celle transformée.

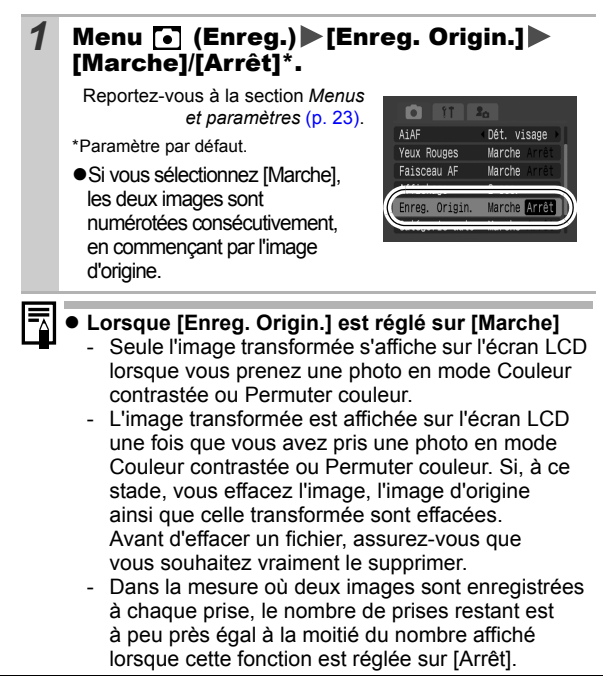

#### **ISO Réglage de la vitesse ISO** Ю BAASRAX850  $\bullet$  CN  $\circ$  CD  $\circ$ **NOTE REAL**

Augmentez la vitesse ISO pour utiliser une vitesse d'obturation en mode rapide lorsque vous voulez réduire l'impact des mouvements de l'appareil photo ou éviter d'avoir des sujets flous, ou pour désactiver le flash lors de prises de vue dans des endroits sombres.

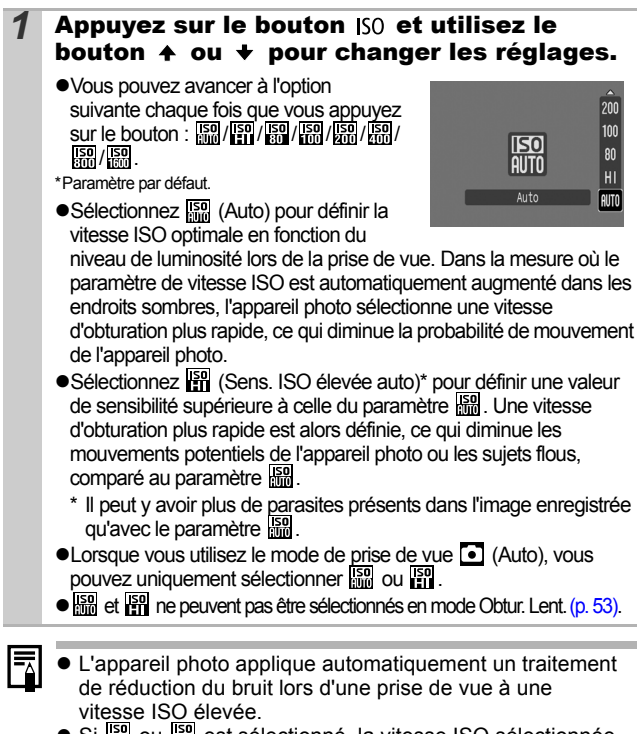

• Si  $\mathbb{R}$  ou  $\mathbb{R}$  est sélectionné, la vitesse ISO sélectionnée automatiquement par l'appareil photo s'affiche lorsque vous appuyez jusqu'à mi-course sur le déclencheur et dans les informations sur l'image pendant la lecture.

#### Modification de la vitesse ISO avec une seule touche Ō

 $\blacksquare$   $\blacksquare$   $\blacksquare$   $\blacksquare$   $\blacksquare$ 

Si l'icône d'avertissement de bougé de l'appareil photo ( $\textcircled{\textbf{1}}$ ) s'affiche pendant la prise de vue, vous pouvez augmenter la vitesse ISO en appuyant simplement sur le bouton  $\mathbb{A}$  pour enregistrer à une vitesse d'oburation qui permet d'éviter le bougé de l'appareil photo.

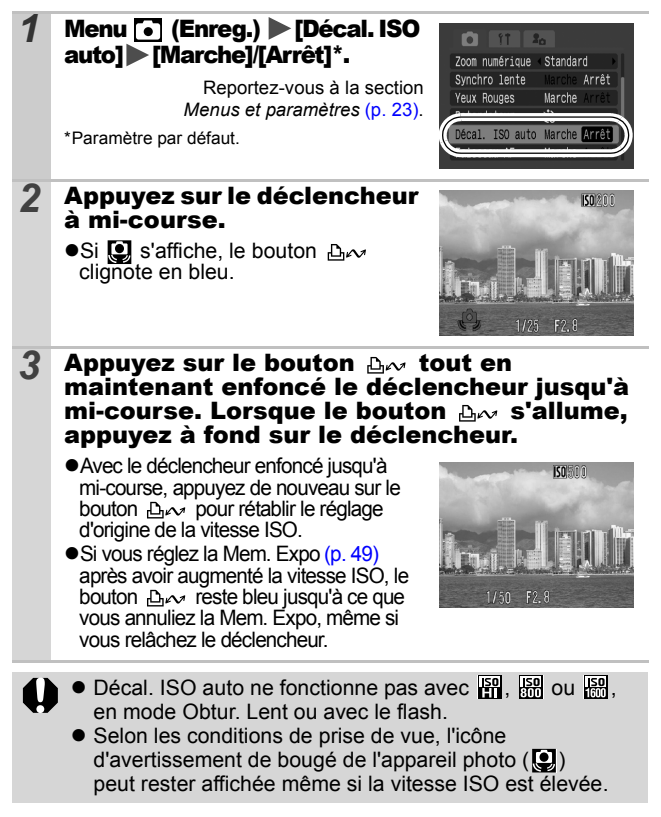

# <span id="page-68-0"></span>Enregistrement de fonctions à l'aide du bouton  $\Delta \sim$

# **ㅇ해**ㅁ♥や図△△\$※※¥\$※※◎₩□₩■☆よ₩☆☆

Vous pouvez enregistrer une fonction souvent utilisée avec le bouton . Vous pouvez enregistrer les fonctions suivantes.

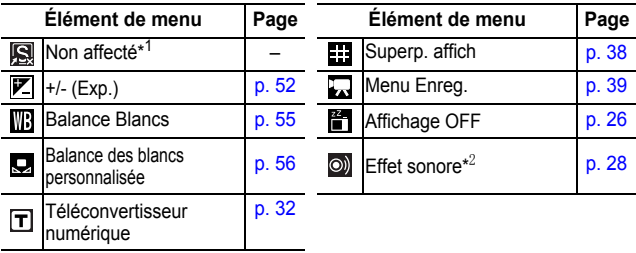

\*1 Paramètre par défaut.

\*2 Permet de définir le son enregistré à **[14]**, dans la section [Son déclenc.] du menu Mon profil.

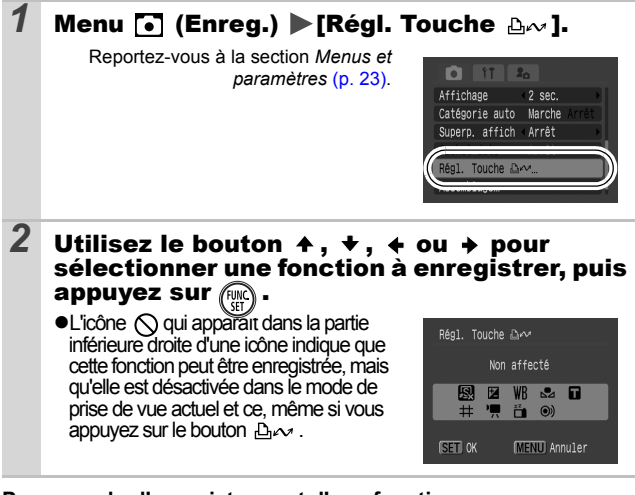

**Pour annuler l'enregistrement d'une fonction** Sélectionnez **a** à l'étape 2.

**OF** 

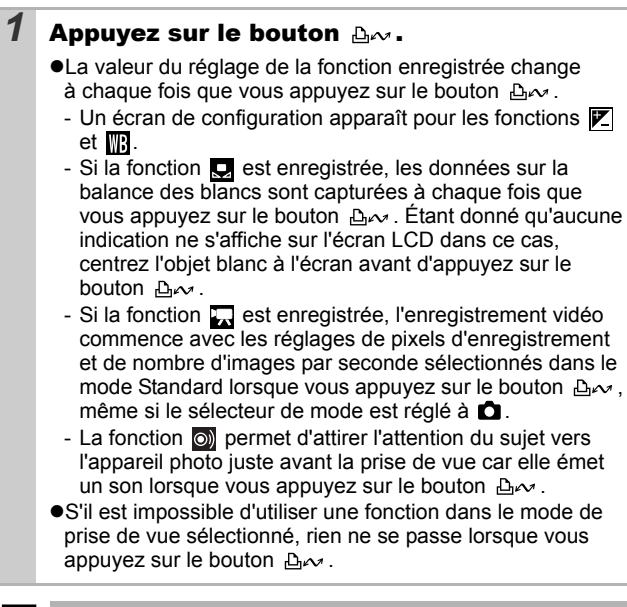

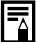

Cette fonction est également disponible dans le mode  $\blacksquare$  .

#### Configuration de la fonction Rotation auto **OP**  $\blacksquare$

# ◘◘□●●■■△△\$●◎ ●●●●●●●●●●●●●

Votre appareil photo est équipé d'un détecteur d'inclinaison qui détecte l'orientation d'une vue prise avec l'appareil photo en position verticale et la fait pivoter automatiquement afin de rétablir l'orientation correcte sur l'écran LCD.

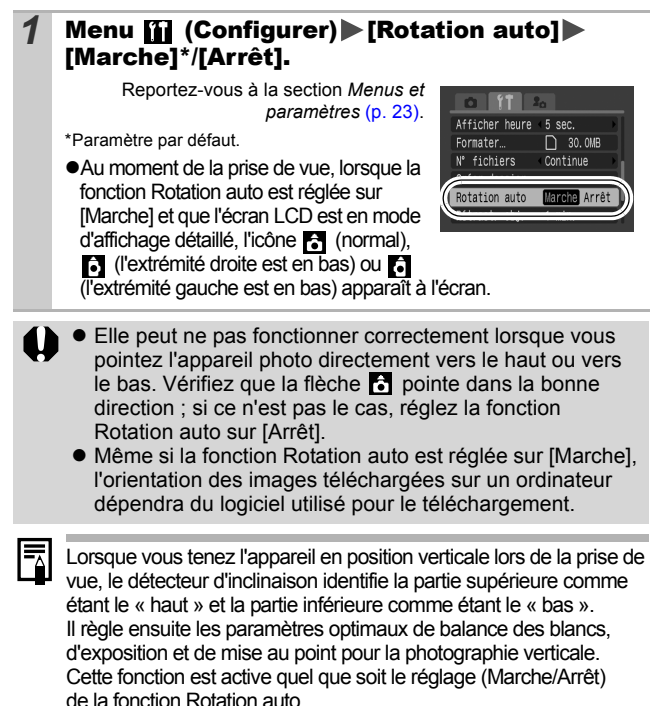

### Vérification de la mise au point immédiatement après la prise de vue o ◘◘□□□◎□△△◎※ ◎※ ◎ ◎□◎□◎□

Vous pouvez vérifier la mise au point de l'image immédiatement après son enregistrement.

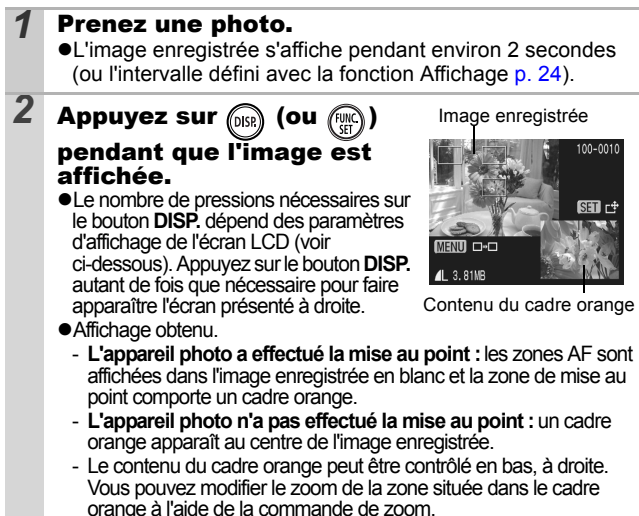

!Vous pouvez alterner entre les zones AF et changer la position d'affichage [\(p. 71\)](#page-72-0) à l'aide du bouton **MENU** ou du bouton **FUNC./ SET**.

## **Pour annuler la vérification de la mise au point**

Appuyez sur le déclencheur à mi-course.

- 
- ! Vous pouvez supprimer une image en appuyant sur le bouton  $\hat{w}$  lorsque l'image est affichée, sauf dans le mode de changement de position d'affichage (reportez-vous au *Guide en bref*, p. 19).
- ! Si vous appuyez sur le bouton **DISP.**, l'affichage de l'écran LCD change de la manière suivante. Confirmation de mise au point  $\rightarrow$  Détaillé  $\rightarrow$  Pas d'informations
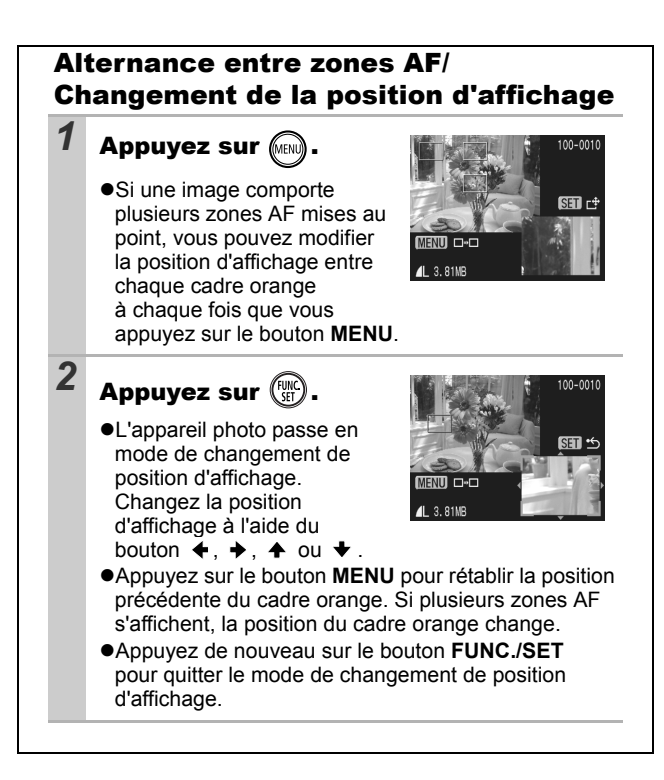

## Création d'une destination d'images (Dossi n

## 

Vous pouvez créer à tout moment un nouveau dossier, dans lequel les images enregistrées seront automatiquement sauvegardées.

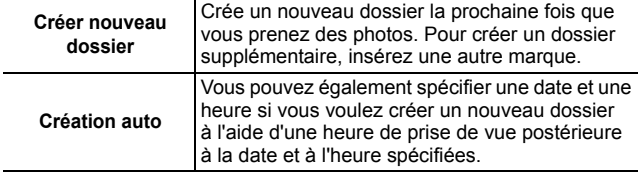

## Crée un dossier la prochaine fois que vous prenez des photos.

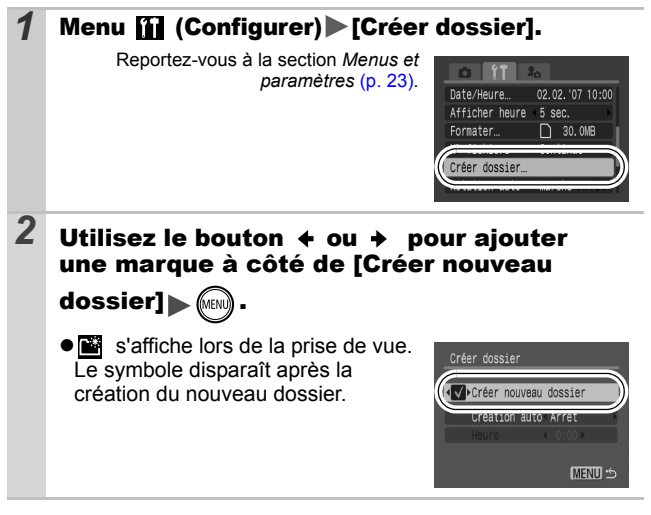

## Réglage de la date ou de l'heure pour la création automatique d'un dossier

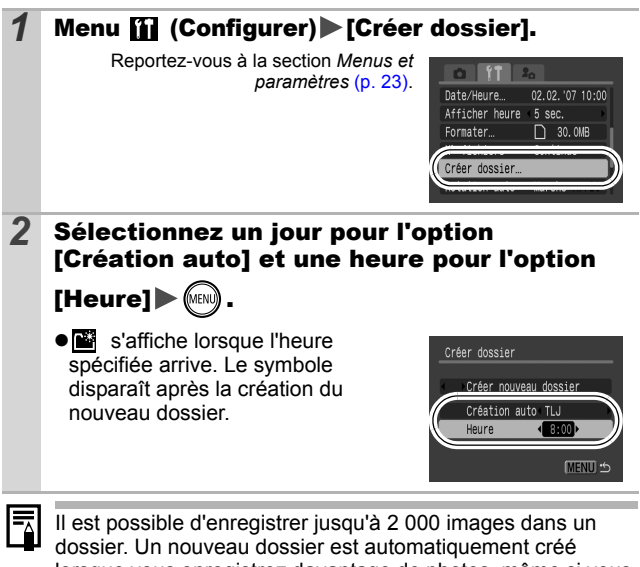

Prise de vue **Prise de vue**

lorsque vous enregistrez davantage de photos, même si vous n'êtes pas en train de créer de nouveaux dossiers.

## Réinitialisation du numéro de fichier ORD

## **面团中的网内人禽淡火谷象缀圈亦用药牙牙灰**绿

Un numéro de fichier est automatiquement attribué à chaque image enregistrée. Vous pouvez sélectionner la façon dont les numéros de fichiers sont attribués.

## 1 Menu **[i]** (Configurer) ▶ [N° fichiers] ▶ [Continue]/[Réinit. Auto].

Reportez-vous à la section *Menus et paramètres* [\(p. 23\)](#page-24-0).

\*Paramètre par défaut.

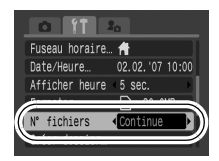

### Fonction de réinitialisation des numéros de fichiers

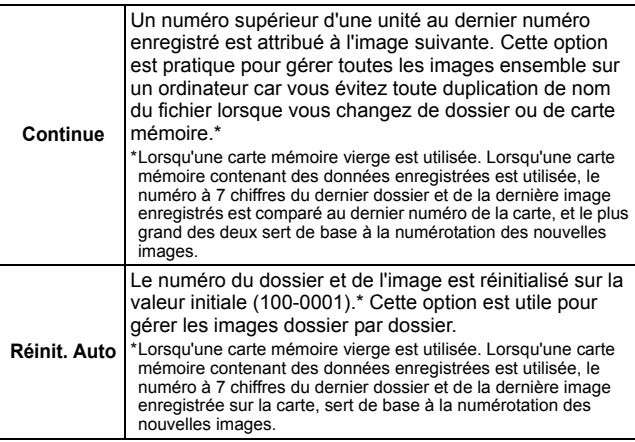

## Numéros de fichier et de dossier

Les images enregistrées se voient attribuer des numéros de fichier consécutifs, de 0001 à 9999, et les dossiers des numéros compris entre 100 et 999. Il est possible d'enregistrer jusqu'à 2 000 images dans un même dossier.

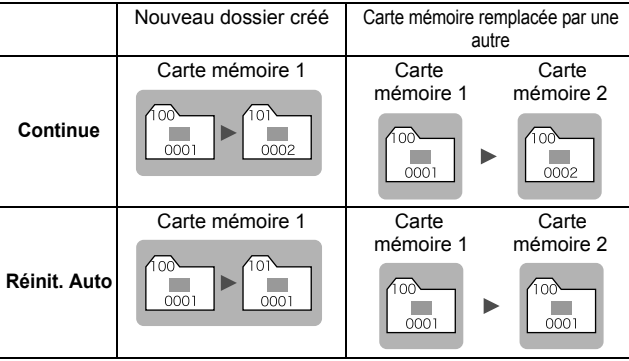

!Il est possible que des images soient enregistrées dans un nouveau dossier lorsque l'espace disponible est insuffisant et ce, même si le nombre total d'images dans le dossier est inférieur à 2 000 dans la mesure où les types d'image suivants sont toujours enregistrés dans le même dossier.

- Images d'une prise de vue en continu
- Images prises à l'aide du retardateur (personnalisé)
- Images prises en mode Assemblage
- Images fixes prises en mode Couleur contrastée/Permuter couleur avec la catégorie [Enreg. Origin.] réglée sur [Marche]
- !Il est impossible de lire les images lorsque les numéros de dossiers sont dupliqués ou que des numéros d'images apparaissent deux fois dans un dossier.
- !Veuillez vous reporter au *Guide de démarrage des logiciels* pour obtenir des informations sur la structure des dossiers ou les types d'images.

**Veuillez également consulter le** *Guide d'utilisation en bref de l'appareil photo* **(p. 18).**

#### Agrandissement des images  $\blacksquare$

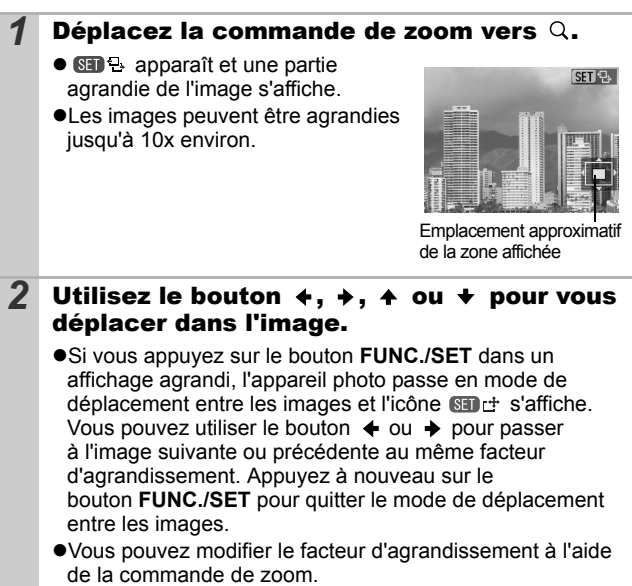

### **Pour annuler l'affichage agrandi**

Déplacez la commande de zoom vers  $\blacksquare$ . Vous pouvez également l'annuler immédiatement en appuyant sur le bouton **MENU**.

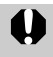

Les images de séquences vidéo et les images en mode de lecture d'index ne peuvent pas être agrandies.

## **E-Affichage des images par séries de neuf** (lecture d'index)

### Déplacez la commande de zoom vers **...**

- !Il est possible de visualiser jusqu'à neuf images à la fois.
- $\bullet$ Utilisez les boutons  $\bullet$ .  $\bullet$ .  $\bullet$  $ou \rightarrow$  pour changer la sélection d'images.

Image sélectionnée

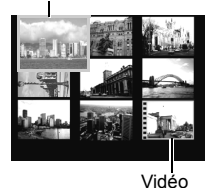

## Passage d'une série de neuf images à une autre

La barre de saut apparaît lorsque vous poussez la commande de zoom vers en mode de lecture d'index et vous permet de passer d'une série de neuf images à une autre.

- $\bullet$ Utilisez le bouton  $\bullet$  ou  $\bullet$  pour afficher la série de neuf images précédente ou suivante.
- !Maintenez le bouton **FUNC./SET** enfoncé et appuyez sur  $\leftrightarrow$  ou  $\rightarrow$  pour passer à la première ou à la dernière série.

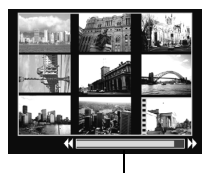

Barre de saut

### **Pour revenir au mode de lecture image par image**

Déplacez la commande de zoom vers  $Q$ .

# Organisation des images par catégorie (Ma catégorie)

Vous pouvez organiser les images en catégories préparées (Personnes, Ambiances, Événements, Catégorie 1-3, À suivre). Au niveau catégorie, vous pouvez effectuer les tâches suivantes :

- Rechercher des images [\(p. 79\)](#page-80-0)
- !Diaporama [\(p. 93\)](#page-94-0)
- ●Protéger [\(p. 98\)](#page-99-0)
- Effacer [\(p. 101\)](#page-102-0)
- !Configurer des paramètres d'impression [\(p. 103\)](#page-104-0)

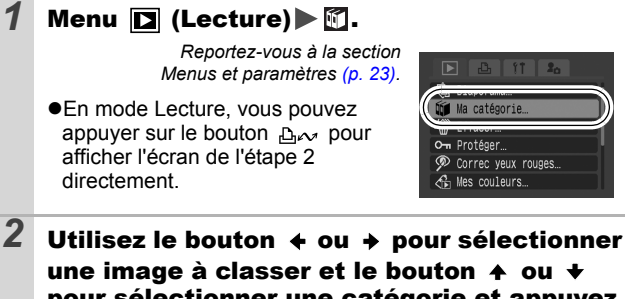

pour sélectionner une catégorie et appuyez

!Vous pouvez placer la même image dans plusieurs catégories.

sur le bouton  $\binom{FUV}{G}$ 

- Cette fonction peut également être définie en mode de lecture d'index.
- !Vous pouvez annuler la classification en appuyant de nouveau sur le bouton **FUNC./SET**.

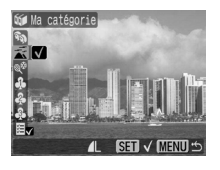

Lors de l'utilisation d'images (par exemple, lors de la compilation d'un diaporama, l'effacement ou l'impression), il est souvent pratique de classer par catégorie des images dans la catégorie [À suivre].

# <span id="page-80-0"></span>Saut de plusieurs images

Lorsque de nombreuses images sont enregistrées sur la carte mémoire, l'utilisation des six touches de recherche ci-dessous est pratique pour ignorer des images et trouver l'objet recherché.

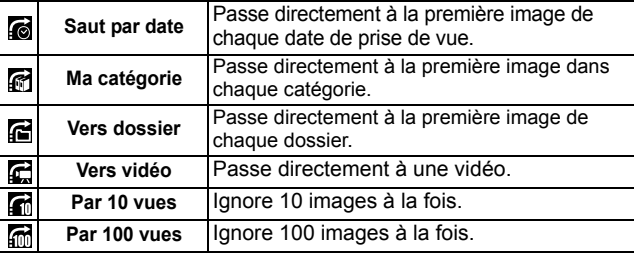

### *1* En mode de lecture image par image, appuyez sur le bouton  $\oplus$ .

!L'appareil photo passe en mode de recherche par saut.

### 2 Utilisez le bouton  $A$  ou  $A$  pour sélectionner une touche de recherche.

- !L'exemple affiché à l'écran varie légèrement en fonction de la touche de recherche.
- !Vous pouvez afficher/masquer les informations sur l'image à l'aide du bouton **DISP.**

Informations sur les images

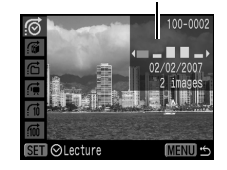

## *3* Affichez les images.

- $\bullet$   $\bullet$  /  $\bullet$  : appuyez sur le bouton  $\bullet$  $ou \rightarrow$ .
- !Une pression sur le bouton **MENU** annule le réglage.

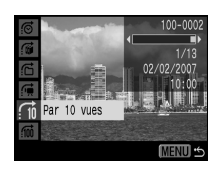

 $\blacksquare$ 

- L'appareil photo passe au mode de lecture défini et affiche un cadre bleu. Vous pouvez limiter la lecture aux images correspondant à la touche de recherche.

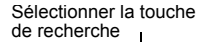

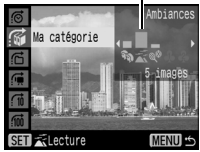

 $\mathbf{E}$ 

- Appuyez sur le bouton  $\bigcap$  pour annuler le mode de lecture défini.

Le mode de lecture défini est annulé lors des opérations suivantes :

- Classification de catégories
- Sauvegarde d'images avec des effets ajoutés à l'aide de la fonction Mes couleurs, d'images modifiées à l'aide de la fonction Correc. yeux rouges ou d'images modifiées.
- Suppression d'images avec [Effacer] dans le menu (Lecture)

# Lecture de vidéos

Il est impossible de lire des vidéos en mode de lecture d'index.

## *1* Affichez une vidéo et appuyez sur .

●Les images accompagnées d'une icône **sout** sont des vidéos.

₹

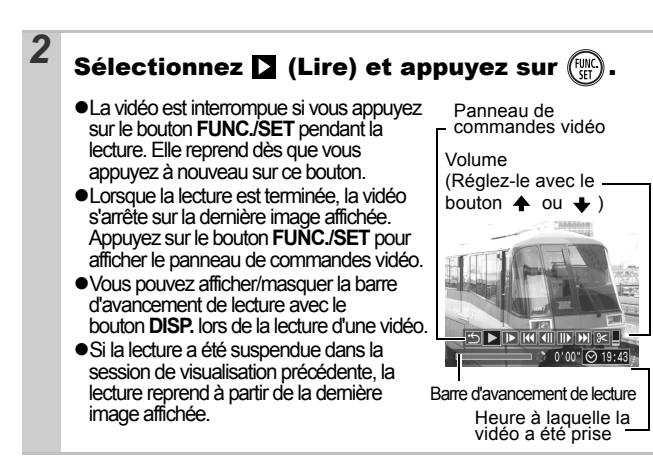

### Utilisation du panneau de commandes vidéo

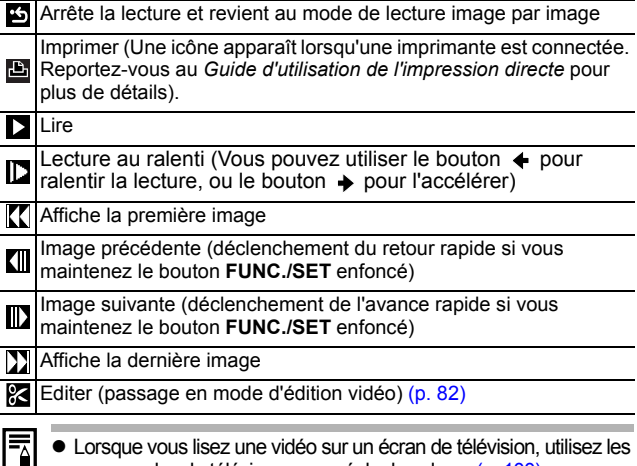

- commandes du téléviseur pour régler le volume [\(p. 100\).](#page-101-0)
- ! Le son ne peut pas être lu pendant la lecture au ralenti.

Lecture/Effacement

# <span id="page-83-0"></span>Édition de vidéos

 $\blacksquare$ 

Il est impossible de modifier les vidéos protégées et celles qui durent une seconde ou moins ( $\overline{M}$  de 15 s.\* ou 30 s.\*\*). \* Lorsque l'intervalle de prise de vue est d'1 s. \*\*Lorsque l'intervalle de prise de vue est de 2 s. *1* Sélectionnez (Editer) dans le Panneau d'édition vidéopanneau de commandes vidéo, 竝 puis appuyez sur **Fung** !Le panneau d'édition vidéo ainsi que la barre correspondante s'affichent. Barre d'édition vidéo 2 Utilisez le bouton  $\rightarrow$  ou  $\rightarrow$  pour sélectionner (Couper le début) ou  $\overline{\mathbb{M}}$  (Couper la fin) et le bouton  $\leftarrow$ ou  $\rightarrow$  pour spécifier le point de coupure ( $\Box$ ). • Pour vérifier une vidéo temporairement modifiée, sélectionnez (Lire), puis appuyez sur le bouton **FUNC./SET**. !Si vous sélectionnez (Sortir), les modifications sont annulées et le panneau de commandes vidéo réapparaît. **3** Sélectionnez **(F)** (Sauvegarder), puis appuyez sur  $\binom{func}{CT}$ *4* Sélectionnez [Nouv. Fichier] ou [Ecraser], puis appuyez sur  $(\mathbb{R})$ ![Nouv. Fichier] enregistre la vidéo modifiée sous un nouveau nom de fichier. Les données d'origine demeurent inchangées. Notez que si vous appuyez sur le bouton **FUNC./SET** durant l'enregistrement de la vidéo, Ecraser l'enregistrement est annulé.

- ![Ecraser] enregistre la vidéo modifiée sous son nom d'origine. Les données d'origine sont supprimées.
- !S'il n'y a pas assez d'espace libre sur la carte mémoire, seule l'option [Ecraser] peut être sélectionnée.

Selon la taille du fichier de la vidéo, l'enregistrement d'une vidéo modifiée peut prendre un certain temps. Si la batterie se décharge au cours de l'opération, les séquences vidéo modifiées ne peuvent pas être enregistrées. Lorsque vous modifiez des vidéos, il est conseillé d'utiliser une batterie complètement chargée ou le Kit adaptateur secteur ACK-DC10 vendu séparément [\(p. 130\)](#page-131-0).

#### Rotation des images à l'écran ÍЕ

Vous pouvez faire pivoter les images à l'écran dans le sens des aiguilles d'une montre selon un angle de 90° ou 270°.

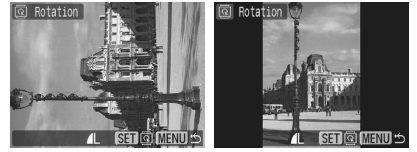

Original 90° 270°

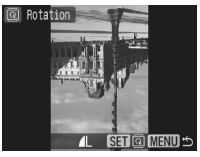

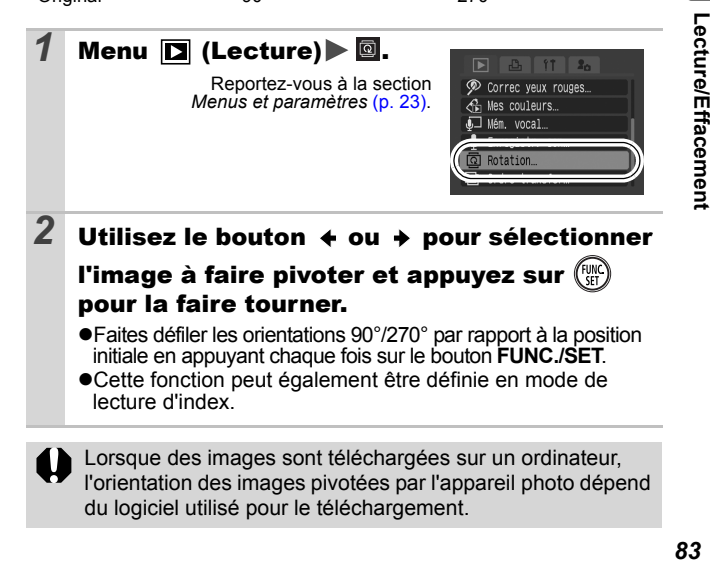

#### Lecture avec des effets de transition  $\overline{\mathbf{E}}$

Vous pouvez sélectionner l'effet de transition affiché lorsque vous passez d'une image à l'autre.

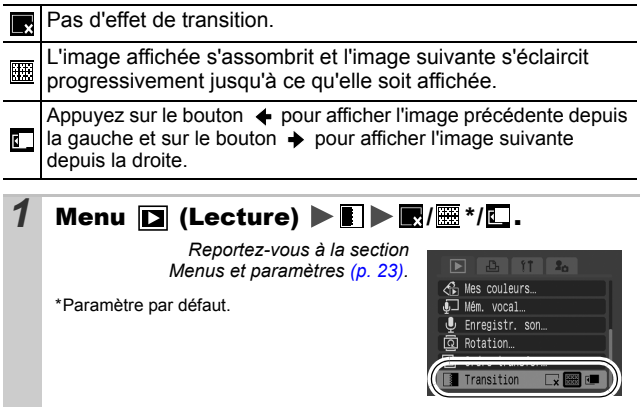

# Fonction Correc. yeux rouges

Vous pouvez corriger les yeux rouges dans les images enregistrées. Cependant, les yeux rouges ne sont pas détectés automatiquement dans certaines images ou les résultats peuvent être inattendus.

### **Exemples :**

- !Les visages proches des bords de l'écran ou ceux qui apparaissent extrêmement petits, grands, sombres ou clairs par rapport à l'image globale.
- !Les visages de profil ou en diagonal ou ceux dont une partie est cachée.

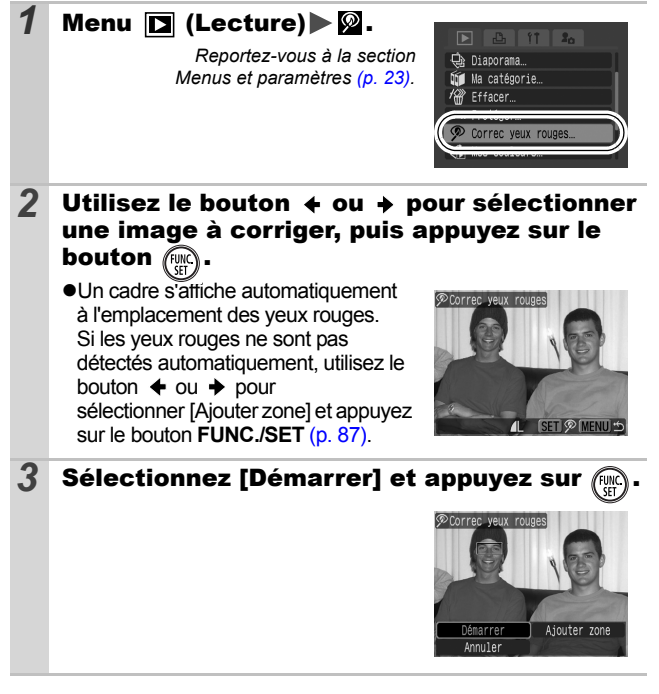

 $\overline{\mathbf{r}}$ 

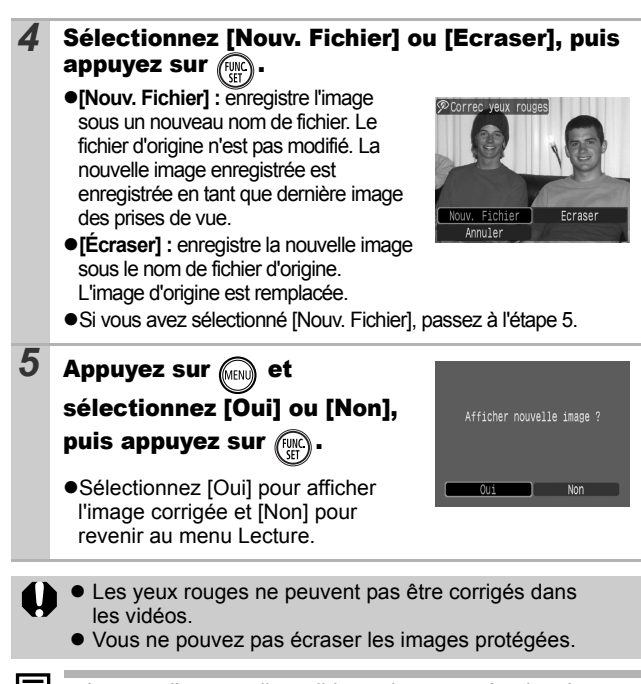

- ! Lorsque l'espace disponible sur la carte mémoire n'est pas suffisant, il est impossible de corriger les yeux rouges.
- ! Même si vous pouvez appliquer la fonction Correc. yeux rouges autant de fois que vous le souhaitez à une image, la qualité de l'image se détériore progressivement à chacune des applications.
- ! Étant donné que le cadre de correction n'apparaît pas automatiquement sur les images qui ont déjà été corrigées une fois à l'aide de la fonction  $\oslash$  (Correc. yeux rouges), utilisez l'option [Ajouter zone] pour les corriger.

<span id="page-88-0"></span>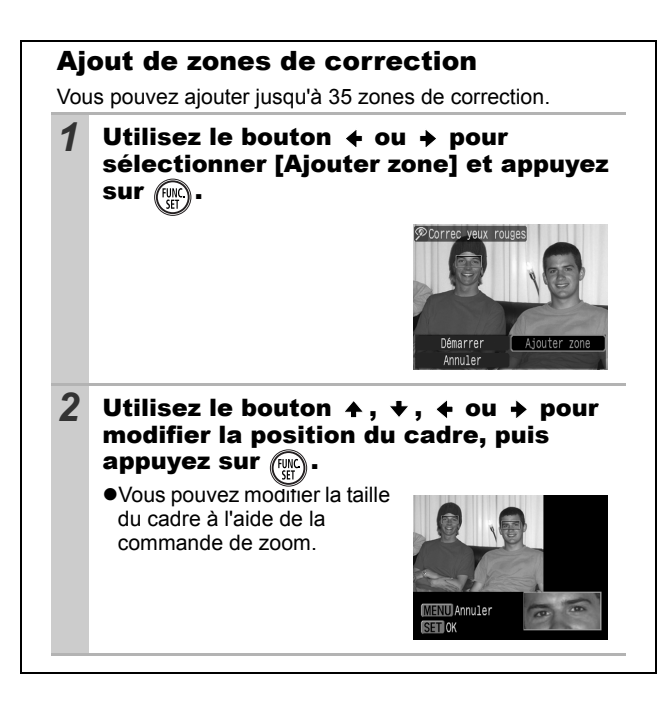

*87* **Lecture/Effacement** Lecture/Effacement

# Ajout d'effets avec la fonction Mes couleurs

 $\blacksquare$ 

Vous pouvez ajouter des effets aux images enregistrées (photos uniquement) à l'aide de la fonction Mes couleurs. Il est possible de sélectionner les effets Mes couleurs ci-dessous. Pour plus d'informations, reportez-vous à la [p. 58](#page-59-0).

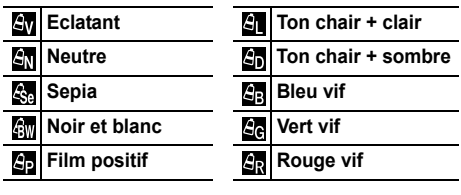

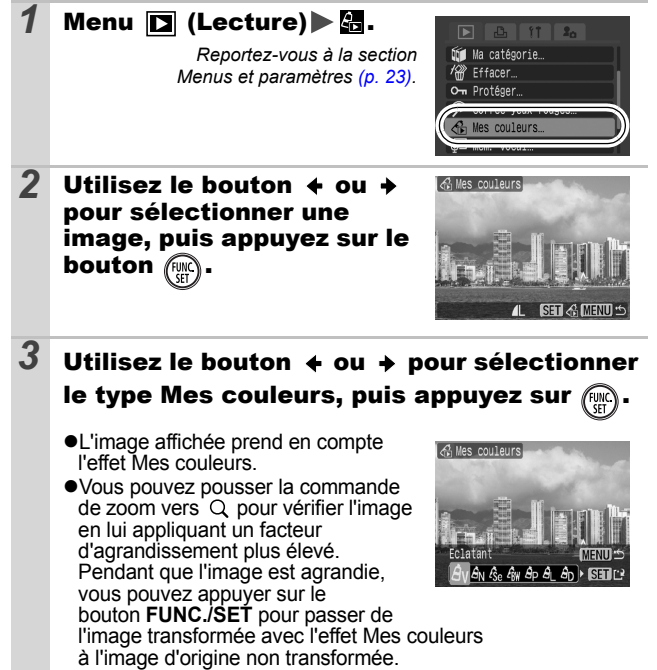

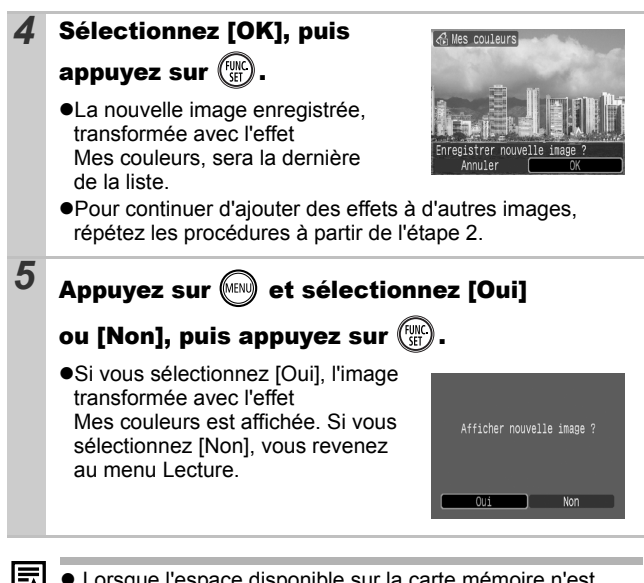

- Lorsque l'espace disponible sur la carte mémoire n'est pas suffisant, il est impossible d'ajouter des effets Mes couleurs.
- Bien que les effets Mes couleurs puissent être ajoutés autant de fois que vous le voulez à une image, la qualité de l'image se dégradera progressivement à chaque application et vous risquez de ne pas obtenir les couleurs voulues.
- $\bullet$  La couleur des images prises à l'aide de la fonction Mes couleurs [\(p. 58\)](#page-59-0) en mode de prise de vue et les images modifiées à l'aide de la fonction Mes couleurs en mode de lecture peuvent être légèrement différentes.

# Ajout de mémos vocaux aux images  $\blacksquare$

Vous pouvez ajouter des Mém. vocaux (d'une durée maximale d'une minute) à une image en mode de lecture (y compris en mode de lecture image par image et de lecture d'index). Les données audio sont enregistrées au format WAVE.

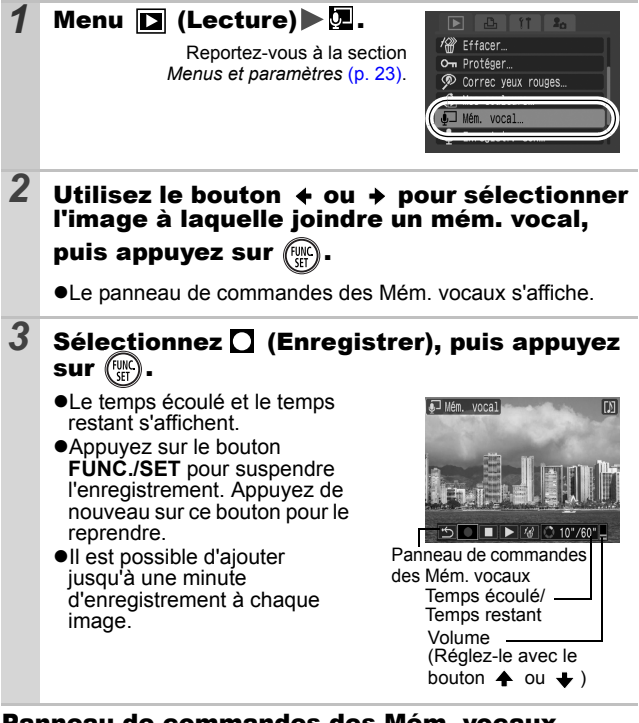

### Panneau de commandes des Mém. vocaux

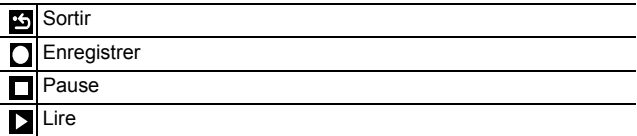

Effacer

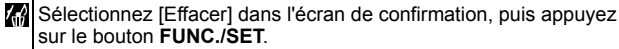

Il n'est pas possible d'ajouter des Mém. vocaux aux vidéos. ! Les Mém. vocaux des images protégées ne peuvent pas être effacés.

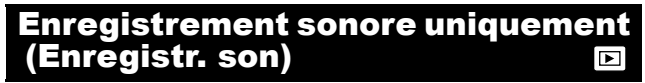

Vous pouvez enregistrer un Mém. vocal en continu pendant environ 2 heures sans effectuer une prise de vue.

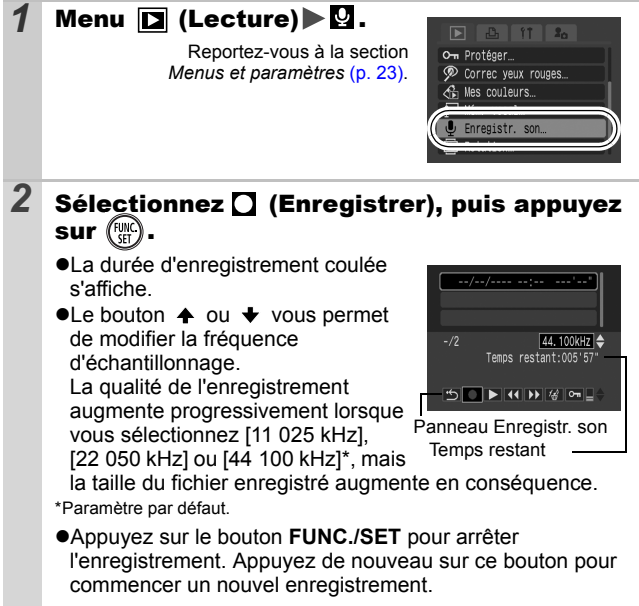

## Panneau Enregistr. son

Utilisez le bouton  $\triangleq$  ou  $\Rightarrow$  pour sélectionner une image, puis appuyez sur le bouton **FUNC./SET.**

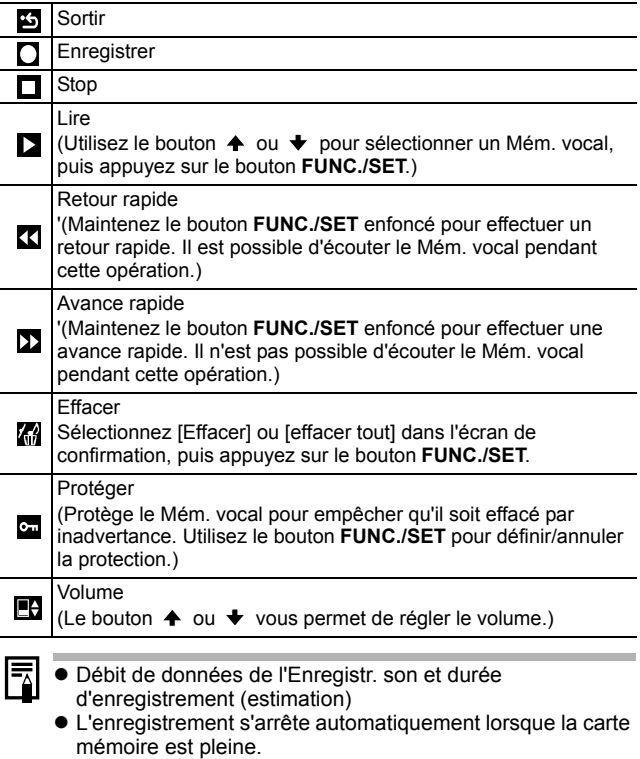

# <span id="page-94-0"></span>Lecture automatique (diaporamas)

Lecture automatique d'images de cartes mémoire.

Les paramètres des images des diaporamas reposent sur la norme DPOF (Digital Print Order Format).

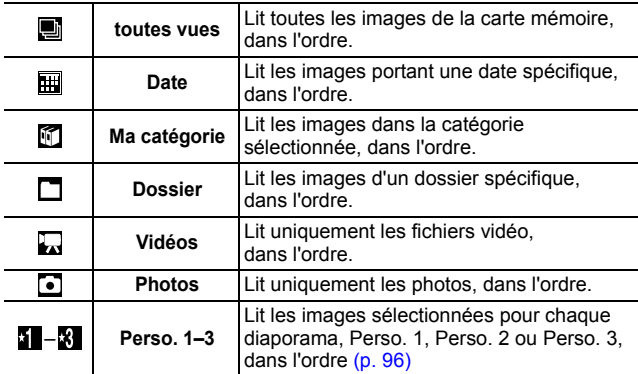

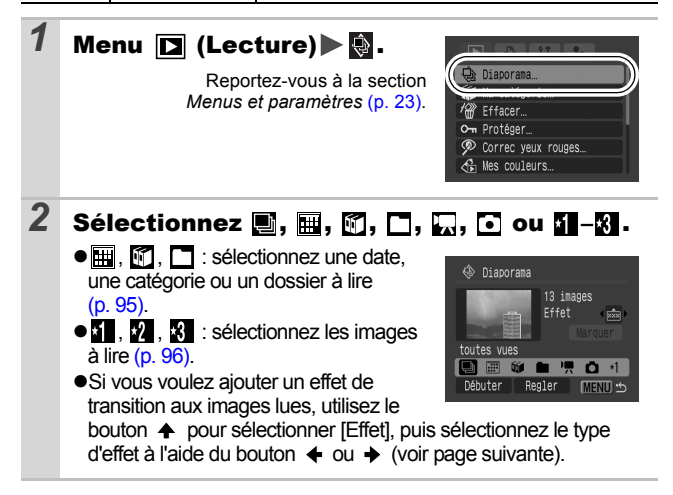

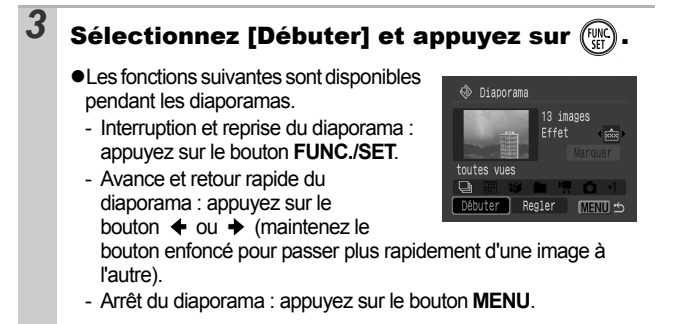

## Effets de transition

Vous pouvez sélectionner l'effet de transition utilisé lors du remplacement d'une image par une autre.

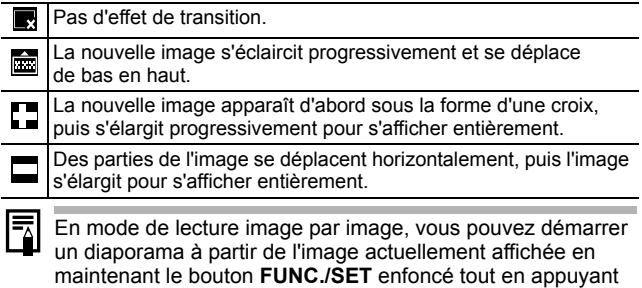

sur le bouton  $\Delta \sim$ . Veuillez noter que si vous le faites alors que la dernière image prise est affichée, le diaporama démarre à partir de la première image portant la même date.

<span id="page-96-0"></span>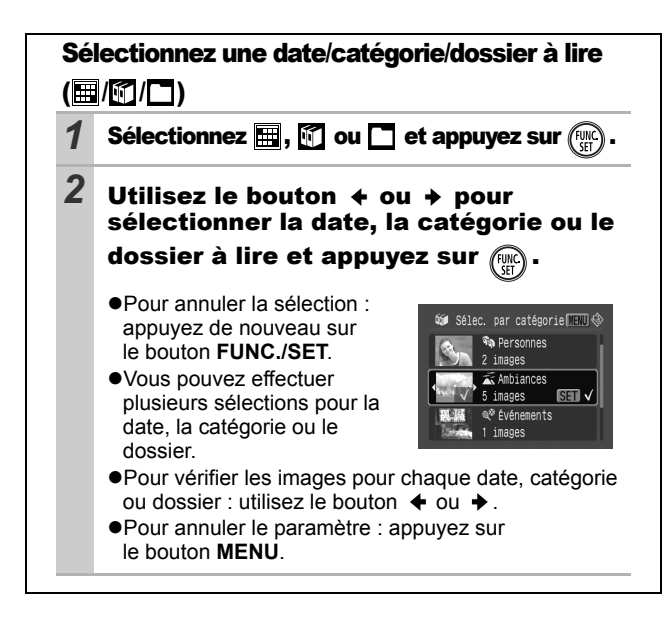

<span id="page-97-0"></span>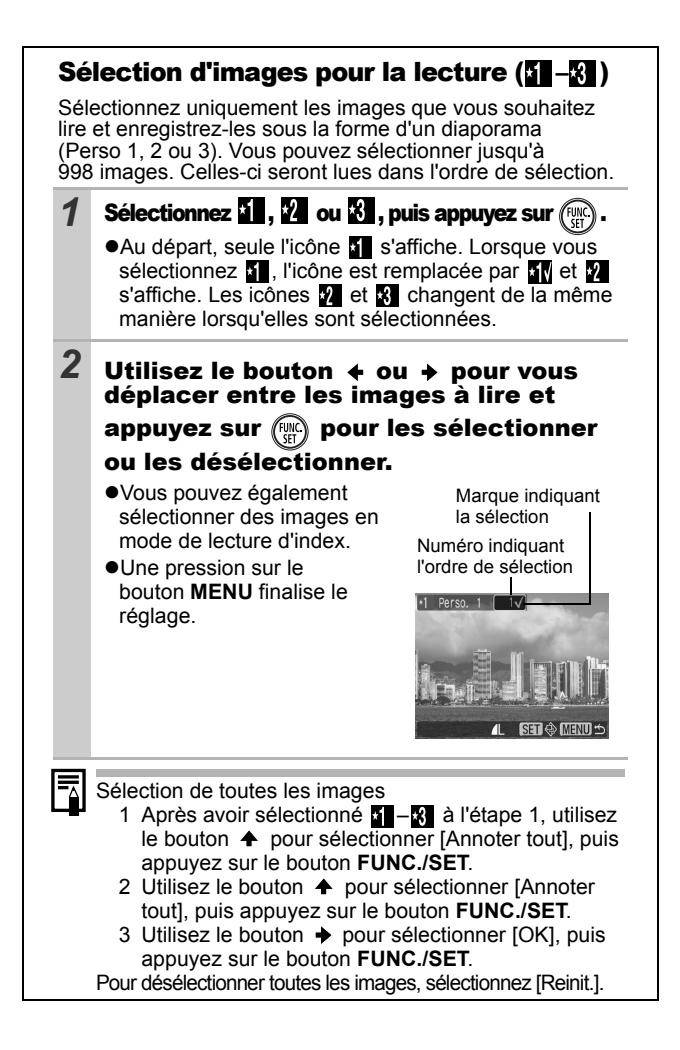

## Ajustement des paramètres de durée de lecture et de répétition

### !**Durée lecture**

Permet de définir la durée d'affichage de chaque image. Vous avez le choix entre 3\* à 10 s, 15 s et 30 s. La durée d'affichage peut varier légèrement en fonction de l'image. \* Paramètre par défaut.

#### !**Répéter**

Permet de définir si le diaporama s'arrête une fois que toutes les images ont été affichées ou continue jusqu'à ce que vous l'arrêtiez.

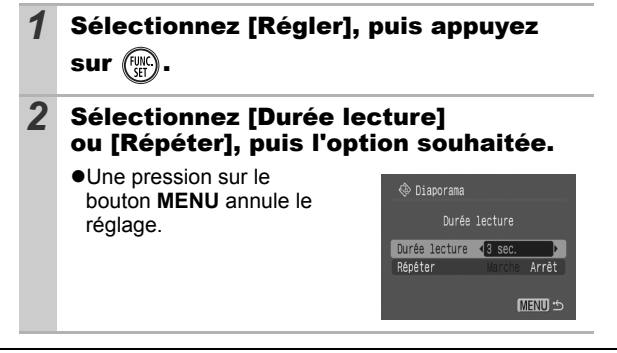

# <span id="page-99-0"></span>Protection des images

Vous pouvez protéger les images et les vidéos importantes contre un effacement accidentel.

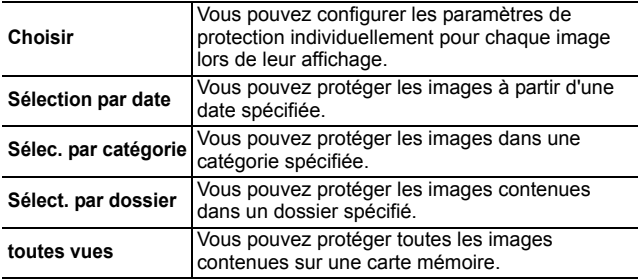

#### $1$  Menu  $\boxed{2}$  (Lecture)  $\boxed{3}$ .  $\boxed{P}$   $\boxed{P_1}$   $\boxed{11}$   $\boxed{2_0}$ Reportez-vous à la section **Q**e Diaporama… *Menus et paramètres* [\(p. 23\)](#page-24-0). **Dó∎** Ma catégorie… Om Protéger  $\bigoplus$  Mes couleurs. *2* Sélectionnez un élément de menu, puis appuyez sur  $\left(\begin{smallmatrix} \text{FUK} \ \text{SET} \end{smallmatrix}\right)$ . !Passez à l'étape 5 si vous avez om Protéger sélectionné [toutes vues].Choisir... Sélection par date Sélec. par catégorie... Sélect. par dossier... toutes vues... **MENU <br/>**  $\preceq$

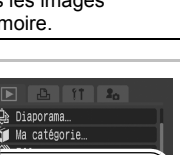

 $\blacksquare$ 

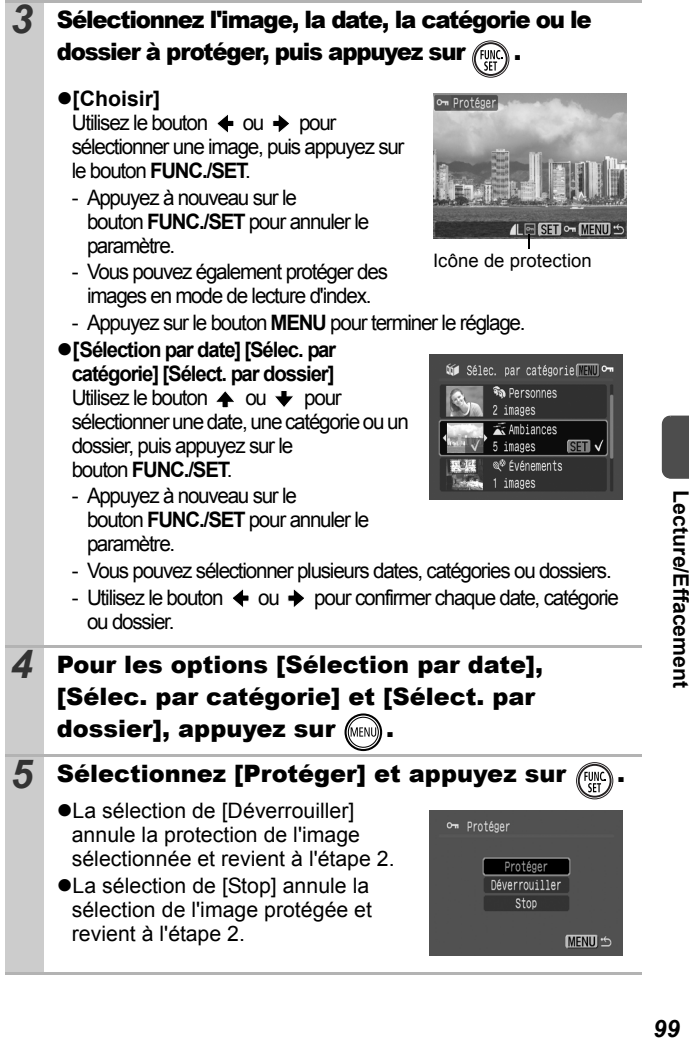

## Visualisation des images sur un écran de télévision

Vous pouvez lire des images sur un téléviseur avec le câble AV fourni.

 $\overline{\Xi}$ 

- <span id="page-101-0"></span>*1* Mettez l'appareil photo et le téléviseur hors tension *2* Branchez le câble AV sur la borne A/V OUT de l'appareil photo. !Utilisez la pastille en plastique de la dragonne ou glissez un ongle sous le bord du couvre-bornes de la prise DIGITAL de l'appareil photo, soulevez-le et insérez complètement le câble d'interface. *3* Branchez les autres ENTRÉE extrémités du câble AV VIDÉO Jaune sur les prises d'entrée vidéo et audio du ENTRÉE téléviseur. AUDIO Noir*4* Allumez le téléviseur et passez en mode vidéo. *5* Mettez l'appareil photo sous tension. ₹
	- ! Le signal de sortie vidéo peut être modifié (NTSC ou PAL) en fonction des normes des différents pays [\(p. 27\).](#page-28-0) Le réglage par défaut varie selon les pays.
		- NTSC : Japon, États-Unis, Canada, Taïwan et autres
		- PAL : Europe, Asie (sauf Taïwan), Océanie et autres Si le système vidéo est mal réglé, la sortie de l'appareil photo risque de ne pas s'afficher correctement.
	- ! Vous pouvez également utiliser le téléviseur en tant qu'écran en mode de prise de vue.

 $\blacksquare$ 

<span id="page-102-0"></span>Vous pouvez effacer des images à partir d'une carte mémoire.

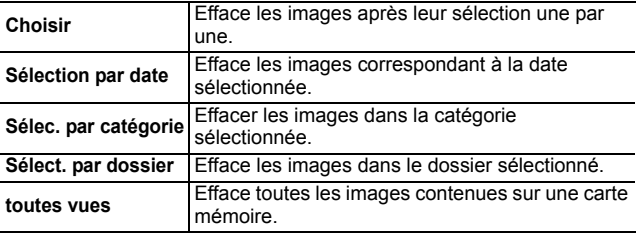

! Notez qu'il est impossible de récupérer une image une fois qu'elle a été effacée. Aussi, avant d'utiliser cette fonction, assurez-vous que vous souhaitez vraiment supprimer l'image en question.

 $\bullet$  Cette fonction ne permet pas d'effacer des images protégées.

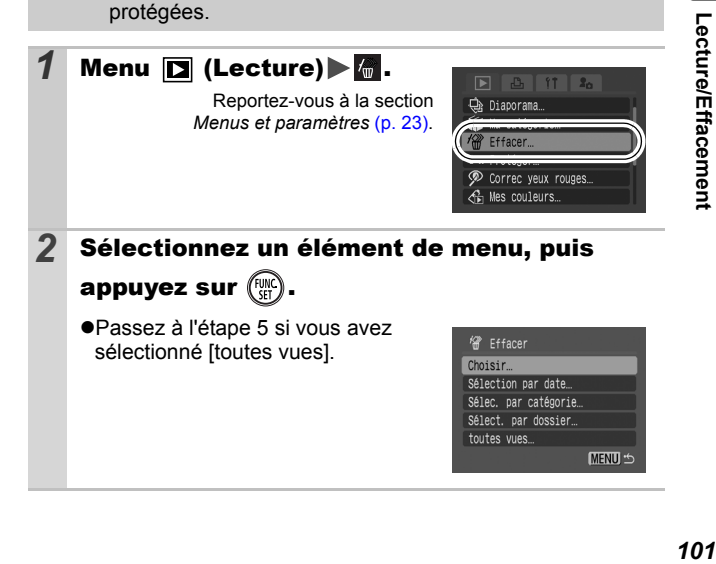

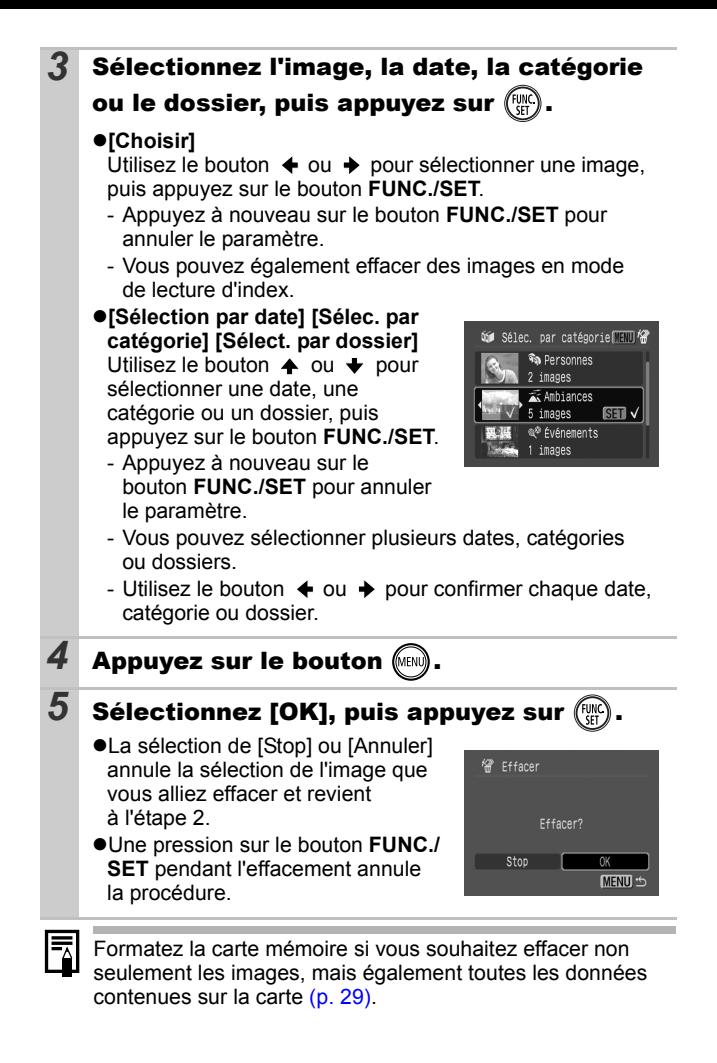

## <span id="page-104-0"></span>Réglage des paramètres d'impression DPOF

Vous pouvez sélectionner les images à imprimer sur une carte mémoire et spécifier préalablement le nombre d'unités à imprimer à l'aide de l'appareil photo. Les paramètres utilisés sur l'appareil photo sont compatibles avec les normes DPOF (Digital Print Order Format). C'est extrêmement pratique pour imprimer sur une imprimante compatible Canon Direct Print ou pour envoyer des photos à un laboratoire de développement prenant en charge la norme DPOF.

Il est possible que l'icône  $\hat{A}$  s'affiche pour une carte **mémoire dont les paramètres d'impression ont été définis par un autre appareil photo compatible DPOF. Ces paramètres seront remplacés par ceux de votre appareil photo.**

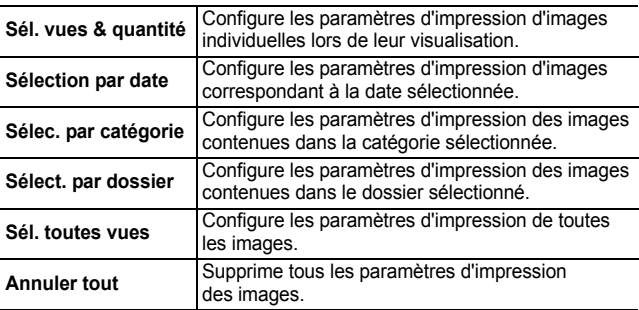

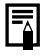

Une seule copie sera imprimée pour chaque image sélectionnée.

Avec l'option [Sél. vues & quantité], vous pouvez uniquement définir le nombre de copies à imprimer lorsque l'option [Type d'impres.] est réglé sur [Standard] ou [Toutes].

 $\boxed{\blacksquare}$ 

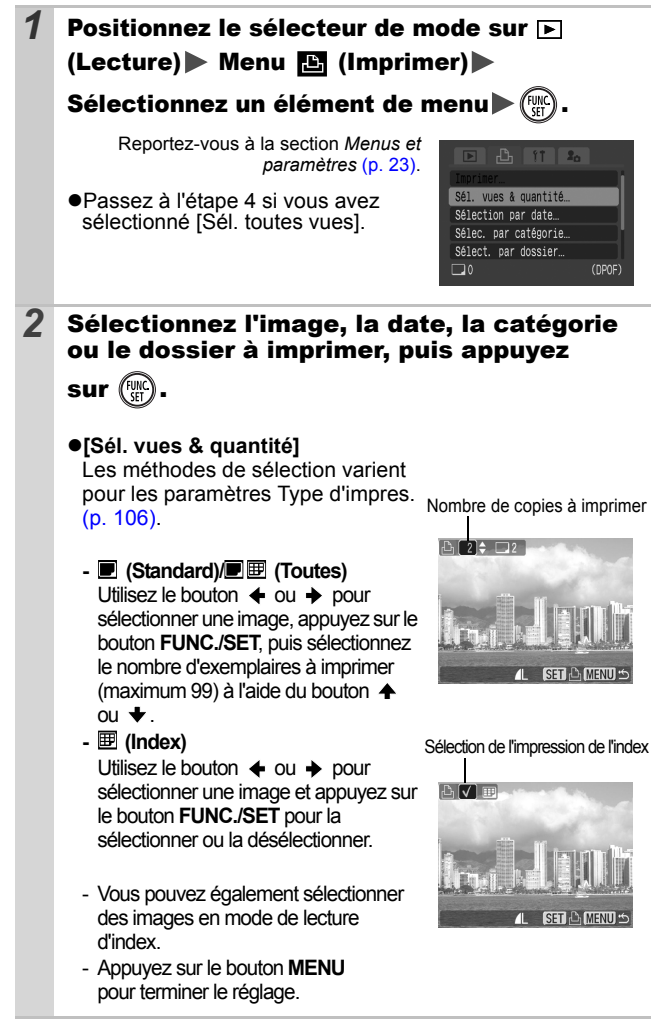

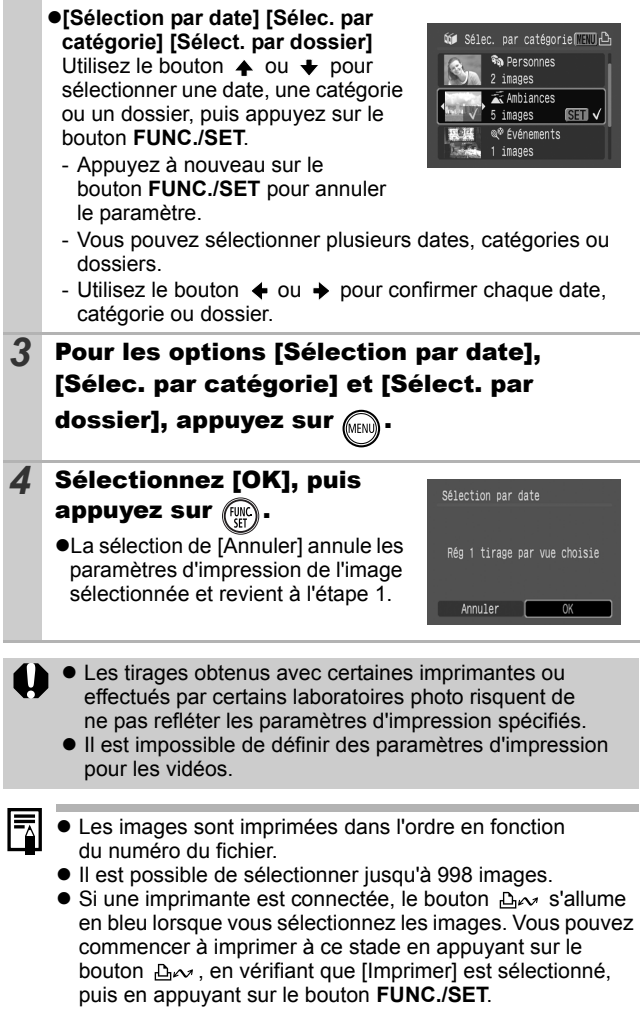

## <span id="page-107-0"></span>Réglage du style d'impression

Après avoir défini le style d'impression, sélectionnez les images à imprimer. Vous pouvez sélectionner les réglages impression suivants.

\*Paramètre par défaut

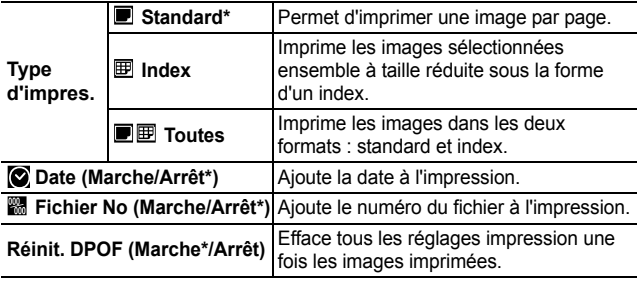

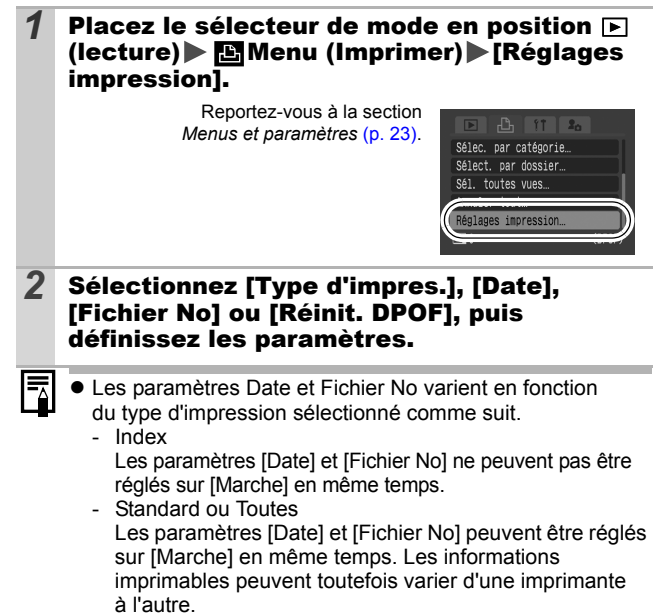
- Pour les images avec impression de la date créée par  $\otimes$  (Modes d'impression de date de carte postale) [\(p. 37\),](#page-38-0) la date est imprimée quel que soit le réglage [Date]. La date sera donc imprimée deux fois si [Date] est réglée sur [Marche].
- ! La date s'imprime dans le style spécifié dans le menu [Date/Heure] [\(p. 27\).](#page-28-0)

## Réglage des paramètres de transfert DPOF  $\overline{\mathbf{E}}$

Vous pouvez utiliser l'appareil photo pour définir des paramètres pour les images avant de les télécharger sur un ordinateur. Pour obtenir des instructions sur le transfert d'images sur votre ordinateur, reportez-vous au *Guide de démarrage des logiciels*. Les paramètres utilisés sur l'appareil photo sont compatibles avec les normes DPOF (Digital Print Order Format).

Il est possible que l'icône  $\triangle$  s'affiche pour une carte **mémoire dont les paramètres de transfert ont été définis par un autre appareil photo compatible DPOF. Ces paramètres seront remplacés par ceux de votre appareil photo.**

### Sélection individuelle

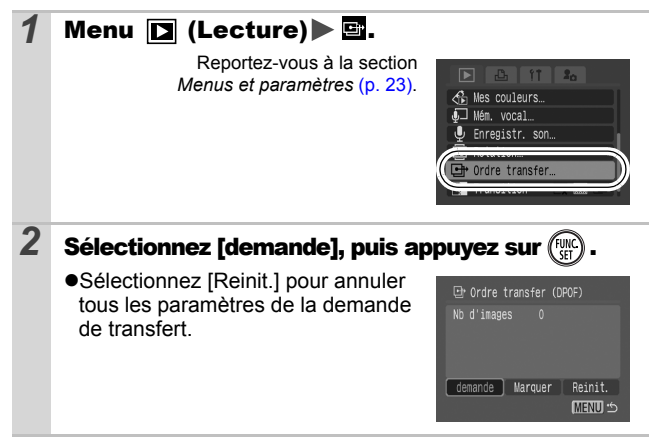

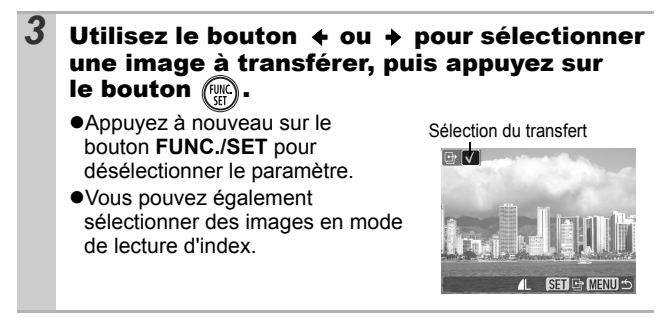

#### Toutes les images d'une carte mémoire

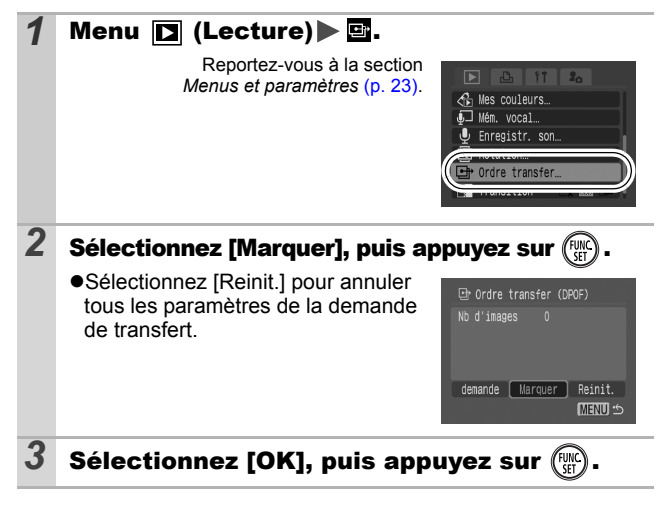

! Les images sont transférées dans l'ordre en fonction du numéro de fichier.

 $\bullet$  Il est possible de sélectionner jusqu'à 998 images.

₹

## Personnalisation de l'appareil photo (paramètres Mon profil)

Le menu Mon profil vous permet de personnaliser la première image et le son de départ, le son du déclencheur, le signal sonore et le son du retardateur. Vous pouvez modifier et enregistrer ces réglages de manière à personnaliser l'appareil photo en fonction de vos goûts personnels.

## <span id="page-110-0"></span>Modification des paramètres Mon profil **o R**

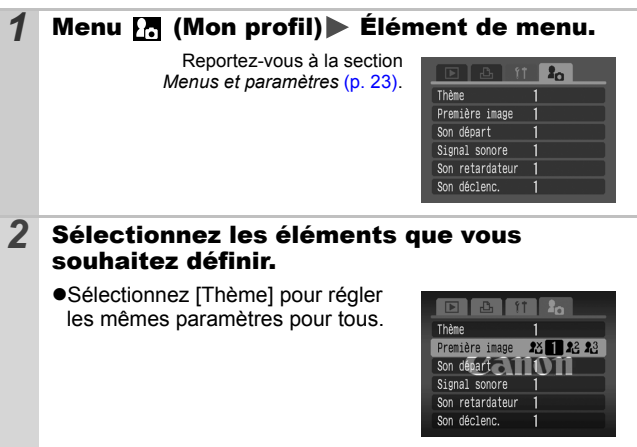

*109* **(paramètres Mon profil) Personnalisation de l'appareil photo**  Personnalisation de l'appareil photo (paramètres Mon profil)

## Enregistrement des paramètres Mon profil

Il est possible d'ajouter les images enregistrées sur la carte mémoire et les nouveaux sons enregistrés en tant que paramètres Mon profil aux éléments de menu  $\mathbb{R}$  et  $\mathbb{R}$ . Vous pouvez également utiliser le logiciel fourni pour transférer sur votre appareil photo des images et des sons stockés sur votre ordinateur.

 $\blacksquare$ 

La restauration des paramètres Mon profil par défaut nécessite l'utilisation d'un ordinateur. Utilisez les logiciels fournis (ZoomBrowser EX/ImageBrowser) pour restaurer les paramètres par défaut de l'appareil photo.

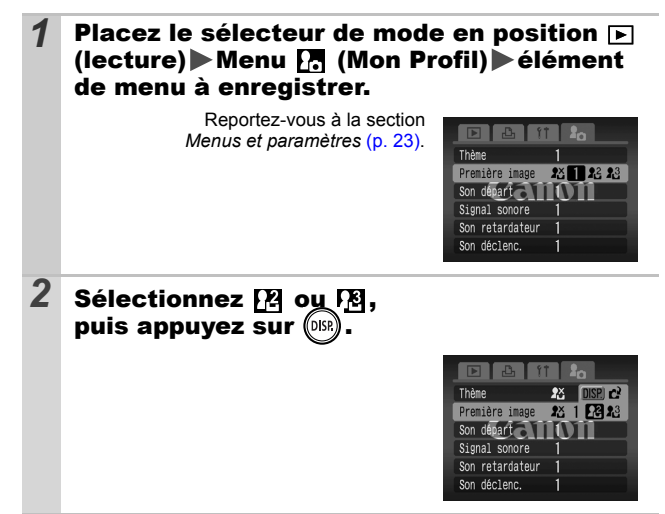

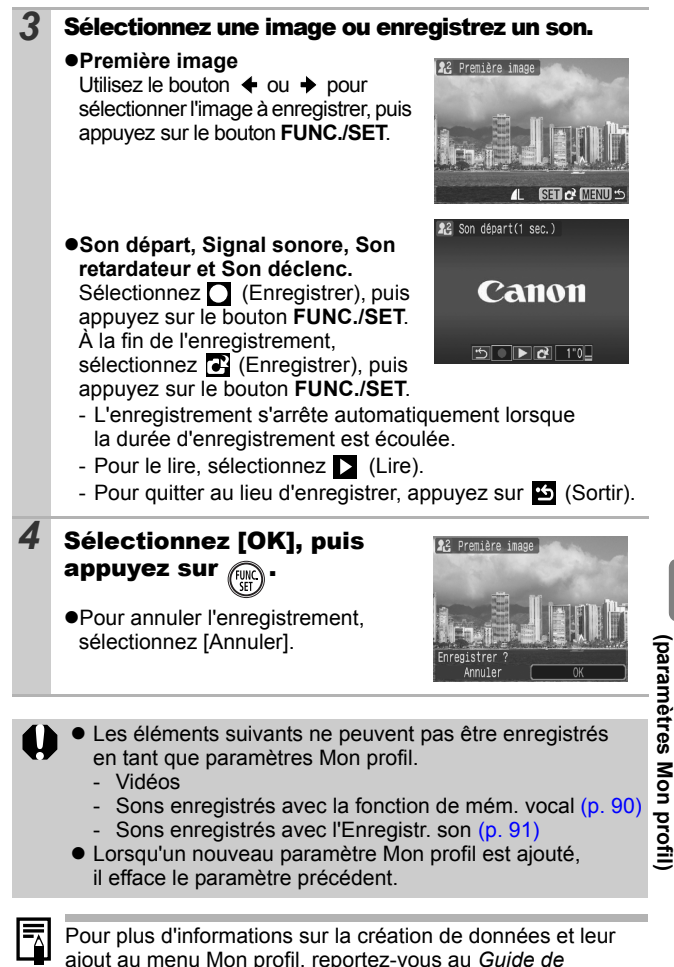

*démarrage des logiciels* fourni.

*111* **(paramètres Mon profil) Personnalisation de l'appareil photo**  Personnalisation de l'appareil photo

# Appareil photo

## L'appareil photo ne fonctionne pas.

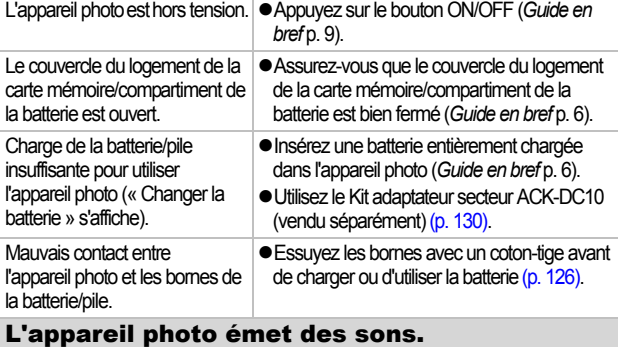

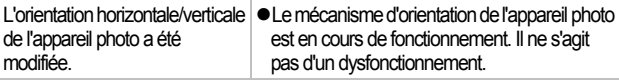

## Lors de la mise sous tension

### Le message « Carte protégée » s'affiche.

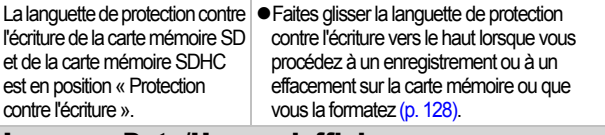

#### Le menu Date/Heure s'affiche.

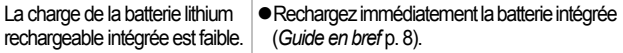

### Rien ne s'affiche

L'écran LCD est éteint. │●Appuyez sur le bouton **DISP**. pour activer l'écran LCD [\(p. 12\).](#page-13-0)

### L'écran LCD s'éteint pendant la prise de vue.

Si [Mode éco] est réglé sur [Affichage OFF], la fonction Mode éco éteint l'écran LCD pendant la prise de vue en mode

#### L'écran de l'appareil photo est noir au démarrage.

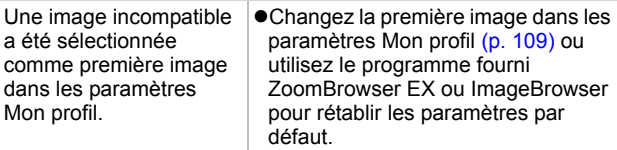

## L'écran s'assombrit.

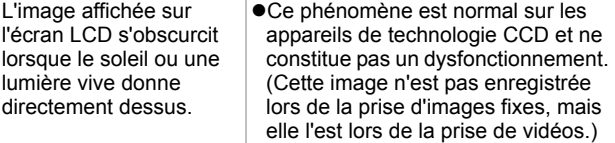

### L'affichage scintille.

lumière.

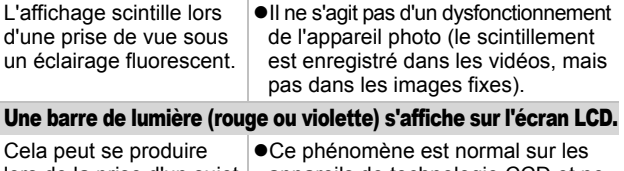

lors de la prise d'un sujet très lumineux, par exemple le soleil ou une appareils de technologie CCD et ne constitue pas un dysfonctionnement. Cette barre de lumière n'est pas enregistrée lors de la prise d'images fixes, mais elle l'est lors de la prise de vidéos.

<span id="page-115-0"></span>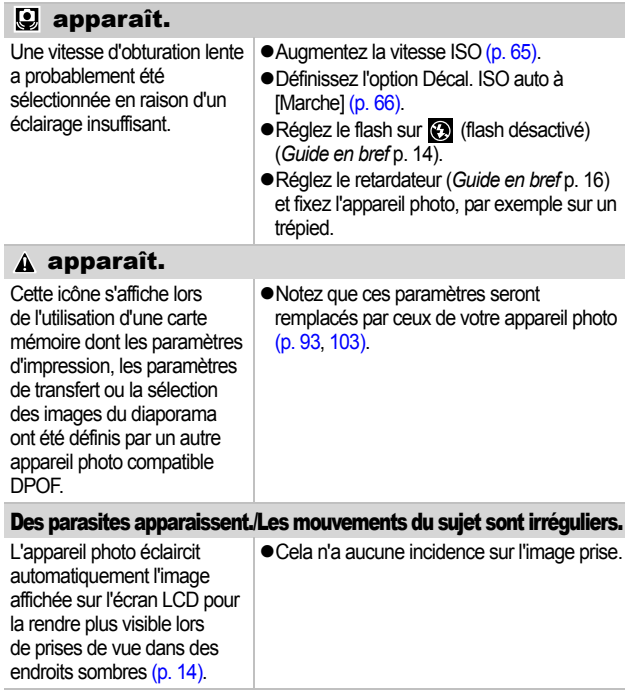

# Prise de vue

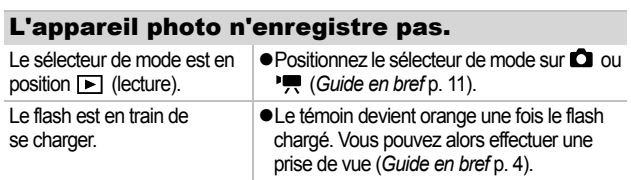

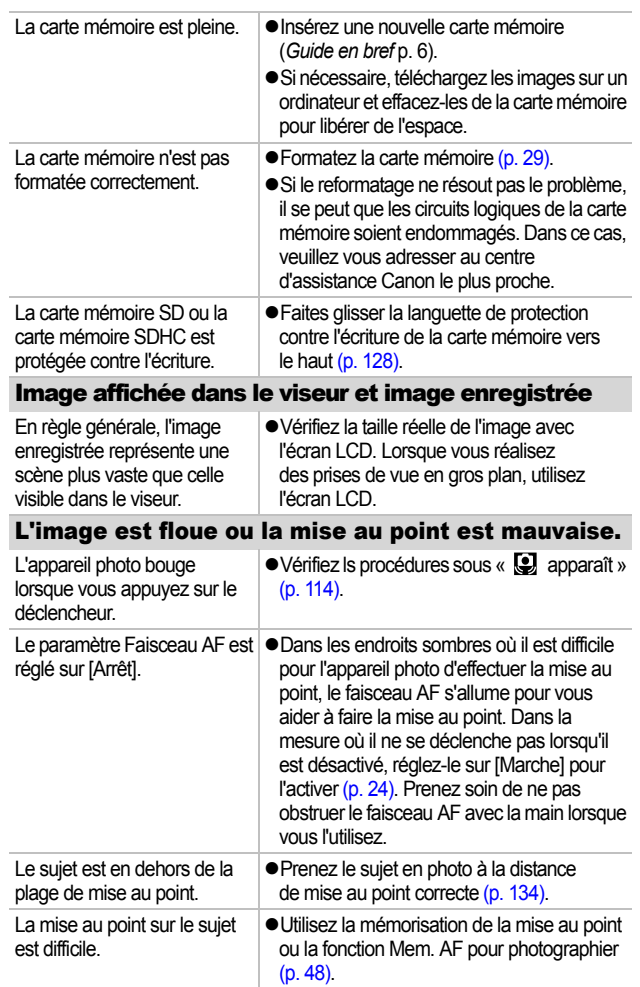

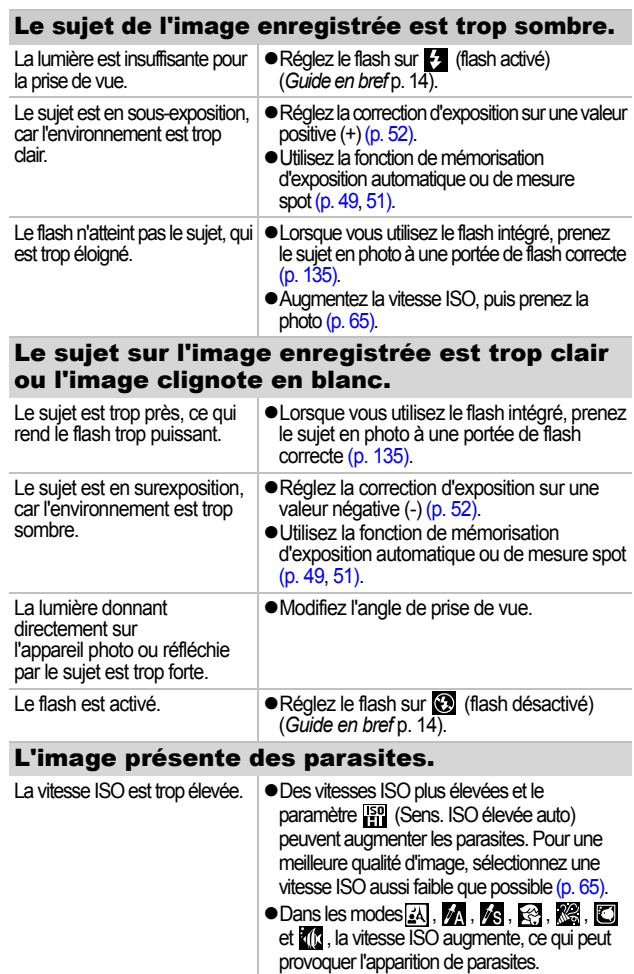

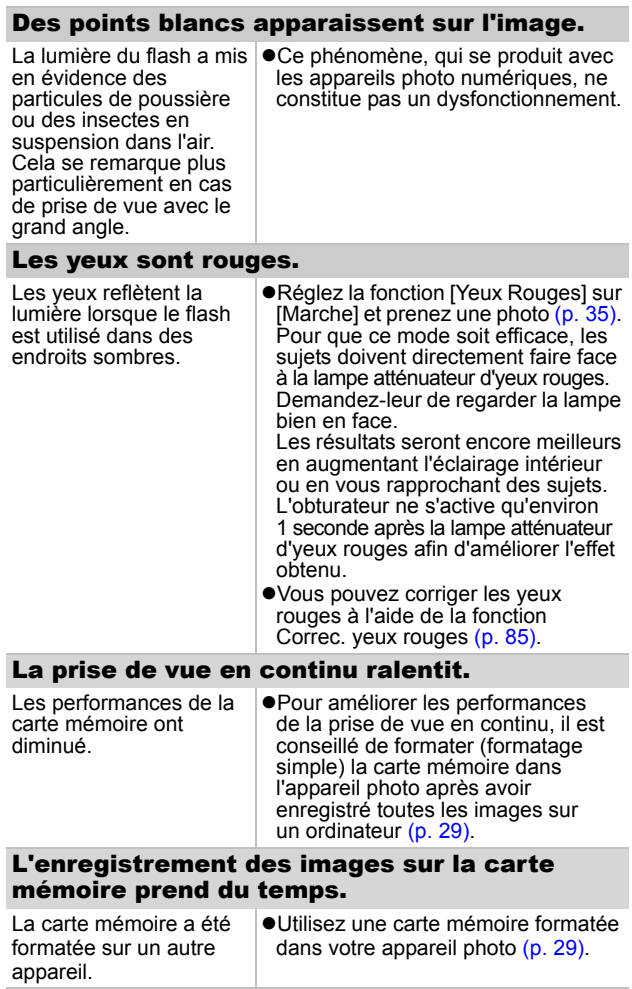

## L'objectif ne se rétracte pas.

carte mémoire/compartiment de la batterie a été ouvert alors que l'appareil photo était sous tension.

Le couverde du logement de la | • Fermez d'abord le couverde du logement de la carte mémoire/compartiment de la batterie, puis mettez l'appareil photo sous tension, puis à nouveau hors tension (*Guide en bref* p. 6).

## Réalisation de vidéos

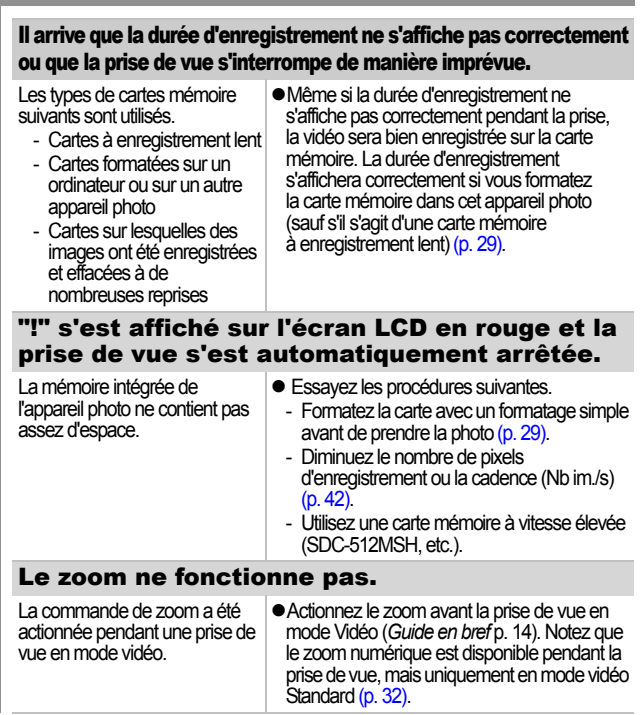

a changé.

#### Lecture impossible.

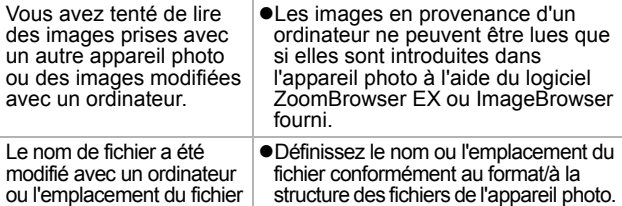

#### Les vidéos ne peuvent pas être éditées.

Certaines vidéos prises avec un autre appareil photo ne peuvent pas être éditées.

(Pour plus d'informations, reportez-vous au *Guide de démarrage des logiciels*.)

#### Les vidéos ne sont pas lues correctement.

Les vidéos enregistrées avec un nombre élevé de pixels d'enregistrement et des cadences élevées peuvent s'interrompre momentanément lorsqu'elles sont lues sur des cartes mémoire à lecture lente.

Vous pouvez éventuellement constater des défauts d'image et de son si vous lisez une vidéo sur un ordinateur doté de ressources insuffisantes.

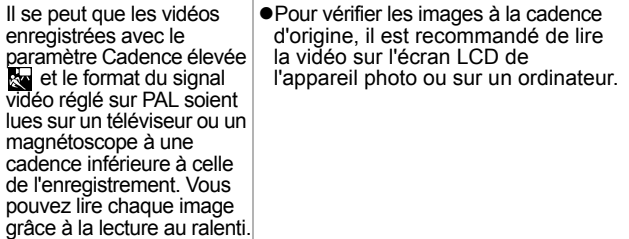

#### La lecture des images de la carte mémoire est lente.

La carte mémoire a été formatée sur un autre appareil.

!Utilisez une carte mémoire formatée dans votre appareil photo [\(p. 29\).](#page-30-0)

## Batterie/Chargeur de batterie

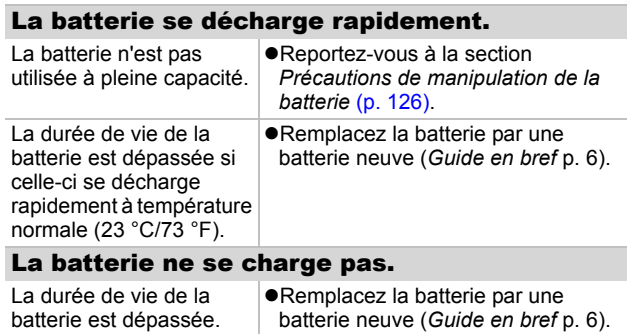

## Sortie sur le téléviseur

#### L'image ne s'affiche pas sur l'écran du téléviseur.

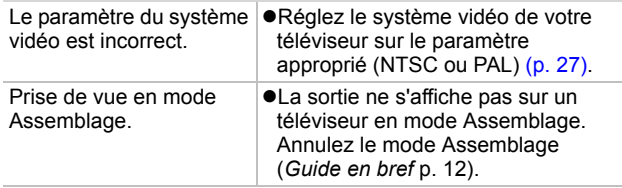

## Impression sur des imprimantes compatibles Canon Direct Print

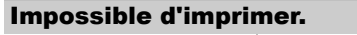

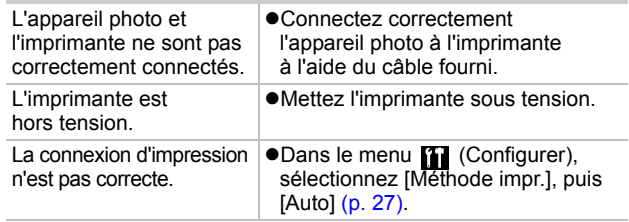

# Liste des messages

Les messages suivants peuvent s'afficher sur l'écran LCD lors de la prise de vue ou de la lecture. Pour consulter les messages qui s'affichent lors de la connexion d'une imprimante, reportez-vous au *Guide d'utilisation de l'impression directe*.

#### **Occupé.**

!L'image est enregistrée sur la carte mémoire ou le mode de lecture est en cours de démarrage.

#### **Carte mémoire absente**

!Vous avez allumé l'appareil photo sans qu'une carte mémoire ne soit installée, ou la carte mémoire est mal installée (*Guide en bref*, p. 6).

#### **Carte protégée**

!La carte mémoire SD ou la carte mémoire SDHC est protégée contre l'écriture.

#### **Enregistrement impossible**

!Vous avez tenté de prendre une photo sans avoir installé de carte mémoire dans l'appareil photo ou avec une carte mémoire mal installée, ou vous avez tenté de joindre un Mem. vocal à une vidéo.

#### **Erreur carte mémoire**

!La carte mémoire peut présenter un dysfonctionnement. Certains dysfonctionnements de carte mémoire peuvent être corrigés en formatant la carte dans cet appareil photo.

Cependant, si ce message d'erreur apparaît même lors de l'utilisation de la carte mémoire fournie, contactez votre centre d'assistance Canon car l'appareil photo pourrait présenter un problème.

#### **Carte mémoire pleine**

!La carte mémoire est pleine et aucune image supplémentaire ne peut être enregistrée ou sauvegardée. Il est également impossible d'enregistrer d'autres paramètres d'image ou Mem. vocaux.

#### **Nom incorrect!**

!Le nom de fichier n'a pas pu être créé car le dossier contient déjà un fichier du même nom ou le nombre maximal de fichiers a été atteint. Dans le menu Configurer, réglez l'option N° fichiers sur [Réinit. Auto] ; vous pouvez également enregistrer sur un ordinateur toutes les images que vous souhaitez conserver, puis reformater la carte mémoire. Veuillez noter que le formatage efface toutes les images existantes et autres données.

#### **Changer la batterie**

!La charge de la batterie est insuffisante pour pouvoir faire fonctionner l'appareil photo. Remplacez-la immédiatement par une batterie chargée ou rechargez-la. Reportez-vous également à la section *Précautions de manipulation de la batterie* [\(p. 126\).](#page-127-0)

#### **Aucune image.**

!Aucune image n'est enregistrée sur la carte mémoire.

#### **Image trop grande.**

!Vous avez tenté de lire une image d'une taille supérieure à 4 992 x 3 328 pixels ou contenant un gros volume de données.

#### **Incompatible JPEG**

!Vous avez tenté de lire une image JPEG incompatible (par exemple des images modifiées sur des ordinateurs).

#### **RAW**

!Vous avez tenté de lire une image RAW.

#### **Image inconnue**

!Vous avez tenté de lire une image endommagée, une image incompatible (format propriétaire utilisé par un appareil photo d'un autre fabricant, etc.), une image modifiée sur un ordinateur ou un clip vidéo enregistré par un autre appareil photo.

#### **Agrandissement impossible !**

!Vous avez tenté d'agrandir une image enregistrée dans un appareil photo ou un type de données différent, une image modifiée avec un ordinateur ou une vidéo.

#### **Rotation Impossible**

!Vous avez tenté de faire pivoter une image enregistrée dans un appareil photo ou un type de données différent, une image modifiée avec un ordinateur ou une vidéo.

#### **Incompatible WAVE**

!Un mém. vocal ne peut pas être ajouté à cette image car le type de données du Mém. vocal existant est incorrect ou le Mém. vocal ne peut pas être lu.

#### **Enreg. image impossible**

!Vous avez tenté de définir comme première image une image enregistrée sur un autre appareil photo ou une vidéo.

#### **Impossible modifier image**

!Vous avez tenté d'appliquer un effet Mes couleurs à une vidéo ou à une image enregistrée dans un autre appareil photo. Ou, vous avez tenté de corriger les yeux rouges sur une image enregistrée dans un autre appareil photo.

#### **Imposs assigner catégorie**

!Vous avez tenté de classer une image enregistrée dans un autre appareil photo.

#### **Opération impossible**

!Impossible d'appliquer la correction yeux rouges car ce problème n'est pas détecté.

#### **Transfert impossible !**

!Lors du transfert d'images vers votre ordinateur à l'aide du menu Transfert direct, vous avez tenté de sélectionner une image comportant des données corrompues ou une image prise avec un autre appareil photo ou un type de données différent. Il se peut aussi que vous ayez tenté de sélectionner une vidéo lorsque l'option [Papier peint] était sélectionnée dans le menu Transfert direct.

#### **Protégée!**

!Vous avez tenté d'effacer ou d'éditer une image, une vidéo ou un Mem. vocal protégé.

#### **Trop d'annotations**

!Trop d'images ont été marquées avec des paramètres d'impression, de transfert ou de diaporama. Plus aucun traitement n'est possible.

#### **Cloture impossible**

!Impossible d'enregistrer les paramètres d'impression, de transfert ou de diaporama.

#### **Image indisponible**

!Vous avez essayé de définir des paramètres d'impression pour une image non-JPEG.

#### **Erreur communication**

!L'ordinateur n'a pas pu télécharger l'image, en raison de la grande quantité d'images (environ 1 000) stockées dans la carte mémoire.

#### **Erreur objectif, redémarrer**

!L'appareil photo a détecté une erreur lors du déplacement de l'objectif et a coupé automatiquement l'alimentation. Ce message d'erreur peut s'afficher si vous appuyez sur l'objectif pendant son déplacement ou si vous mettez l'appareil photo sous tension dans un environnement poussiéreux ou sableux. Remettez l'appareil photo sous tension, puis prenez ou lisez des photos. Si ce message s'affiche fréquemment, apportez l'appareil photo à un centre d'assistance, car l'objectif peut poser problème.

#### **Exx**

!(xx : nombre) L'appareil photo a détecté une erreur. Mettez-le hors tension, puis de nouveau sous tension, et prenez ou lisez une photo. Si le code d'erreur s'affiche à nouveau, cela signifie qu'un problème a été détecté. Notez le numéro et contactez le centre d'assistance Canon. Si un code d'erreur s'affiche immédiatement après une prise de vue, il est possible que l'image n'ait pas été enregistrée. Vérifiez l'image en mode de lecture.

# Annexes

## Manipulation de la batterie

### Charge de la batterie

L'icône et le message suivants s'affichent.

 $\blacksquare$ 

La charge de la batterie est faible. Rechargez-la dès que possible si vous devez l'utiliser pendant une période prolongée.

#### **Changer la batterie**

La charge de la batterie est insuffisante pour pouvoir faire fonctionner l'appareil photo. Remplacez immédiatement la batterie.

## <span id="page-127-0"></span>Précautions de manipulation de la batterie

! **Veillez à ce que les bornes de la batterie soient propres en permanence.**

Des bornes sales risquent de provoquer un mauvais contact entre la batterie et l'appareil photo. Essuyez les bornes avec un chiffon doux avant de charger ou d'utiliser la batterie.

! **À basses températures, les performances de la batterie peuvent diminuer et l'icône de batterie faible (** $\blacksquare$ **)** peut **s'afficher plus tôt que d'habitude.**

Dans ces conditions, réchauffez la batterie en la plaçant dans une poche immédiatement avant de l'utiliser.

! **Vérifiez toutefois que la poche ne contient aucun objet métallique, tel qu'un porte-clés, etc., susceptible d'entraîner un court-circuit.**

La batterie peut être court-circuitée.

! **Ne laissez aucun objet métallique, tel qu'un porte-clés, entrer en contact avec les**  bornes  $(\oplus)$  et  $(\ominus)$  (figure A). **Pour transporter la batterie ou la stocker durant des périodes de non-utilisation, replacez toujours le couvre-bornes (figure B).**

De telles conditions peuvent endommager la batterie.

Figure A Figure B

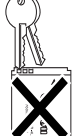

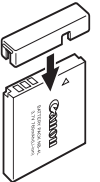

Le positionnement du couvre-bornes peut vous permettre de vérifier la charge de la batterie utilisée (figures C et D).

#### Figure C Figure D

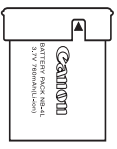

**Batterie chargée** Positionnez-le de sorte que le symbole <a>
soit visible.

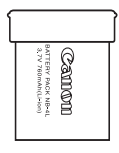

#### **Batterie déchargée** Positionnez-le

dans le sens inverse à celui illustré à la figure C.

! **Il est conseillé de l'utiliser dans l'appareil photo jusqu'à ce qu'elle soit totalement déchargée et de la conserver à l'intérieur, dans un endroit présentant une humidité relative faible et à des températures comprises entre 0 et 30 °C (32 et 86 °F).**

Le stockage d'une batterie entièrement chargée pendant des périodes prolongées (environ un an) peut raccourcir sa durée de vie ou affecter ses performances. Si vous n'utilisez pas la batterie pendant de longues périodes, chargez-la, puis déchargez-la entièrement dans l'appareil photo environ une fois par an avant de la stocker de nouveau.

## Charge de la batterie

- ! **Dans la mesure où il s'agit d'une batterie lithium-ion, il n'est pas nécessaire de la décharger complètement avant de la recharger.**
- ! **Comptez environ 1 heure et 30 minutes pour recharger complètement la batterie lorsqu'elle est totalement déchargée (d'après les normes de test Canon).**
	- Il est conseillé d'effectuer la charge à une température comprise entre 5 et 40 °C (41 et 104 °F).
	- Le temps de charge peut varier en fonction de la température ambiante et de l'état de charge de la batterie.
- ! **Il est conseillé de charger la batterie le jour où vous souhaitez l'utiliser, ou la veille, pour bénéficier d'une charge complète.**

Même les batteries chargées continuent de se décharger de façon naturelle.

! **Si les performances de la batterie diminuent considérablement même lorsqu'elle est chargée entièrement, sa durée de vie est dépassée et elle doit être remplacée.**

 **Annexes** Annexes

## Manipulation de la carte mémoire

<span id="page-129-0"></span>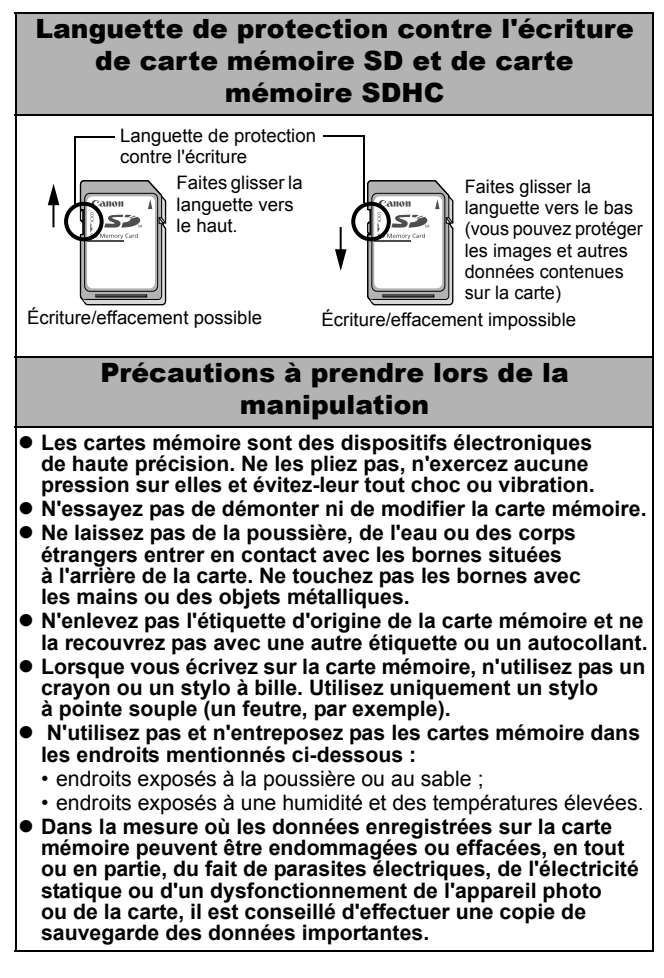

### **Formatage**

- ! **Veuillez noter que le formatage (l'initialisation) d'une carte mémoire efface toutes les données, y compris les images protégées.**
- ! **Il est conseillé d'utiliser des cartes mémoire qui ont été formatées dans votre appareil photo.**
	- La carte fournie avec l'appareil photo peut être utilisée sans formatage supplémentaire.
	- Une carte mémoire défectueuse peut être à l'origine d'un dysfonctionnement de l'appareil photo. Un reformatage de la carte mémoire peut résoudre le problème.
	- Lorsqu'une carte mémoire d'une autre marque que Canon fonctionne mal, son reformatage peut résoudre le problème.
	- Des cartes mémoire formatées sur d'autres appareils photo, ordinateurs ou périphériques risquent de ne pas fonctionner correctement dans cet appareil photo. Dans ce cas, reformatez la carte mémoire avec ce dernier.
- Si l'appareil photo n'effectue pas le formatage correctement, **mettez l'appareil photo hors tension, puis réinsérez la carte mémoire. Remettez ensuite l'appareil photo sous tension et formatez à nouveau la carte.**
- ! **Les données enregistrées sur une carte ne sont pas entièrement effacées même lorsque la carte est formatée ou que les images sont supprimées car ces processus ne font que modifier les données de gestion des fichiers. Tenez compte de cette particularité lors du transfert de propriété ou de la mise au rebut de cartes. Veillez à détruire la carte si vous devez la mettre au rebut pour éviter la divulgation de données personnelles.**

## <span id="page-131-0"></span>Utilisation d'un kit adaptateur secteur (vendu séparément)

Il est préférable d'alimenter l'appareil photo avec le Kit adaptateur secteur ACK-DC10 (vendu séparément) lorsque vous l'utilisez pendant des périodes prolongées ou que vous le connectez à un ordinateur.

Mettez l'appareil photo hors tension avant de brancher ou de débrancher l'adaptateur secteur. *1* Raccordez le cordon

d'alimentation secteur à l'adaptateur secteur compact avant de brancher l'autre extrémité dans la prise de courant.

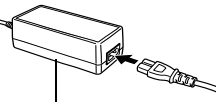

Verrou de la batterie

Adaptateur secteur compact CA-DC10

- *2* Ouvrez le couvercle du logement de la carte mémoire/compartiment de la batterie, faites glisser le verrou de la batterie dans le sens de la flèche, puis insérez le connecteur DC jusqu'à son verrouillage.
	- !Faites glisser le couvercle du logement de la carte mémoire/ compartiment de la batterie pour le refermer. Connecteur DC DR-10
- *3* Ouvrez le couvre-bornes du connecteur DC et branchez le cordon sur la borne DC.

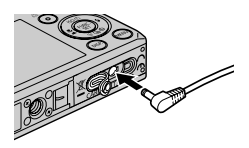

## Utilisation d'un flash monté en externe (vendu séparément)

## Flash haute puissance HF-DC1

Ce flash vient en complément du flash intégré de l'appareil photo lorsque le sujet est trop éloigné pour être correctement éclairé. Procédez comme suit pour fixer l'appareil photo et le flash haute puissance au support. Veuillez lire les instructions fournies avec le flash, ainsi que l'explication suivante.

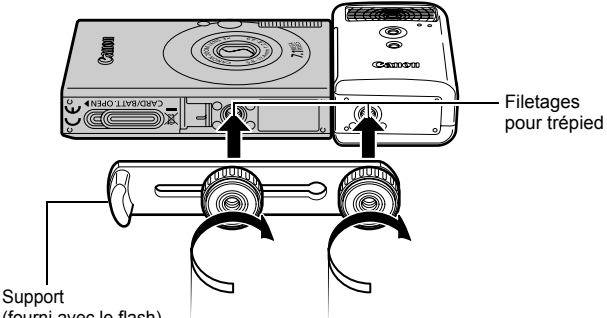

(fourni avec le flash)

- Le temps de charge du flash augmente à mesure que la charge de la batterie diminue. Réglez toujours le commutateur d'alimentation/sélecteur de mode sur la position [Arrêt] lorsque vous n'utilisez plus le flash.
	- ! Veillez à ne pas toucher la fenêtre du flash ou du capteur avec les doigts pendant que vous utilisez le flash.
	- Le flash peut se déclencher si un autre flash est utilisé à proximité.
	- ! Il arrive que le flash haute puissance ne se déclenche pas à l'extérieur lorsqu'il fait plein jour ou en l'absence d'éléments réfléchissant la lumière.
	- Pour les prises de vue en continu, même si le flash se déclenche pour la première prise, il ne se déclenche pas pour les suivantes.
	- ! Serrez les vis de fixation de façon à ce qu'elles ne se dévissent pas. Sinon, l'appareil photo et le flash risquent de tomber et, ce faisant, d'être endommagés.
- ! Avant de fixer le support au flash, vérifiez que la batterie lithium (CR123A ou DL123) est installée.
- ! Pour éclairer correctement les sujets, installez le flash de façon à ce qu'il soit à la verticale sur le côté de l'appareil photo et parallèle au panneau avant de celui-ci.
- Vous pouvez utiliser un trépied même lorsque le flash est fixé.

### Piles

#### !**La charge est considérablement réduite**

Si la durée d'utilisation de la pile a diminué considérablement, essuyez les bornes avec un chiffon sec. Les bornes ont peut-être été salies avec les doigts.

#### !**Utilisation à de faibles températures**

Achetez une pile lithium générique de rechange (CR123A ou DL123). Il est conseillé de mettre la pile de rechange dans la poche afin de la réchauffer avant de remplacer la pile du flash.

#### !**Absence d'utilisation pendant une période prolongée**

Le fait de laisser les piles dans le flash haute puissance risque de provoquer une fuite du liquide et d'endommager le produit. Retirez-les du flash haute puissance et stockez-les dans un endroit frais et sec.

## Soins et entretien de l'appareil photo

**N'utilisez jamais de solvants, de la benzine, de détergents ou d'eau pour nettoyer l'appareil photo. Ces substances risquent de le déformer ou de l'endommager.**

## Boîtier de l'appareil photo

Essuyez doucement le boîtier de l'appareil photo pour enlever les saletés à l'aide d'un chiffon doux ou d'un essuie-lunettes.

## Objectif

Retirez tout d'abord la poussière et la saleté à l'aide d'un soufflet, puis essuyez doucement l'objectif avec un chiffon doux pour enlever toute poussière restante.

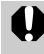

N'utilisez jamais de solvants organiques sur le boîtier ou l'objectif de l'appareil photo. S'il reste de la poussière, contactez le centre d'assistance Canon le plus proche répertorié au dos de la Brochure sur le système de garantie européenne (EWS).

## Viseur et écran LCD

Utilisez un soufflet pour objectif pour enlever la poussière et la saleté. Si nécessaire, essuyez-le doucement à l'aide d'un chiffon doux ou d'un essuie-lunettes pour enlever la saleté tenace.

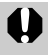

Veillez à ne pas frotter ni appuyer trop fort sur l'écran LCD, car vous risqueriez de l'endommager ou de provoquer d'autres problèmes.

# <span id="page-135-0"></span>Caractéristiques

Toutes les données sont basées sur les méthodes de test standard de Canon. Elles peuvent faire l'objet de modifications sans avis préalable.

## DIGITAL IXUS 70

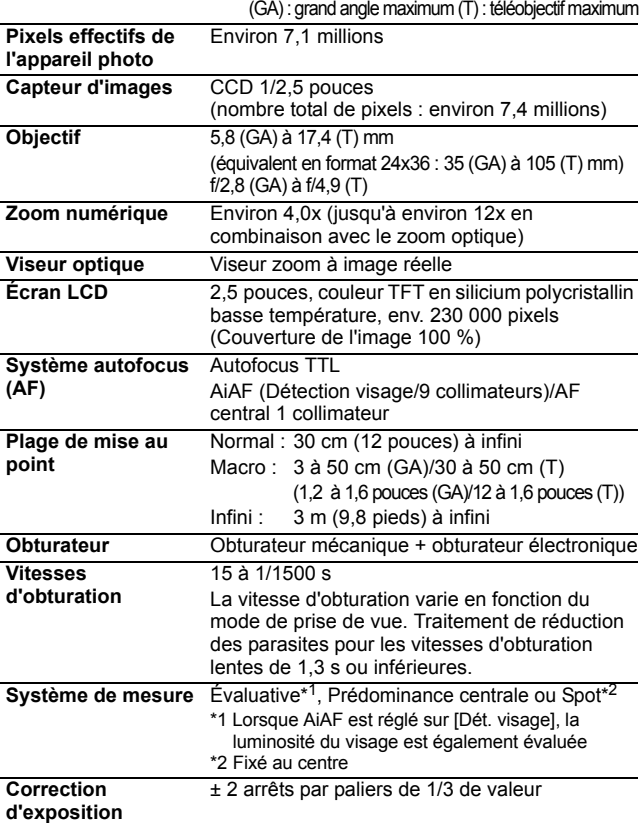

<span id="page-136-0"></span>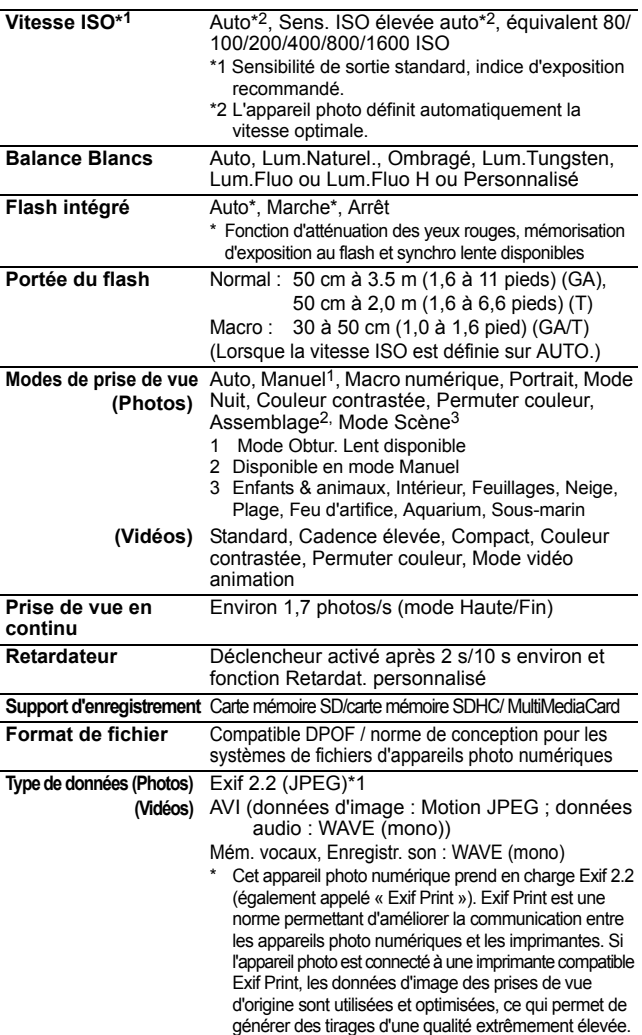

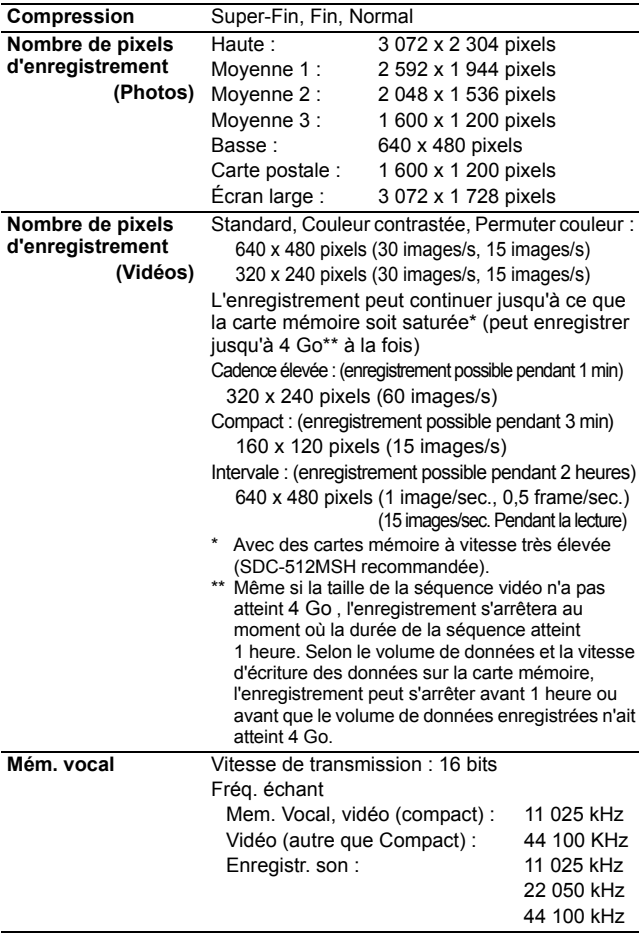

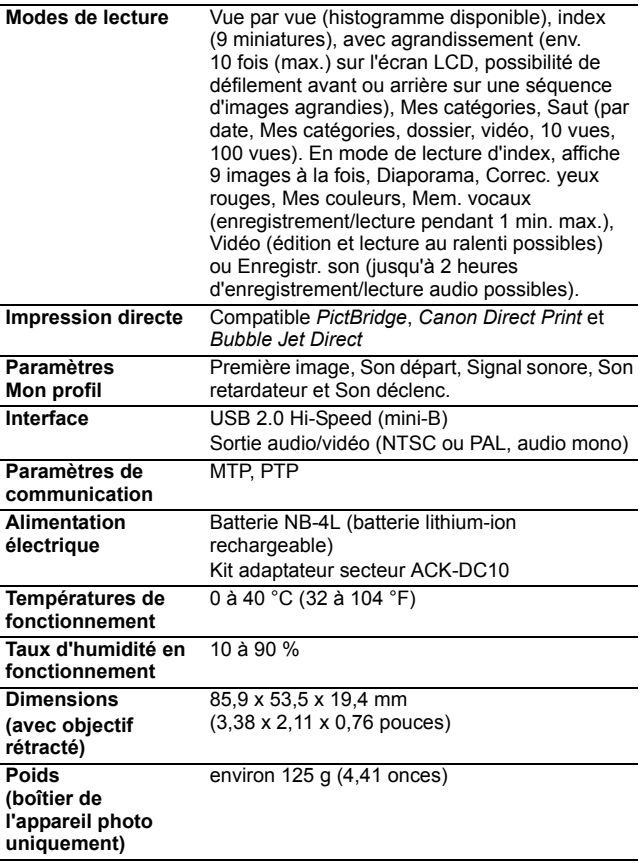

## Capacité de la batterie (Batterie NB-4L (complètement chargée))

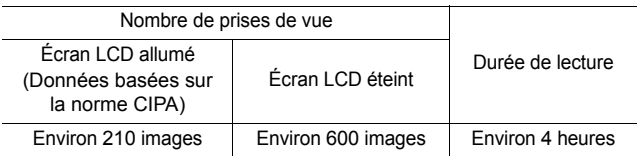

- !Les chiffres réels varient en fonction des paramètres et des conditions de prise de vue.
- !Les données vidéo ne sont pas comprises.
- $\bullet$ À basses températures, les performances de la batterie peuvent diminuer et l'icône de batterie faible peut apparaître très rapidement. Dans ces cas-là, vous pouvez améliorer les performances de la batterie en la réchauffant dans votre poche avant de l'utiliser.

### Conditions de test

Prise de vue : Température normale (23 °C ± 2 °C/73 °F ± 3,6 °F), humidité relative normale (50 % ± 20 %), en alternant les prises de vue en grand angle et au téléobjectif à des intervalles de 30 secondes avec déclenchement du flash toutes les deux prises de vue et mise hors tension de l'appareil photo toutes les dix prises. L'appareil photo est laissé hors tension pendant un laps de temps suffisant\*, puis est rallumé et la procédure de test répétée.

!Une carte mémoire de marque Canon est utilisée. \*Jusqu'à ce que la batterie retrouve une température normale

Lecture : Température normale (23 °C  $\pm$  2 °C/73 °F  $\pm$  3,6 °F), humidité relative normale (50 % ± 20 %), lecture en continu à raison de 3 secondes par image.

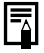

! Reportez-vous à la section *Précautions de manipulation de la batterie* [\(p. 126\).](#page-127-0)

## Cartes mémoires et performances estimées

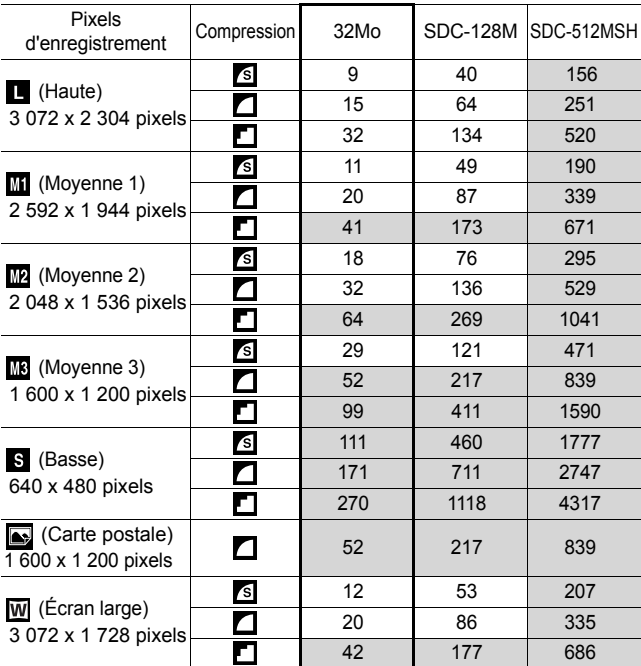

: carte fournie avec l'appareil photo

• Possibilité de prise de vue en continu fluide [\(p. 36\)](#page-37-0) si la carte a fait l'objet d'un formatage simple.

• Ce réglage reflète les critères de prise de vue standard établis par Canon. Les résultats réels peuvent varier en fonction du sujet et des conditions de prise de vue.

### Vidéo

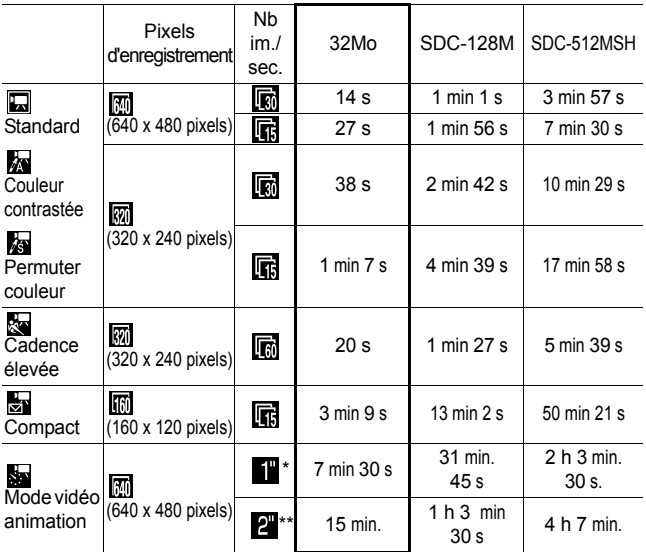

\* 1 image/sec. (intervalle de prise de vue : 1 s)

\*\* 0,5 image/sec. (intervalle de prise de vue :  $2 \text{ s}$ )

• Durée maximale d'un clip vidéo à  $\frac{1}{2}$  : 1 minute,  $\frac{1}{2}$  : 3 minutes,  $\frac{1}{2}$  :

2 heures. Les chiffres indiquent la durée d'enregistrement maximale en continu. • Comme lit à 15 images/sec., la durée d'enregistrement et la durée de lecture sont différentes.

### Débit de données de l'enregistr. son et durée d'enregistrement (estimation)

carte fournie avec l'appareil photo

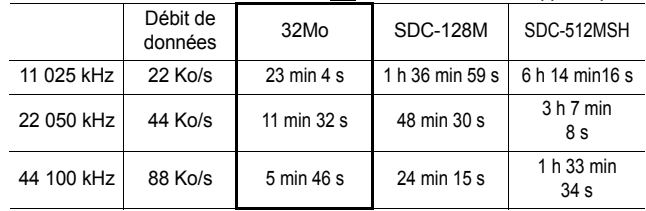

## Tailles des données d'image (estimation)

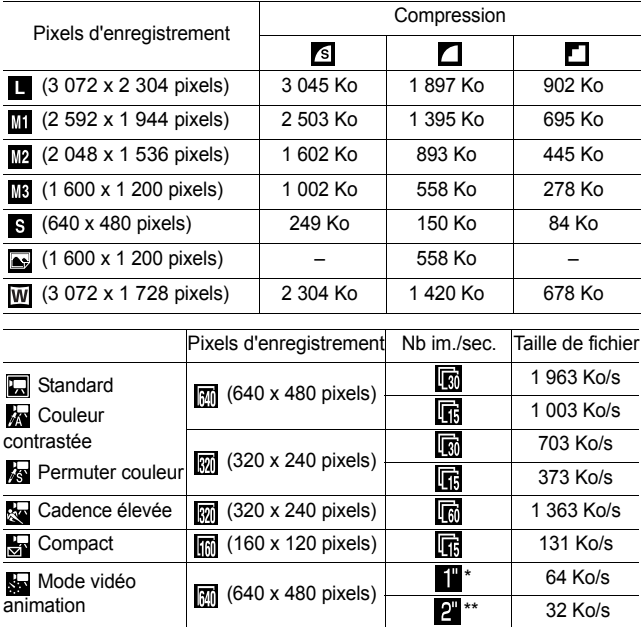

\* 1 image/sec. (intervalle de prise de vue : 1 s) \*\* 0,5 image/sec. (intervalle de prise de vue : 2 s)

### Carte mémoire SD

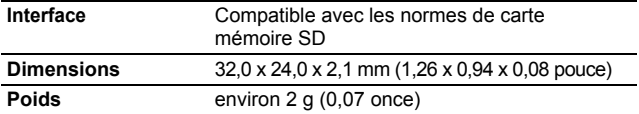

#### MultiMediaCard

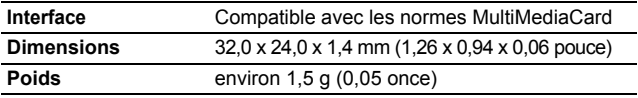

#### Batterie NB-4L

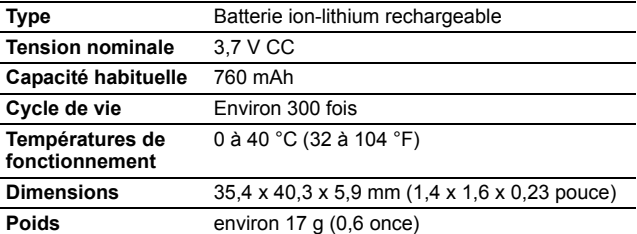

## Chargeur de batterie CB-2LV/CB-2LVE

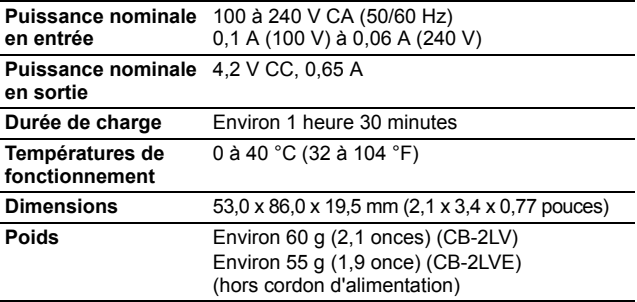
#### Adaptateur secteur compact CA-DC10

(Inclus dans le Kit adaptateur secteur ACK-DC10, vendu séparément)

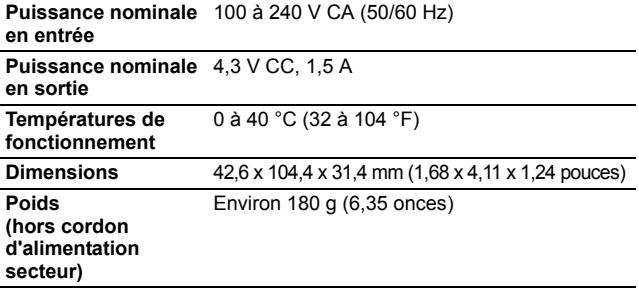

## INDEX

## A

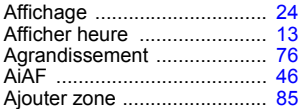

#### B

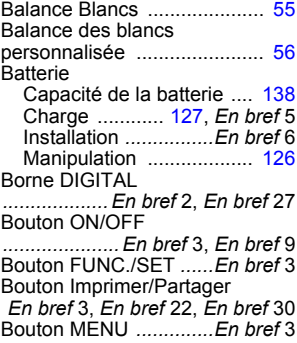

## C

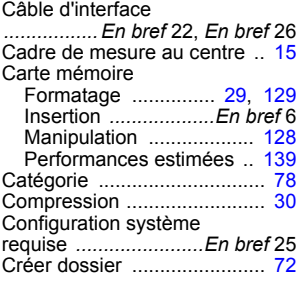

#### D

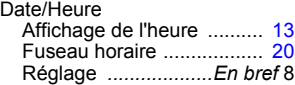

Débit de données de l'enregistr. son et durée d'enregistrement (estimation) .......................... [140](#page-141-0) Décal. ISO auto ..................... [66](#page-67-0) Décalage d'exposition ........... [41](#page-42-0) Déclencheur *................ En bref* 3 À fond *.................... En bref* 10 Mi-course *.............. En bref* 10 Diaporama ............................. [93](#page-94-0) Effets de transition ............ [94](#page-95-0) Répétition, paramètres ...... [97](#page-98-0) Sélection ........................... [96](#page-97-0) Dragonne *..................... En bref* 1

#### E

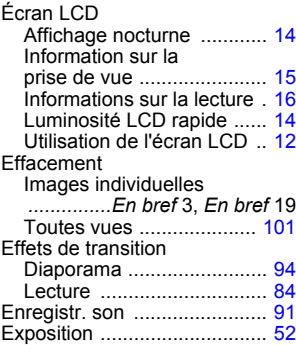

#### F

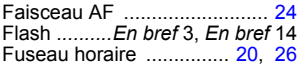

#### G

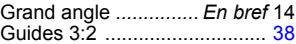

### H

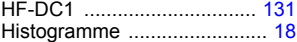

## I

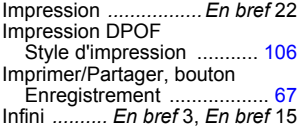

## K

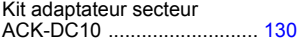

## L

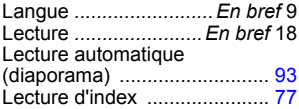

#### M

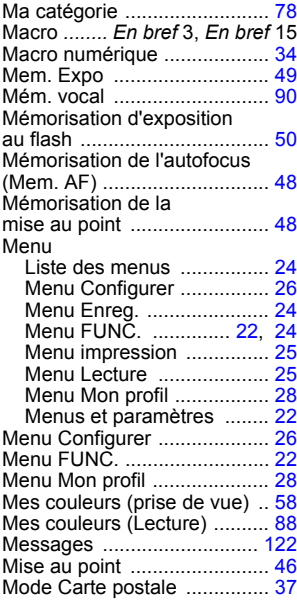

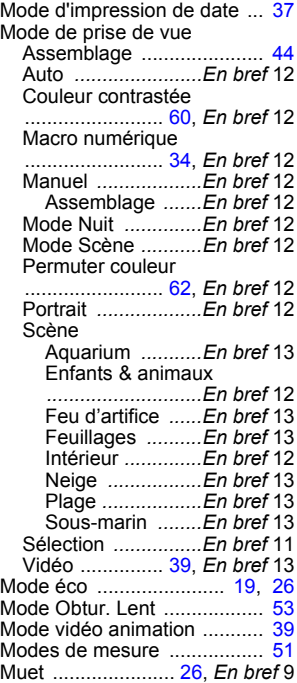

## N

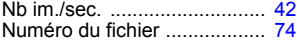

#### O

Ordre de transfert DPOF ..... [107](#page-108-0)

#### P

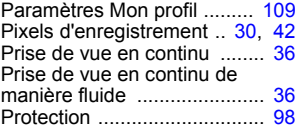

## Q

Quadrillage ........................... [38](#page-39-1)

## R

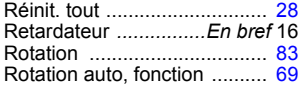

## S

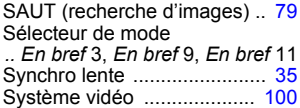

## T

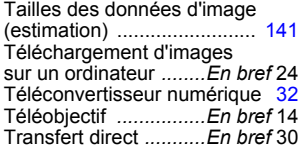

#### V  $\overline{V}$ idéo

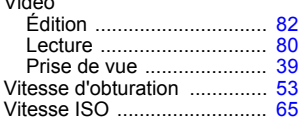

### Y

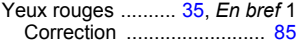

## $\sum_{\mathbf{z}}$

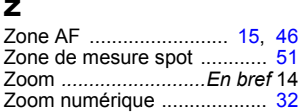

#### Limitation de la responsabilité

- Canon s'est efforcé de garantir au maximum l'exactitude et l'exhaustivité des informations contenues dans ce guide, mais ne peut être tenu pour responsable des éventuelles erreurs ou omissions.
- Canon se réserve le droit de modifier à tout moment les caractéristiques du matériel et des logiciels décrits, sans avis préalable.
- Ce guide ne peut être reproduit, transmis, transcrit, enregistré sur un système de stockage ou traduit dans toute autre langue, sous quelque forme et par quelque moven que ce soit, en totalité ou en partie, sans l'autorisation écrite préalable de Canon.
- Canon n'offre aucune garantie pour les dommages résultant de la perte ou de l'altération de données par suite d'une erreur d'utilisation ou d'un dysfonctionnement de l'appareil photo, du logiciel, des cartes mémoire SD (cartes SD), des ordinateurs personnels, des périphériques ou de l'utilisation de cartes SD d'une marque autre que Canon.

#### Marques déposées

- Windows, Windows Vista et le logo Windows Vista sont des marques commerciales de Microsoft Corporation, déposées aux États-Unis et dans d'autres pays.
- Macintosh, le logo Mac, Quick Time et le logo QuickTime sont des marques commerciales d'Apple Computer Inc., déposées aux États-Unis et dans d'autres pays.
- Le logo SDHC est une marque déposée.

# Fonctions disponibles dans chaque mode de prise de vue

Configurez les réglages en fonction des conditions de prise de vue et prenez une photo.

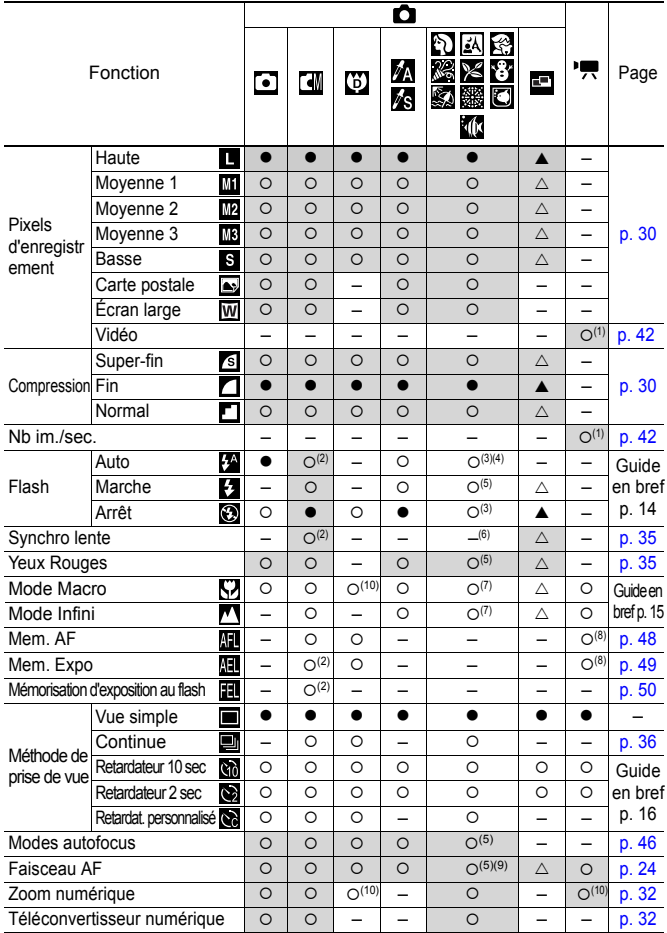

*148*

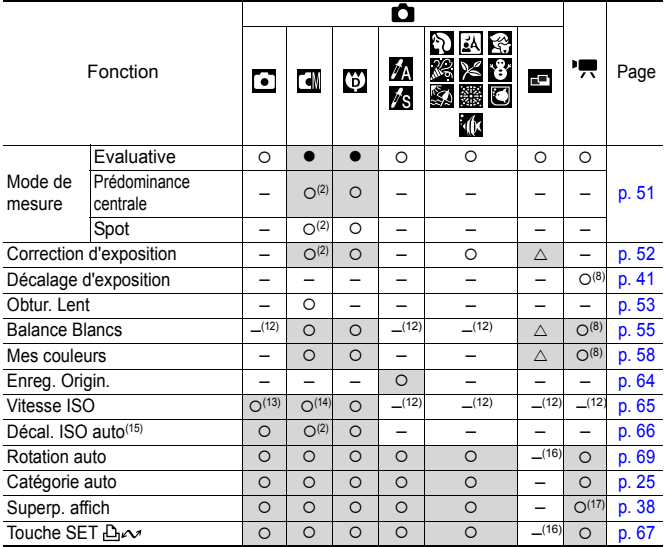

O Paramètre disponible. ( $\Box$  Paramètre par défaut)  $\triangle$  Le paramètre ne peut être sélectionné que pour la première image.

(▲ Paramètre par défaut)

 (Zone ombrée) : Le paramètre est mémorisé même lorsque l'appareil photo est éteint.

- (1) Pour les pixels d'enregistrement et la cadence  $\overline{\phantom{a}}$  (Vidéo), reportez-vous à la section [p. 42](#page-43-3).
- (2) Ne peuvent pas être sélectionnés en mode Obtur. Lent.
- (3) Les paramètres de flash par défaut sont les suivants.
	- $\cdot$   $\blacksquare$   $\blacksquare$
	- $\cdot \times \mathbb{R}$   $\Box$  : Flash désactivé
- (4) Sélection impossible en mode  $\boxtimes$  ou  $\Box$ .
- $(5)$  Sélection impossible en mode
- $(6)$  En mode  $\overline{A}$ , réglé sur [Marche]. (Configuration impossible sur [Arrêt].)
- (7) Les modes Macro/Infini ne peuvent pas être sélectionnés lorsque l'appareil photo est en mode  $\mathbb{R}^3$  ou  $\mathbb{R}$ .
- (8) Sélection impossible en mode  $\frac{1}{200}$  ou  $\frac{1}{200}$ .
- (9) Sélection possible uniquement si le flash est réglé sur [Marche] dans le mode  $\Box$ .
- (10) [Arrêt] ne peut pas être sélectionné.
- $(11)$  Définition et utilisation possibles uniquement en mode  $\Box$ .
- (12) Défini automatiquement par l'appareil photo.
- 
- (13) ou peut être sélectionné. (14) et ne peuvent pas être sélectionnés en mode Obtur. Lent.
- $(15)$  Utilisation impossible avec  $\mathbb{R}$ ,  $\mathbb{R}$  ou  $\mathbb{R}$ .
- (16) Les réglages du mode de prise de vue précédent sont appliqués.
- $(17)$  En mode  $\overline{\phantom{a}}$ , seul [Quadrillage] peut être utilisé.

# Canon

CEL-SG3VA220 © 2007 CANON INC.